<span id="page-0-0"></span>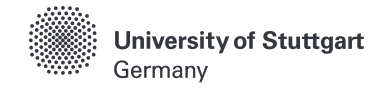

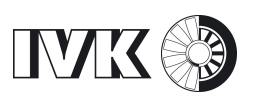

# **Implementation of an USRP-based software-defined radio platform for designing and evaluating artificial intelligent wireless transmission algorithms**

*Implementierung einer USRP-basierten softwaredefinierten Funkplattform zur Entwurf und Auswertung künstlicher intelligenter drahtloser Übertragungsalgorithmen*

#### **Master's thesis of**

Qiuheng Zhou Course of studies: Elektromobilität Student ID: 3206403

#### **under the direction of**

Examiner: Prof. Dr.-Ing. H.-C. Reuss Adviser: Dr.-Ing. D. Keilhoff

#### **March 2020 Vorgelegt an der Universität Stuttgart**

Institute for Internal Combustion Engines and Automotive Engineering, Chair in Automotive Mechatronics

Institute for Internal Combustion Engines and Automotive Engineering Chair in Automotive Mechatronics Prof. Dr.-Ing. H.-C. Reuss Pfaffenwaldring 12, 70569 Stuttgart, Germany

- $\leftarrow$  +49 711 68 56 57 10
- Q [info@ivk.uni-stuttgart.de](mailto:info@ivk.uni-stuttgart.de)
- E<sup>n</sup> <http://www.ivk.uni-stuttgart.de>

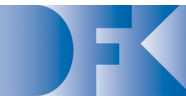

**Deutsches** Forschungszentrum für Künstliche Intelligenz GmbH

DFKI GmbH Trippstadter Str. 122 67633, Kaiserslautern

#### **Intelligent Networking Research Group**

Dr-Ing. Wei Jiang Tel: +49 631 20575-3018 E-Mail: wei.jiang@dfki.de

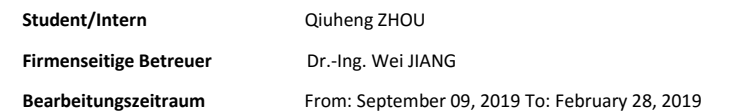

**Arbeitstitel der Abschlussarbeit**

Implementation of an USRP-based software-defined radio platform for designing and evaluating artificial intelligent-based next-generation wireless transmission algorithms

#### **Beschreibung**

Driven by the demand to cope with exponentially growing mobile data traffic and to support new traffic types from massive numbers of machine-type devices, academia and industry are thinking the potential of making full use of Artificial Intelligence technology to fuel the evolution of fifth generation(Beyond 5G) mobile networks. The aim of this work is to build a software defined radio module, for the design and evaluation of AI-based wireless algorithms.

#### **Folgende Teilaufgaben sind zu bearbeiten**

- Literation survey on the state of the art on wireless and AI technologies
- Set up an SDR module based on USRP platform
- Implement over-the-air LTE access through open-source software
- Perform real-time signal analysis and measurement according to the requirement of AI algorithms and acquire the measurement data
- Evaluate the performance of different algorithms
- Integrate AI algorithms and perform experiments on the platform
- Documentation of the hardware and software implementation, the design of AI-based algorithms, collected data sets, and experimental results

Hardware and software required for implementation are provided by DFKI.

All development and test steps must be carefully documented in electronic form, through test and test reports as well as accompanying text documentation.

The work is to be written in English or German and, if necessary, a short version in English.

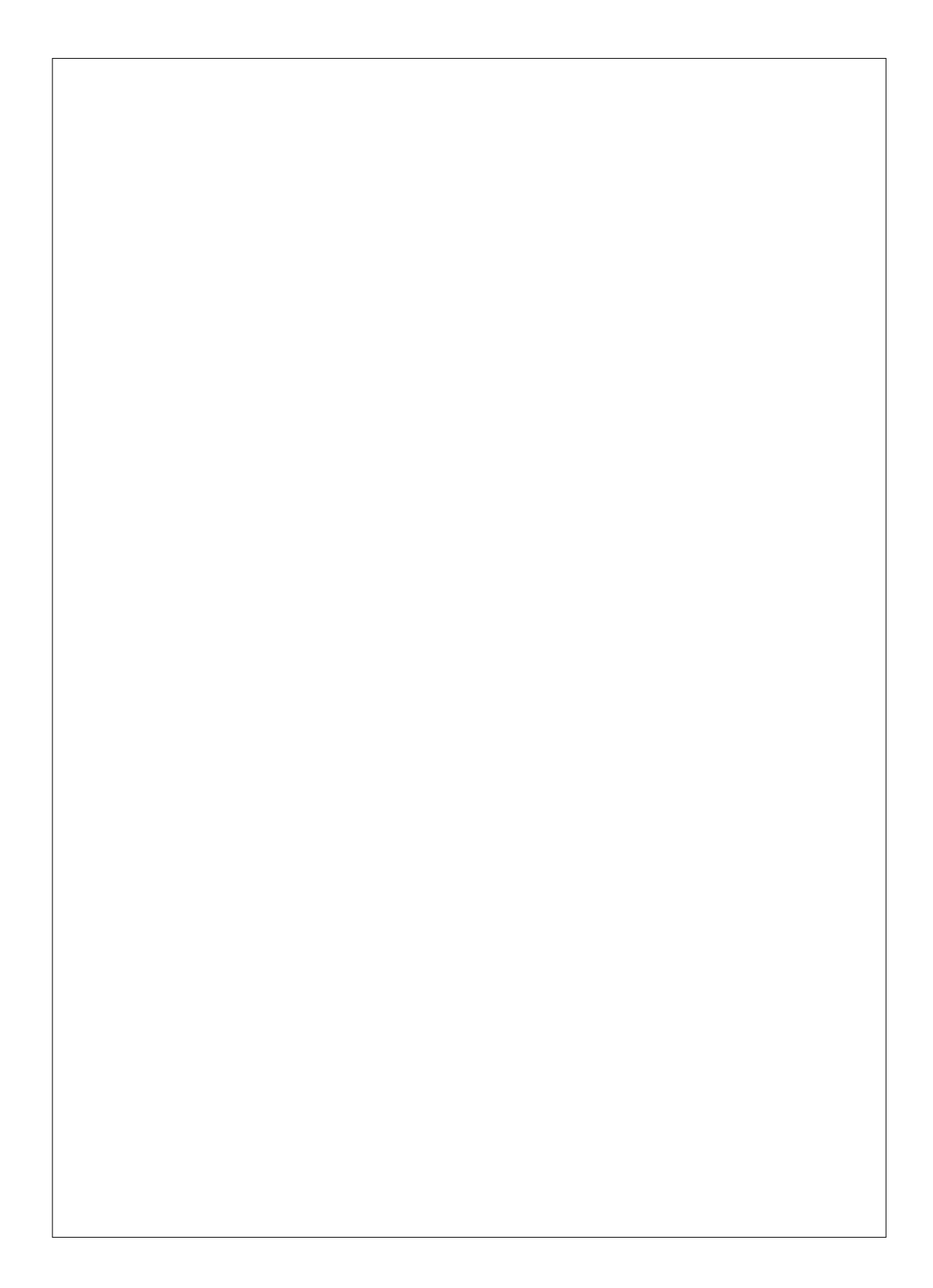

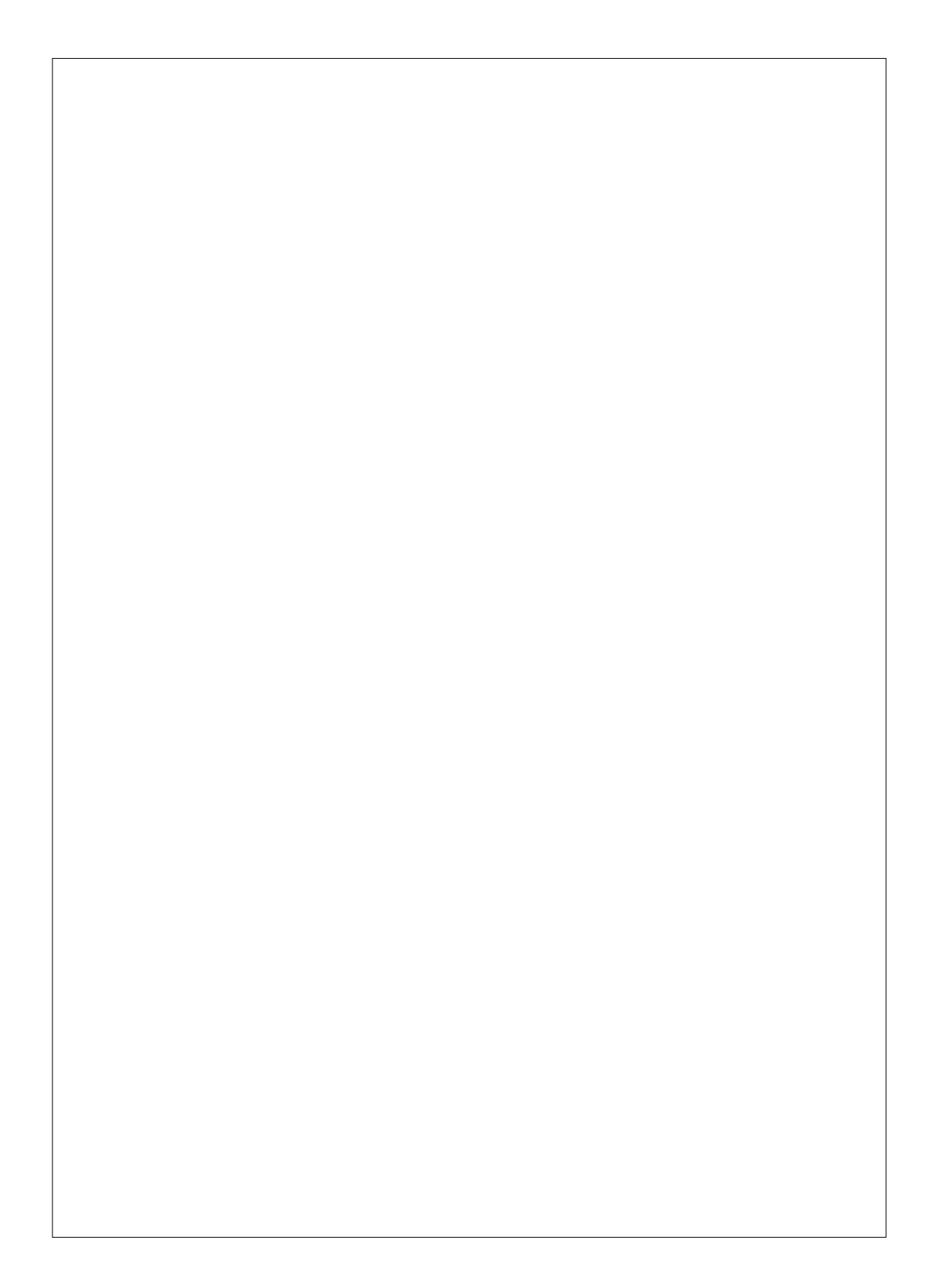

#### **Nondisclosure agreement**

This master's thesis will be completed at the company *Deutsches Forschungszentrum für Künstliche Intelligenz GmbH*. Beginning with the closing date the results of this work have to be kept confidential for *five years*. Granting a third party access to this work is forbidden during this period of time. In case this work or parts of it are made publicly available by the author, the institute asks for a copy of this publication.

Examiner: Prof. Dr.-Ing. H.-C. Reuss Adviser: Dr.-Ing. D. Keilhoff

External adviser: Dr.-Ing. W. Jiang

Starting date: September 09, 2019 Closing date: March 10, 2020

Qiuheng Zhou **Prof. Dr.-Ing. H.-C. Reuss** 

## **Declaration of authorship**

I hereby declare that I, Qiuheng Zhou, completed this work on my own, did not make use of any unauthorized help, did not use any than the quoted resources and sufficiently highlighted the passages taken from the quoted resources. The work has not been subject to any other examination procedure. Furthermore, it has not been already published in full or in parts. The electronic copy is identical to the other copies.

Kaiserslautern, March 10, 2020

Qiuheng Zhou

#### **Abstract**

Long Term Evolution [\(LTE\)](#page-13-0), the Fourth Generation Wireless Technology [\(4G\)](#page-12-0) has been adopted by all major operators in the world and has already ruled the cellular landscape for around a decade. Driven by the need to cope with exponentially growing mobile data traffic and to support new traffic types from massive numbers of machine-type devices, currently, they are also formed as the starting point for further progress beyond the [4G](#page-12-0) mobile network towards the Fifth Generation Wireless Technology [\(5G\)](#page-12-1). A lot of researches and new technologies are being considered as a potential element contributing to such a future mobile network, including the use of massive Multiple-Input and Multiple-Output [\(MIMO\)](#page-13-1), exploiting unused spectrum, Cloud Radio Access Network [\(RAN\)](#page-13-2)s. The lack of the realistic and flexible experimentation platforms has limited and slowed the landing of new approaches because the new technologies need a wide range of experimentation modes from real-world experimentation to controlled and scalable evaluations. Motivated by the outstanding performance of the approached channel prediction algorithms on the simulated [MIMO](#page-13-1) channel, however, we have noticed that the simulated channel cannot capture the complex real-world environment well. This has resulted in the need for building a real wireless communication platform so that we can perform some real value channel measurements for further algorithm verification and development. Software Defined Radio [\(SDR\)](#page-13-3) may provide flexible, upgradeable and longer lifetime radio equipment for the wireless communications infrastructure. [SDR](#page-13-3) may also provide more flexible and possibly cheaper multi-standard-terminals for end users. Among all the General Purpose Processor [\(GPP\)](#page-12-2)-based [SDR](#page-13-3) systems, OpenAirInterface [\(OAI\)](#page-13-4) is one of the most comprehensive and competitive open-source [SDR](#page-13-3) systems. By altering the opensource code individually, we can freely perform the real value measurement.

This thesis provides a real [LTE](#page-13-0) access based on the [SDR](#page-13-3) [OAI](#page-13-4) platform for verification of the channel prediction algorithm. Firstly, the experimentation platform will be established by using [OAI,](#page-13-4) Universal Software Radio Peripheral [\(USRP\)](#page-14-0) and commercial User Equipment [\(UE\)](#page-14-1). Then, the author of this thesis has analyzed the source code of [OAI](#page-13-4) and changed some parts of the codes so that the real-time over-the-air channel measurement can be achieved. The results from the measurement are then formed so that the channel prediction algorithm can be retrained and tested. The results of the test illustrate that the implemented experimentation platform can meet the need for algorithms' verification and can be further extended for more developments of algorithms.

#### **Kurzzusammenfassung**

[LTE](#page-13-0) [4G](#page-12-0) wurde von allen großen Betreibern der Welt übernommen und beherrscht die zellulare Landschaft bereits seit rund einem Jahrzehnt. Aufgrund der Notwendigkeit, den exponentiell wachsenden mobilen Datenverkehr zu bewältigen und neue Verkehrstypen von einer großen Anzahl von Geräten vom Maschinentyp zu unterstützen, bilden sie derzeit auch den Ausgangspunkt für weitere Fortschritte über das [4G](#page-12-0) Mobilfunknetz hinaus in Richtung der [5G.](#page-12-1) Viele Forschungen und neue Technologien werden als potenzielles Element angesehen, das zu einem solchen zukünftigen Mobilfunknetz beiträgt, einschließlich der Verwendung von [MIMO,](#page-13-1) der Erschließung der nicht genutzten Frequenzen, Cloud [RAN.](#page-13-2) Das Fehlen realistischer und flexibler Experimentierplattformen hat die Landung neuer Ansätze der Technik begrenzt und verlangsamt, da die neuen Technologien eine breite Palette von Experimentiermodi erfordern, von realen Experimenten bis hin zu kontrollierten und skalierbaren Bewertungen. Motiviert durch die hervorragende Leistung der Algorithmen für das Vorhersage der Kanälen auf dem simulierten [MIMO](#page-13-1) Kanal haben wir jedoch festgestellt, dass der simulierte Kanal die komplexe reale Umgebung nicht gut erfassen kann. Dies hat dazu geführt, dass eine echte drahtlose Kommunikationsplattform aufgebaut werden muss, damit wir einige echte Kanalmessungen zur weiteren Überprüfung und Entwicklung von Algorithmen durchführen können. [SDR](#page-13-3) bietet möglicherweise flexible, aktualisierbare und lebenslange Funkgeräte für die drahtlose Kommunikationsinfrastruktur. [SDR](#page-13-3) bietet Endbenutzern möglicherweise auch flexiblere und möglicherweise billigere Multi-Standard-Terminals. [OAI](#page-13-4) ist eines der umfassendsten und wettbewerbsfähigsten Open-Source [SDR](#page-13-3) Systeme unter allen [GPP](#page-12-2) basierten [SDR](#page-13-3) Systemen. Indem wir den Open-Source-Code individuell ändern, dann können wir die realwertige Kanalmessung frei durchführen.

Diese Arbeit bietet einen echten LTE-Zugang basierend auf der [SDR](#page-13-3) [OAI](#page-13-4) Plattform zur Überprüfung des Kanalvorhersagealgorithmus. Zunächst wird die Experimentierplattform unter Verwendung von [OAI](#page-13-4) [USRP](#page-14-0) und kommerzieller [UE](#page-14-1) eingerichtet. Anschließend hat der Autor dieser Arbeit den Quellcode von [OAI](#page-13-4) analysiert und einige Teile der Codes geändert, damit die echtzeite Kanalmessung über Kannal erreicht werden kann. Die Ergebnisse der Messung werden dann gebildet, so dass der Kanalvorhersagealgorithmus umgeschult und getestet werden kann. Die Testergebnisse zeigen, dass die implementierte Experimentierplattform die Notwendigkeit der Überprüfung von Algorithmen erfüllen und für die weitere Entwicklung von Algorithmen erweitert werden kann.

# **Contents**

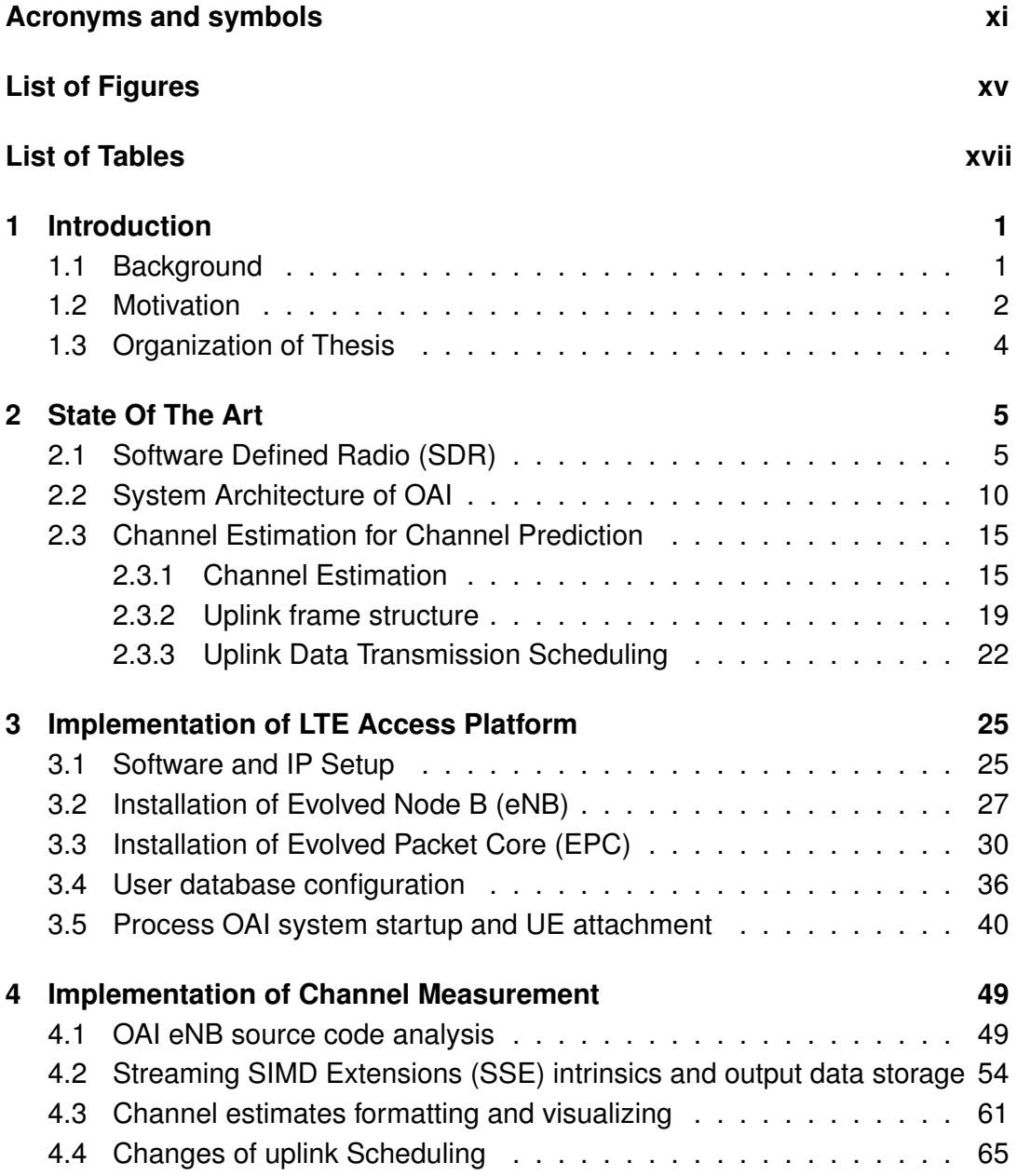

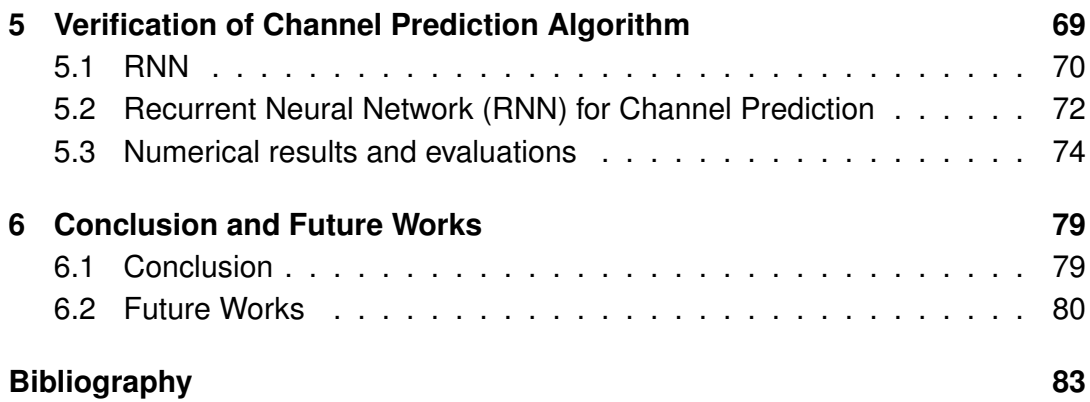

# <span id="page-12-3"></span>**Acronyms and symbols**

## **Acronyms**

<span id="page-12-19"></span><span id="page-12-18"></span><span id="page-12-17"></span><span id="page-12-16"></span><span id="page-12-15"></span><span id="page-12-14"></span><span id="page-12-13"></span><span id="page-12-12"></span><span id="page-12-11"></span><span id="page-12-10"></span><span id="page-12-9"></span><span id="page-12-8"></span><span id="page-12-7"></span><span id="page-12-6"></span><span id="page-12-5"></span><span id="page-12-4"></span><span id="page-12-2"></span><span id="page-12-1"></span><span id="page-12-0"></span>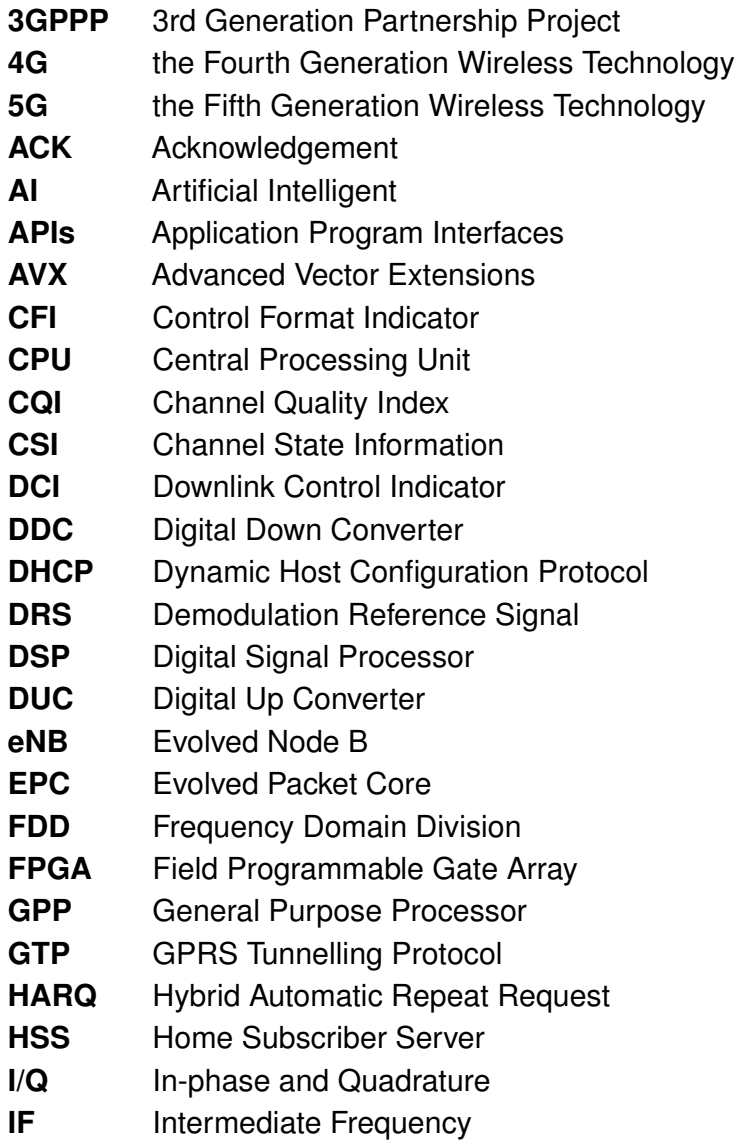

<span id="page-13-32"></span><span id="page-13-31"></span><span id="page-13-30"></span><span id="page-13-29"></span><span id="page-13-28"></span><span id="page-13-27"></span><span id="page-13-26"></span><span id="page-13-25"></span><span id="page-13-24"></span><span id="page-13-23"></span><span id="page-13-22"></span><span id="page-13-21"></span><span id="page-13-20"></span><span id="page-13-19"></span><span id="page-13-18"></span><span id="page-13-17"></span><span id="page-13-16"></span><span id="page-13-15"></span><span id="page-13-14"></span><span id="page-13-13"></span><span id="page-13-12"></span><span id="page-13-11"></span><span id="page-13-10"></span><span id="page-13-9"></span><span id="page-13-8"></span><span id="page-13-7"></span><span id="page-13-6"></span><span id="page-13-5"></span><span id="page-13-4"></span><span id="page-13-3"></span><span id="page-13-2"></span><span id="page-13-1"></span><span id="page-13-0"></span>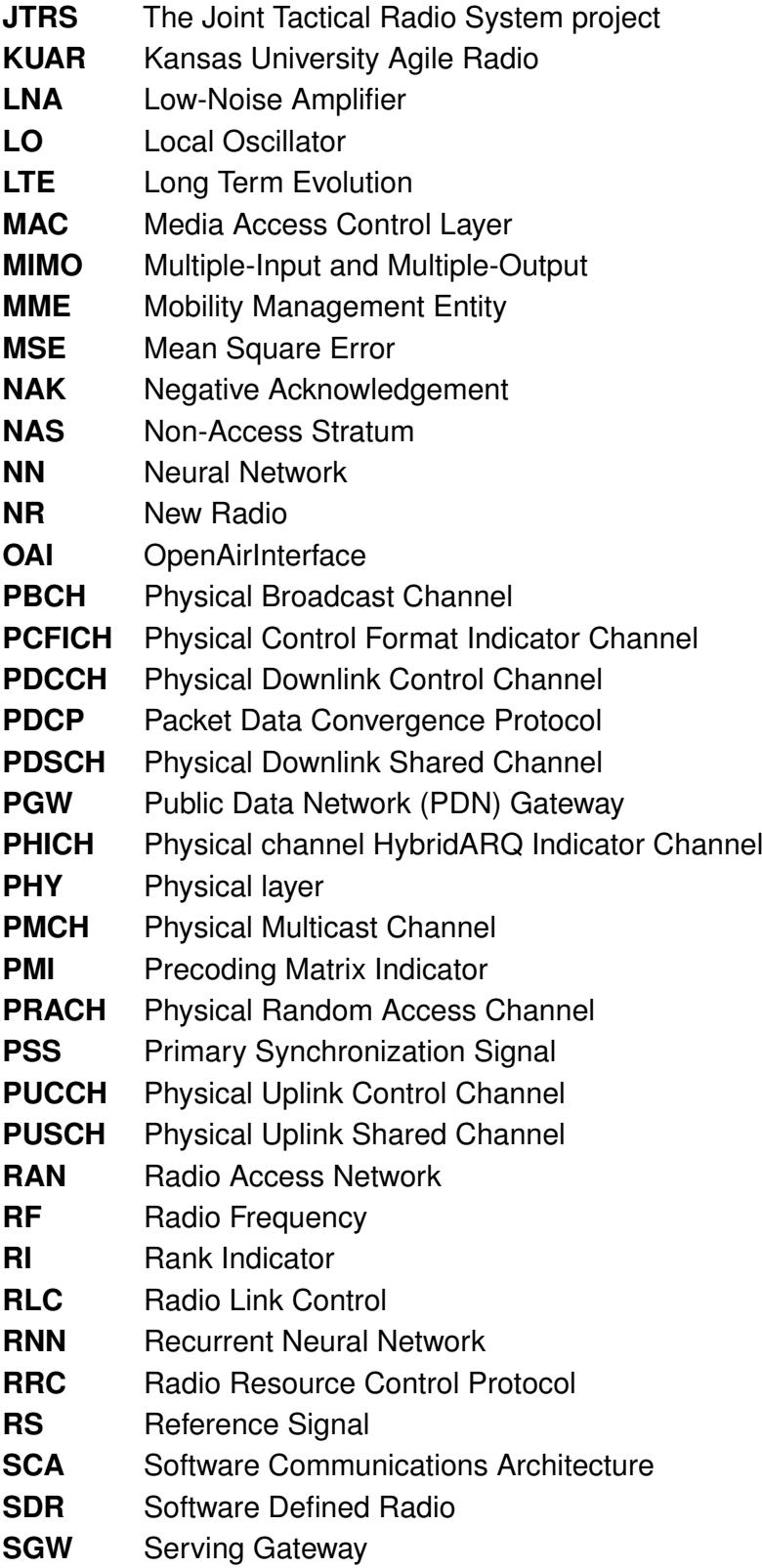

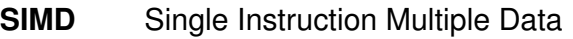

- <span id="page-14-3"></span>**SISO** Single-Input and Single-Output
- **SNR** Signal to Noise Ratio
- <span id="page-14-8"></span>**SRS** Sounding Reference Signal
- <span id="page-14-2"></span>**SSE** Streaming SIMD Extensions
- <span id="page-14-7"></span><span id="page-14-6"></span>**SSS** Secondary Synchronization Signal
- **TDD** Time Domain Division
- **UCI** Uplink Control Indicator
- <span id="page-14-1"></span>**UE** User Equipment
- <span id="page-14-5"></span><span id="page-14-0"></span>**UHD** USRP Hardware driver
- **USRP** Universal Software Radio Peripheral
- <span id="page-14-4"></span>**WARP** Wireless open-Access Research Platform
- **ZC** Zadoff–Chu

### **Symbols**

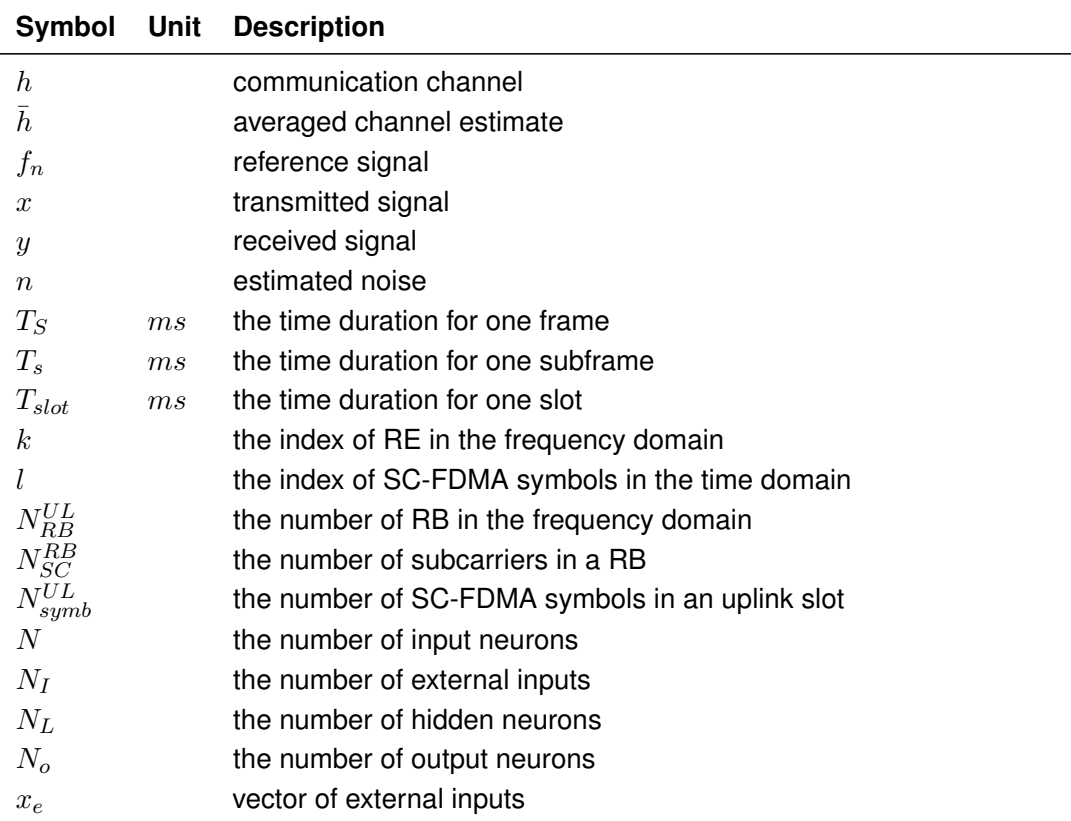

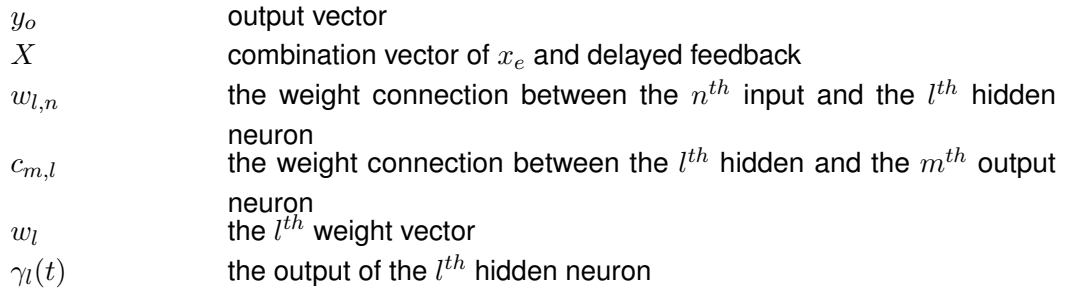

# <span id="page-16-0"></span>**List of Figures**

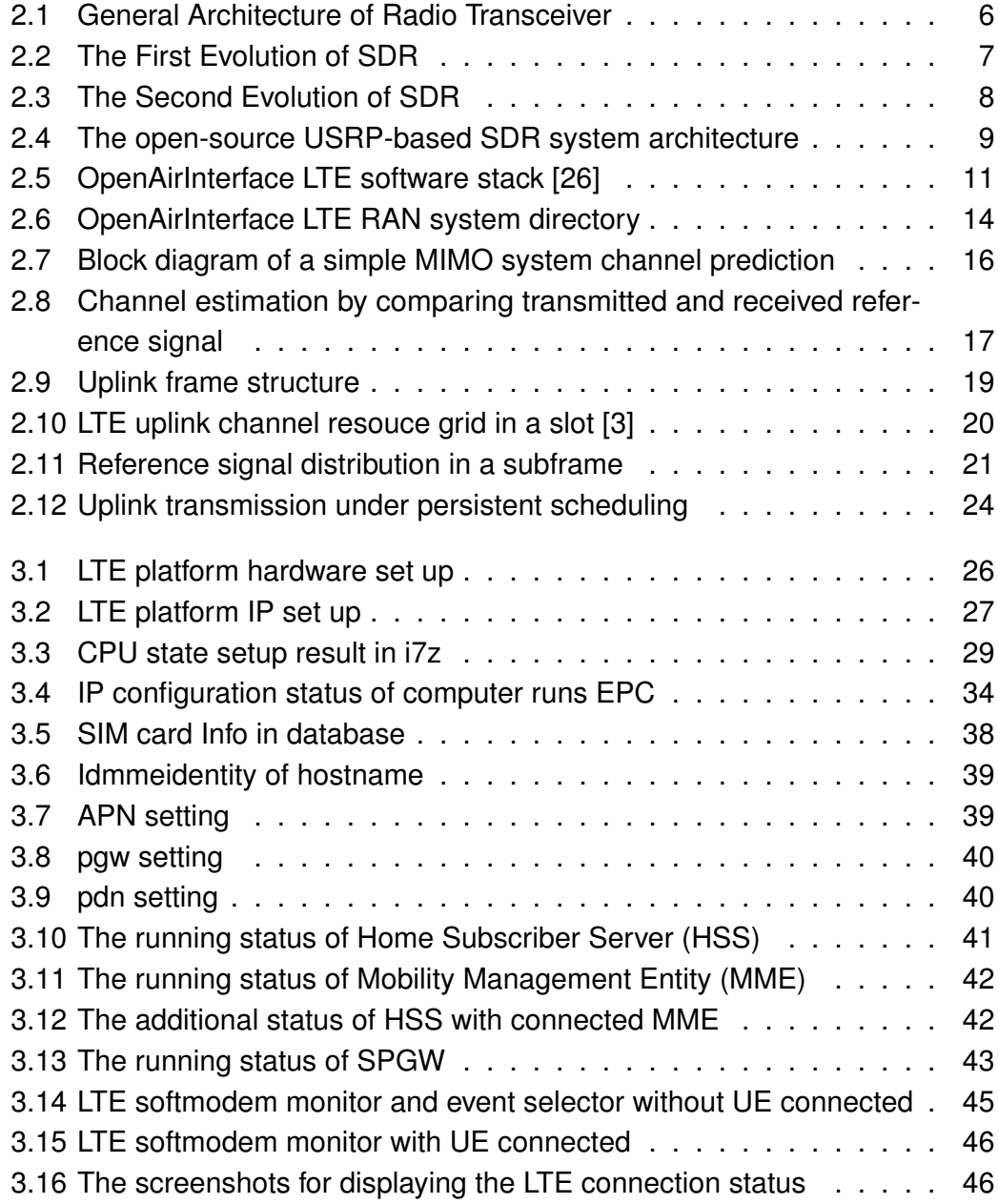

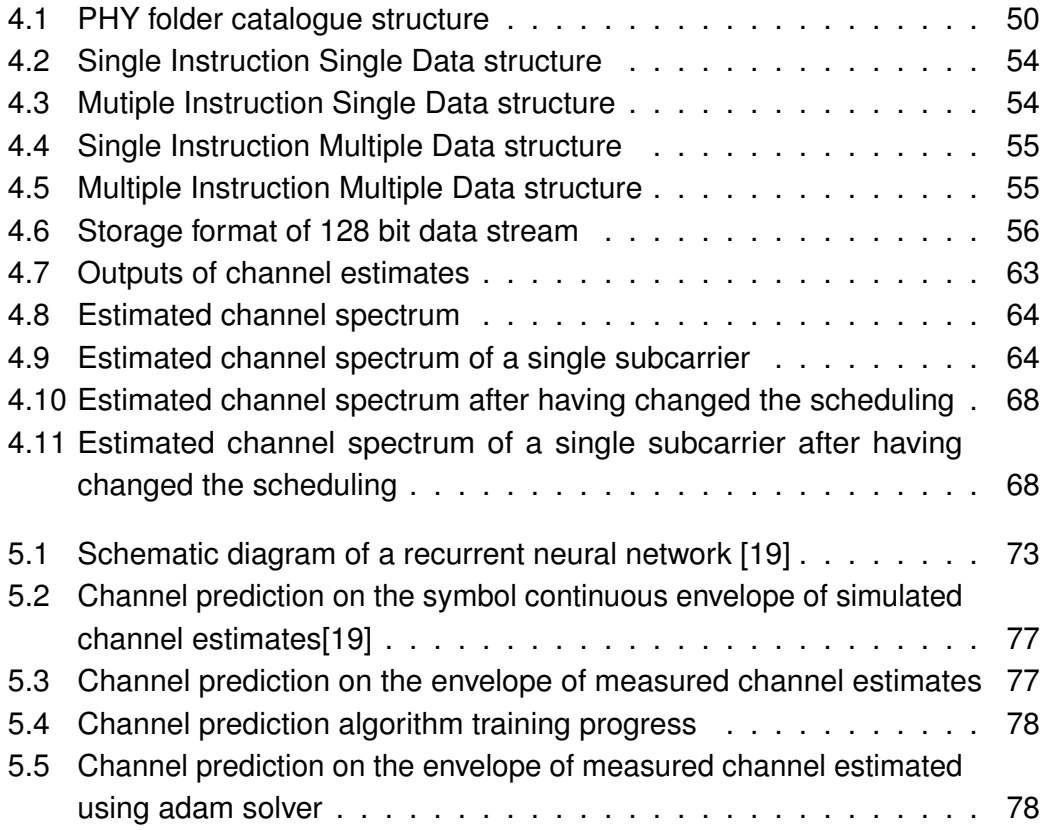

# <span id="page-18-0"></span>**List of Tables**

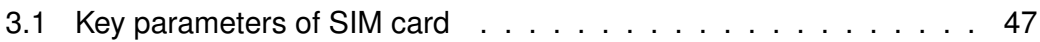

*Chapter 1*

### <span id="page-20-0"></span>**Introduction**

#### <span id="page-20-1"></span>**1.1 Background**

As we all know, it's been a decade in the making, but [5G](#page-12-1) is finally becoming a reality. Carriers started rolling out fixed [5G](#page-12-1) to select cities a few years ago, and mobiles [5G](#page-12-1) has already made an appearance in cities around the world. Rapidly growing mobile data traffic fuelled by the wide adoption of internet-connected mobile devices (smartphones, tablets, etc.) and expected great increase in the number of connected devices with different traffic patterns from personal communication devices has created a wide field for innovation in terms of mobile broadband protocols, algorithms, architecture, and services. Thus, while [4G](#page-12-0) [LTE](#page-13-0) networks are globally popularized, research for the next-generation mobile networks has already begun with the examination and evaluation of candidate technologies and architectures [\[5,](#page-102-2) [4\]](#page-102-3). Paralleled to those contributions, A large number of researches are done, which utilize artificial intelligent methods, that process the outdated Channel State Information [\(CSI\)](#page-12-7) to forecast the future [CSI,](#page-12-7) so that the channel predictor can achieve a very high prediction accuracy in a simulated fast fading channel without any prior knowledge [\[18,](#page-103-1) [19,](#page-103-0) [20\]](#page-103-2). However, performance assessment of candidate innovations over wireless transmission technologies requires strict evaluation and real-world validation before deployment. While software for over-the-air simulation has evolved significantly over the years, it still cannot capture the complex realworld environment completely, and real-world experimentation is still considered essential, especially at the later stages of technology development. Real-world evaluation over platforms with commercial [LTE](#page-13-0) equipment, however, restrict individual configuration capabilities, flexible deployment and extension to a certain extent due to constraints imposed by operators and large vendors, mainly because of commercial considerations. This has resulted in the need for an open and flexible

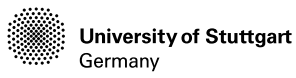

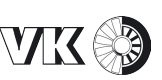

wireless [\(LTE,](#page-13-0) [5G\)](#page-12-1) experimentation platform with a high degree of flexibility that the researchers can commonly use for understanding the complexities associated with real-world settings while at the same time obtain reproducible and verifiable results, all with the same ultimate aim of developing effective and future-oriented system architectures and technologies.

## <span id="page-21-0"></span>**1.2 Motivation**

All those needs above are satisfied until the [SDR](#page-13-3) was well developed. [SDR](#page-13-3) system has a great advantage in simulating and verifying the new communication technologies attributed to its striking advantage in flexibility and reconfigurability. The key idea of [SDR](#page-13-3) is to construct a universal hardware platform, which is open, standardized and modularized. All sorts of communications modules are defined and realized by software, i.e., frequency band selection, modulation & demodulation, encoding & decoding, amplifier, filter, and communications protocol. To make the [SDR](#page-13-3) system more flexible, the A/D and D/A converters must be close to the antenna to reduce the analog modules [\[1\]](#page-102-4). Thus, technology upgrading will only need to update the software rather than the hardware, which can save the research time and cost. The SDR systems can be developed on different hardware platforms, i.e., the Field Programmable Gate Array [\(FPGA\)](#page-12-8), Digital Signal Processor [\(DSP\)](#page-12-9), [GPP](#page-12-2) [\[34\]](#page-105-0). Compared to [FPGA](#page-12-8) and [DSP](#page-12-9) solutions, the [GPP-](#page-12-2)based [SDR](#page-13-3) system has advantages in flexibility and reconfigurability, because it's easy to develop and upgrade on the [GPP](#page-12-2) using high-level programming languages, rather than hardware description languages. Compared to [DSP](#page-12-9) solutions, the [GPP-](#page-12-2)based system is more powerful in processing wide-band signals. A typical [GPP-](#page-12-2)based [SDR](#page-13-3) system consists of a single piece of peripheral equipment connecting to the [GPP.](#page-12-2) The peripheral equipment, e.g., [USRP,](#page-14-0) is mainly responsible for frequency conversion and digitization and the [GPP](#page-12-2) is responsible for baseband signal processing [\[37\]](#page-105-1). Building upon open-source software development, open-source [SDR](#page-13-3) is being developed rapidly with the support of the open-source developer community.

With the evolution from 4G towards 5G wireless communications, some existing [SDR-](#page-13-3)based [LTE](#page-13-0) implementations can be utilized for the performance assessment of 5G candidate techniques, e.g., AmarisoftLTE, OpenLTE , [OAI.](#page-13-4) Currently, AmarisoftLTE is the most complete [SDR-](#page-13-3)based implementation of the [LTE](#page-13-0) base station and core network, which can interoperate with commercial [UE.](#page-14-1) However,

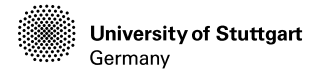

AmarisoftLTE is a closed-source commercial [LTE](#page-13-0) system. OpenLTE is an opensource-based partial implementation of the 3rd Generation Partnership Project [\(3GPPP\)](#page-12-10) [LTE](#page-13-0) specifications based on GNU Radio [https://www.gnuradio.](https://www.gnuradio.org/) [org/](https://www.gnuradio.org/) . By contrast, [OAI](#page-13-4) is fully open-source and provides a complete software implementation of the entire LTE system architecture, which is more appealing and appropriate for developing and evaluating our proposed algorithm. [OAI](#page-13-4) is a flexible platform created by the Mobile Communications Department at EURECOM, with the purpose of innovations in the area of wireless networking and communications [\[27\]](#page-104-1). As an excellent over-the-air experiment platform, [OAI](#page-13-4) can verify various new communication technologies by changing some code but not the hardware.

While up to now, the New Radio [\(NR\)](#page-13-7)[\(5G\)](#page-12-1) part in [OAI](#page-13-4) hasn't provided a stable S1 interface for the internet connection. In consideration of the present way of [5G](#page-12-1) deployment, most of the approaches inherit the [LTE](#page-13-0) network structure and combine with the multi-antenna technologies, such as [MIMO](#page-13-1) [\[12,](#page-103-3) [22\]](#page-104-2). To verify and optimize the Artificial Intelligent [\(AI\)](#page-12-11) algorithms proposed through the simulated wireless transmission channel [\[18,](#page-103-1) [19\]](#page-103-0), a real [LTE](#page-13-0) daily connection scenario between the [LTE](#page-13-0) base station and [UE\(](#page-14-1)smartphone) is implemented, so that we can perform wireless channel measurement based on stable data transmission (Single-Input and Single-Output [\(SISO\)](#page-14-3)) between the [UE](#page-14-1) and base station. That is, we implement an [SDR](#page-13-3) platform, which is based on the [LTE](#page-13-0) part of [OAI](#page-13-4) and [USRP.](#page-14-0) Besides, a smartphone is configured to connect the based station. Successful platform construction is that the smartphone can connect to the radio signal from the base station and surf the internet stably. Because of this setup, we have only built the [eNB](#page-12-4) and [EPC](#page-12-5) of [LTE](#page-13-0) using the [OAI](#page-13-4) source code. So our work will focus on altering the source code of uplink channel processing, e.g.,uplink channel estimation, uplink channel demodulation, uplink channel decoding, and uplink scheduling. By doing those works above, we can achieve a stable and constant channel measurement every  $0.5$   $ms$  through the uplink procedure. Last but not least, the extracted complex-valued channel estimates from the channel measurement are then used for algorithm verification and optimization. The testing results prove the feasibility of the real-world channel measurement method based on [SDR.](#page-13-3) By learning and testing on more complex channel state information from the real world, the proposed [AI](#page-12-11) algorithms can be much more robust and convincing.

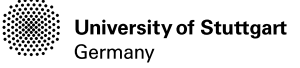

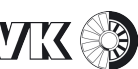

## <span id="page-23-0"></span>**1.3 Organization of Thesis**

The rest of this paper is organized as follows: in chapter [2,](#page-24-0) we will introduce some basic concepts and principles that are important for understanding most parts of our thesis, including the [SDR](#page-13-3) technology, [OAI](#page-13-4) architecture, channel estimation and channel/frame structure of [LTE.](#page-13-0) Based on those principles, the implementation of the [LTE](#page-13-0) access platform will be presented in chapter [3,](#page-44-0) where we will introduce the configuration and installation of [OAI](#page-13-4) [eNB,](#page-12-4) [EPC,](#page-12-5) [EPC](#page-12-5) database, [USRP,](#page-14-0) and commercial [UE.](#page-14-1) After we have implemented the experimentation platform of the LTE-access, we will then perform the real-time channel measurement motivated by the [AI-](#page-12-11)based channel prediction algorithms, which is illustrated in chapter [4.](#page-68-0) For the final purpose of the channel measurement, we will then form and normalize the measured data for the testing of the algorithms, the [RNN](#page-13-5) for channel prediction and the final results are depicted in chapter [5.](#page-88-0) At last, all our works in this thesis will be concluded in chapter [6,](#page-98-0) in addition, the future works are also conceived in this chapter.

*Chapter 2*

## <span id="page-24-0"></span>**State Of The Art**

In this chapter, the relevant current technology and basic knowledge of this thesis will be introduced in detail. The goal of this thesis is to implement a softwaredefined radio platform by using [OAI](#page-13-4) and [USRP](#page-14-0) B210 for [LTE](#page-13-0) access. Configured smartphone with SIM card can connect to this generated [LTE](#page-13-0) network and surf the internet without any problem. By altering the source code of the [eNB](#page-12-4) part of [OAI](#page-13-4) with reference of the [3GPPP](#page-12-10) TS 36.211 [\[3\]](#page-102-1), TS 36.212 [\[2\]](#page-102-5) and TS 36.213 [\[10\]](#page-103-4), we can achieve a constant uplink channel measurement on every slot of the subframes, if the [UE](#page-14-1) (smartphone) upload files with big data size. The output from channel measurement will be learned from the [RNN-](#page-13-5)based channel predictor at the end. Those works involve [SDR,](#page-13-3) [OAI](#page-13-4) hardware network configuration, [OAI](#page-13-4) software structure, channel demodulation, channel estimation, uplink channel scheduling, channel prediction and [RNN.](#page-13-5)

This chapter will first introduce [SDR](#page-13-3) technology in section [2.1.](#page-24-1) Section [2.2](#page-29-0) presents the architecture of the [OAI](#page-13-4) system. Some basic knowledge and details of channel estimation for channel prediction is explained in section [2.3,](#page-34-0) including channel estimation method, uplink frame structure, and uplink transmission scheduling.

### <span id="page-24-1"></span>**2.1 Software Defined Radio (SDR)**

[SDR](#page-13-3) is a radio technology first formulated by Joseph Mitola III in 1991. The main idea of [SDR](#page-13-3) is to use software applications, which can implement radio communication tasks on the computing platform, and to replace the traditional idea of designing a communication system by using hardware [\[34\]](#page-105-0). In other words, [SDR](#page-13-3) uses a single hardware frontend but can flexibly change its frequency of operation, allocated bandwidth, and implementation of wireless transmission standards by

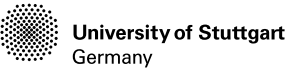

invoking software algorithms. The evolution towards [SDR](#page-13-3) systems has been driven in part by the evolution of the enabling technologies, first and foremost the D/A and A/D converters and the [DSPs](#page-12-9), but also that of the [GPPs](#page-12-2) and [FPGAs](#page-12-8).In [\[7\]](#page-102-6), the hardware architectures of [SDR](#page-13-3) are grouped into five categories, i.e., the [GPP,](#page-12-2) co-processor, processor-centric, configurable units, and programmable blocks. Some hardware platforms in each category are introduced in detail, such as the [USRP,](#page-14-0) Kansas University Agile Radio [\(KUAR\)](#page-13-8), Wireless open-Access Research Platform [\(WARP\)](#page-14-4), etc. A software framework provides an adaptive programming environment when developing [SDR](#page-13-3) applications. Most existing [SDR](#page-13-3) software frameworks are developed based on the Software Communications Architecture [\(SCA\)](#page-13-9), which is a dataflow-based framework commissioned by the US Department of Defense via The Joint Tactical Radio System project [\(JTRS\)](#page-13-10). Some typical software frameworks are introduced in [\[29,](#page-104-3) [7\]](#page-102-6), such as GNU Radio, open-source [SCA](#page-13-9) implementation, etc.

With various technical challenges, [SDR](#page-13-3) has been evolved in multiple steps. Firstly, let's look into the general structure of a Radio Communication Device (RCD). It would be illustrated as shown in Figure [2.1.](#page-25-0) As we see, it is a pretty complicated hardware structure and relatively small portions of the software at the very end.

<span id="page-25-0"></span>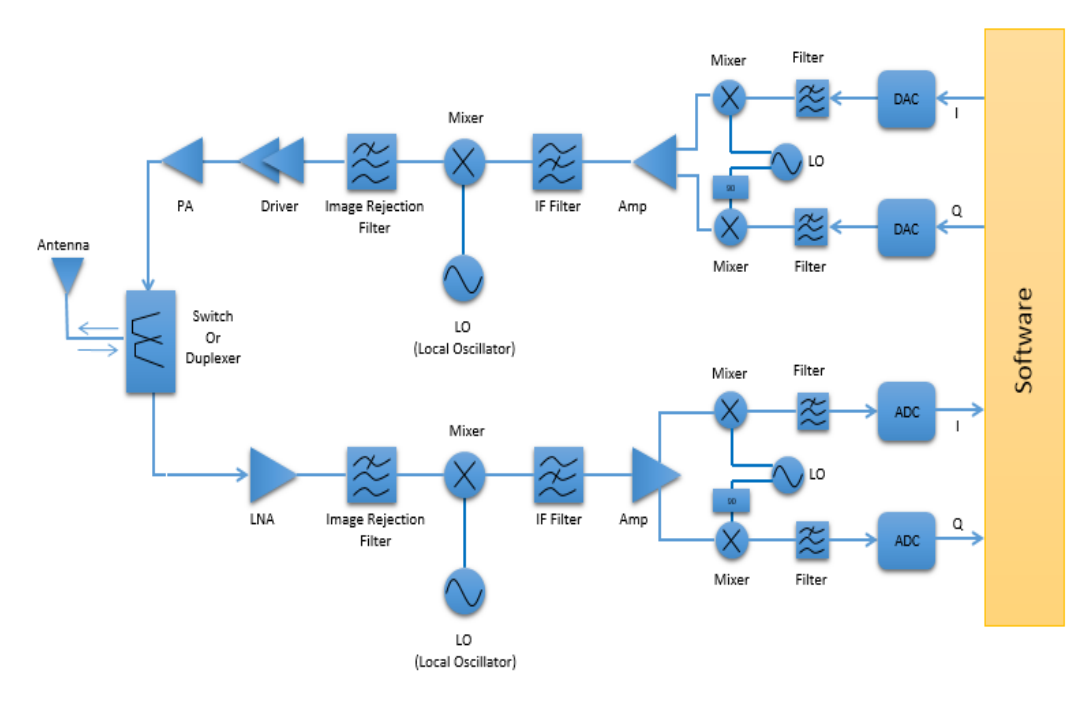

Figure 2.1: General Architecture of Radio Transceiver

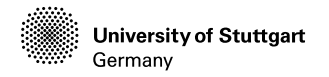

The evolution of RCD has been done to simply these structures. Which part of the hardware can be replaced by Software? The ideal solution that we may want to get would be as follows. Basically, this is for replacing almost all the hardware except the antenna, the A/D converter and the D/A converter. This would be the goal of the current [SDR.](#page-13-3) Even though we have such a goal, as shown above, it will be tricky to implement this kind of [SDR](#page-13-3) unless we have A/D and D/A converter with a super wide dynamic range and extremely high resolution. In addition, the A/D and D/A converter sampling rate should be extremely high if the radio frequency is very high.

The first stage of [SDR](#page-13-3) has been as follows in Figure [2.2.](#page-26-0) At this stage, AD/DA converter is done at Intermediate Frequency [\(IF\)](#page-12-12) stage and removes the most of hardware (downconvert/upconvert for [IF](#page-12-12) to baseband and various filters) for baseband processing.

<span id="page-26-0"></span>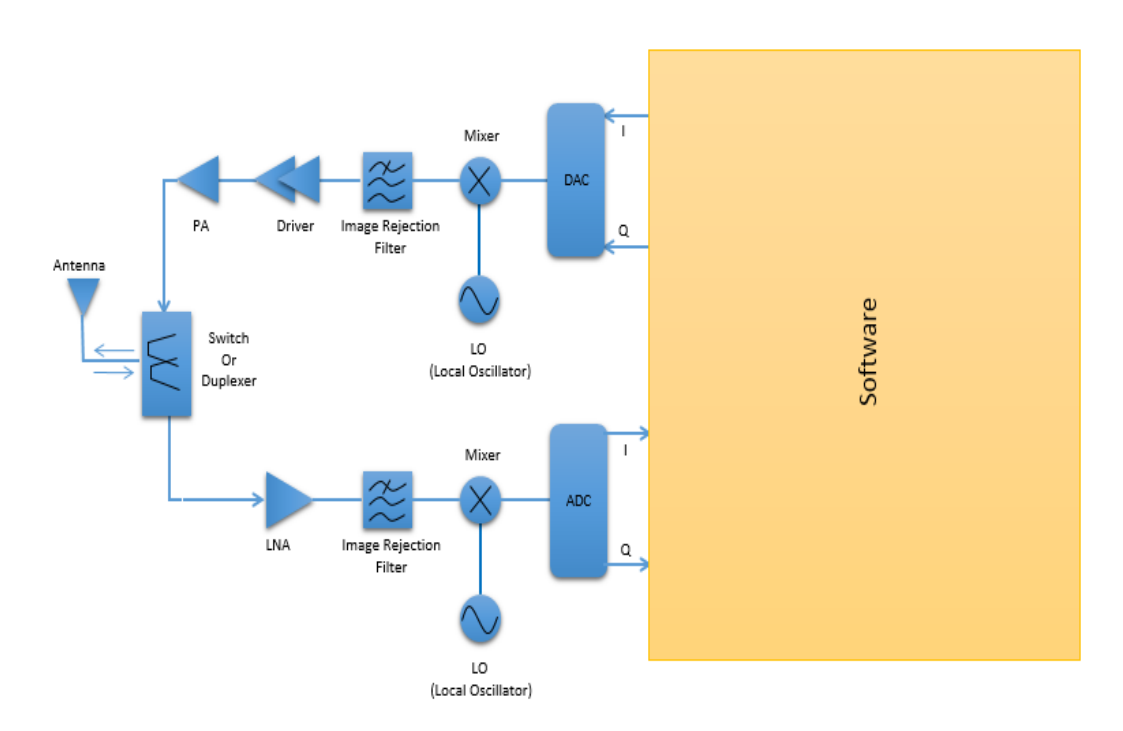

Figure 2.2: The First Evolution of SDR

The next stage of evolution would look as shown in Figure [2.3.](#page-27-0) The A/D and D/A converters are done directly at the Radio Frequency [\(RF\)](#page-13-11) stage, but a couple of Amplifiers are still remaining at the hardware stage. As of now, we would see [SDR](#page-13-3) in both as in Figure [2.2](#page-26-0) and Figure [2.3](#page-27-0) depending on the application.

<span id="page-27-0"></span>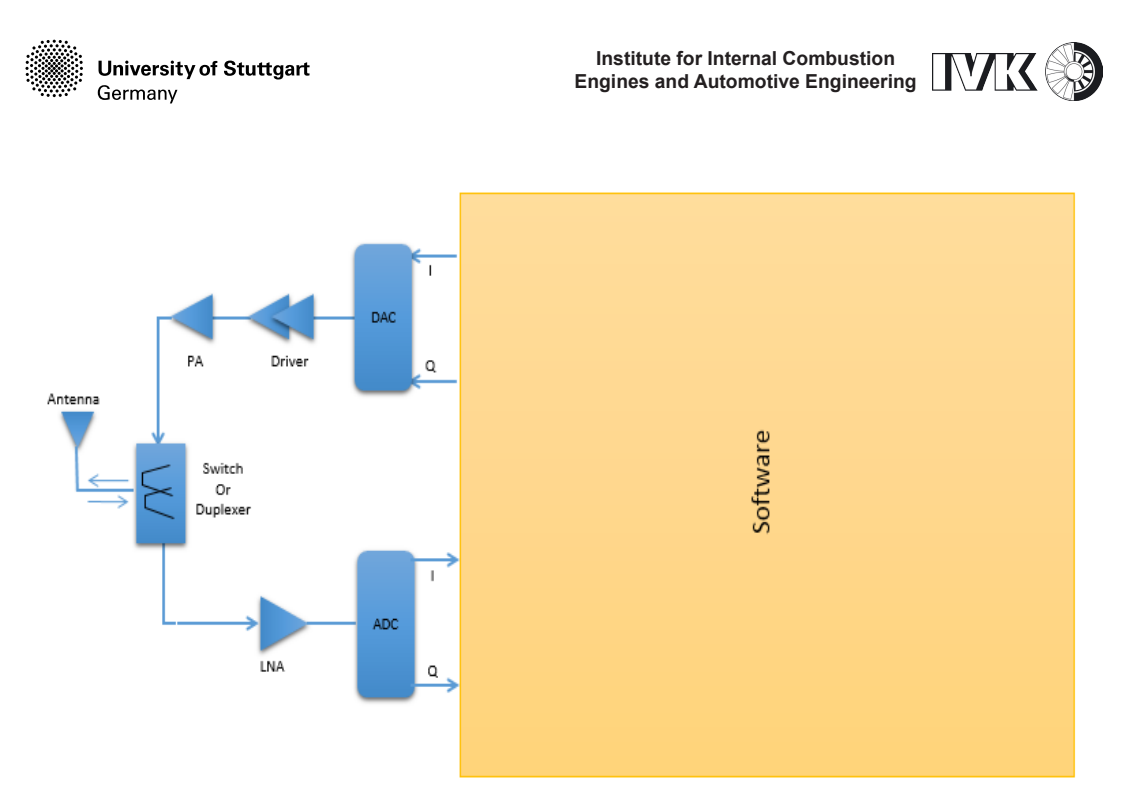

Figure 2.3: The Second Evolution of SDR

At present, most of the powerful products are at the first stage of [SDR](#page-13-3) evolution. The most common hardware platform used by the [GPP](#page-12-2) approach is the [USRP](#page-14-0) family of devices from Ettus Research <https://www.ettus.com/>, which includes an inexpensive hardware frontend and an acquisition board with open designs and free schematics. Considering the compatibility with the [LTE](#page-13-0) system and the practicability, we select [USRP](#page-14-0) B210 as the peripheral equipment. With continuous frequency coverage from 70MHz to 6GHz, all [LTE](#page-13-0) frequency bands can be used. Besides, its 61.44 MS/s sampling rate is a multiplier of all the sampling rates defined in [3GPPP](#page-12-10) [LTE](#page-13-0) specifications, which benefits the reduction of complexity of baseband signal processing in the [GPP.](#page-12-2) The [USRP](#page-14-0) consists of four key components as illustrated in Figure [2.4](#page-28-0) in [\[37\]](#page-105-1), i.e., the radio frequency frontend, A/D converter, D/A converter, [FPGA,](#page-12-8) and an interface (USB 3.0).

The [RF](#page-13-11) frontend is mainly responsible for frequency conversion and band selection, which operates in the analog domain. The [RF](#page-13-11) signal received at the antenna is selected by a bandpass filter and amplified by a Low-Noise Amplifier [\(LNA\)](#page-13-12). It is then down-converted to baseband or [IF](#page-12-12) by a mixer and a Local Oscillator [\(LO\)](#page-13-13). The A/D converter plays a significant role in digitization. The baseband or [IF](#page-12-12) signal is converted to the digital domain, where it is further processed using digital signal processing methods. Since only a discrete set of frequencies can be generated by the [LO](#page-13-13) synthesizer, the baseband signal cannot be tuned to the zero frequency

<span id="page-28-0"></span>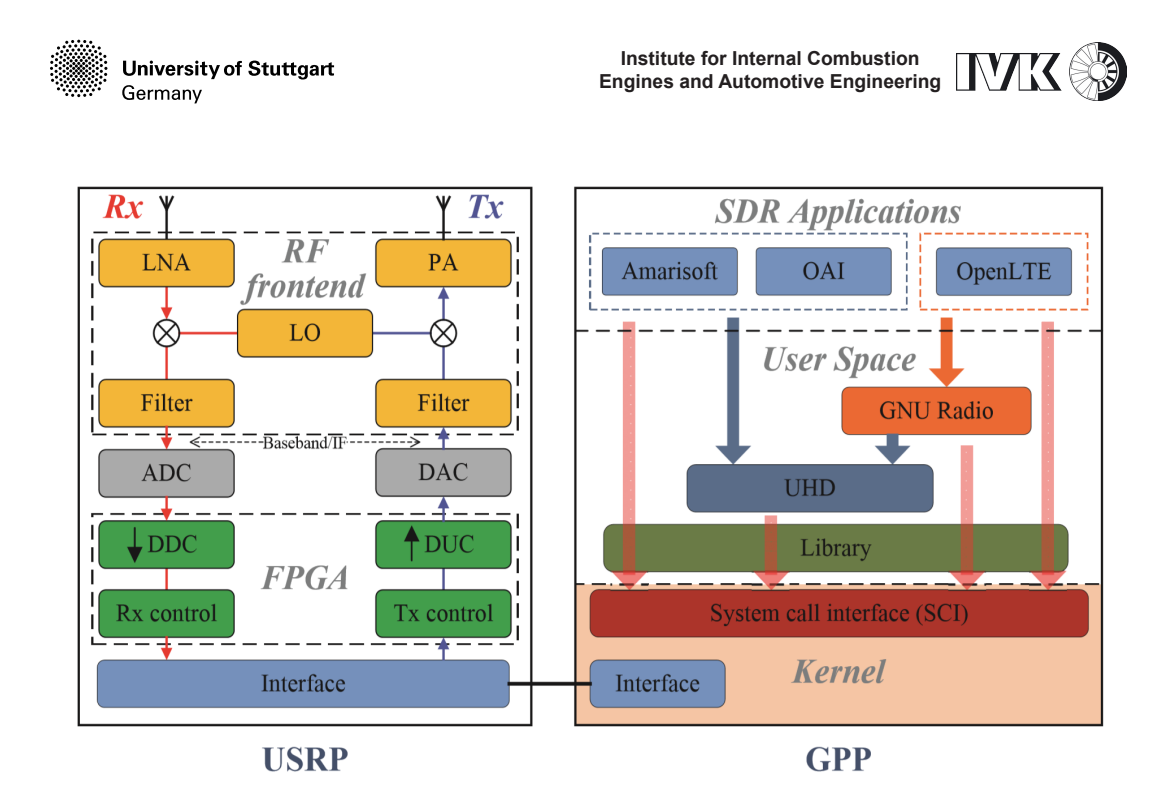

Figure 2.4: The open-source USRP-based SDR system architecture

precisely at the previous mixing stage. Considering the [IF](#page-12-12) architecture of the [RF](#page-13-11) frontend, a second mixing stage is necessary, which is realized with FPGA using a Digital Down Converter [\(DDC\)](#page-12-13). The [DDC](#page-12-13) removes any residual frequency offset and shifts the signal digitally. Moreover, decimation is conducted in the [DDC](#page-12-13) to reduce the sample rate without violating the Nyquist criterion, which helps satisfy the data transfer capability of the interfaces, and meets easier further processing of the signal of interest. Finally, the digital baseband signal is transferred to the [GPP](#page-12-2) via the interface. The transmitting path operates in a reverse manner as the receiving path. The [GPP](#page-12-2) converts the sampled digital signal into a waveform, and then sends it to the [USRP](#page-14-0) via the interface. After digital frequency conversion and interpolation using a Digital Up Converter [\(DUC\)](#page-12-14), the digital signal is converted to an analog signal by the D/A converter, and then up-converted to the target RF signal.

The hardware part of the [SDR](#page-13-3) is discussed above. After the baseband signal is transmitted via the interface to the [GPP,](#page-12-2) all the baseband signal are processed only in the [GPP.](#page-12-2) An operating system is necessary in [GPP,](#page-12-2) which manages all the hardware resources, such as the Central Processing Unit [\(CPU\)](#page-12-15), memory card, hard disk, interfaces, etc. The widest used open-source operating system is GNU/Linux, where a wide range of software libraries are available for free. This helps to accelerate the development speed as well as reducing development costs.

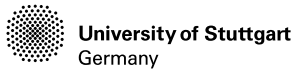

The USRP Hardware driver [\(UHD\)](#page-14-5) is the hardware driver for all [USRP](#page-14-0) devices, which provides a series of Application Program Interfaces [\(APIs\)](#page-12-16) for programmers or engineers to control [USRPs](#page-14-0). These [APIs](#page-12-16) provide numerous functions, such as frequency tuning, [RF](#page-13-11) bandwidth setting, data transmit/receive, etc. This demonstrates the flexible and reconfigurable capabilities of [SDR](#page-13-3) technology.

Actually, it is not easy to build an [SDR](#page-13-3) application by using an independent [UHD.](#page-14-5) Various programming techniques should be used for efficient signal processing. The open-source GNU radio is developed and compatible with the [UHD,](#page-14-5) which is regarded as the most widespread real-time signal processing framework. GNU Radio has a set of signal processing tools and provides a library of signal processing blocks. These blocks are written in C and C++, while the signal flow graphs and visualization tools are mainly constructed using Python to connect the signal processing blocks. Aided by the signal processing framework, the development of [SDR](#page-13-3) applications is streamlined. The GNU project is also strongly supported by the developer community all over the world. Based on those stable and efficient baseband signal processing, some applications are implemented for building [5G](#page-12-1) wireless transmission standard based networks. As is already introduced in chapter [1,](#page-20-0) compared to Amarisoft and OpenLTE, [OAI](#page-13-4) is fully open-source and provides a complete software implementation of the entire [LTE](#page-13-0) system architecture, which is more appealing and appropriate for developing and evaluating our proposed algorithm. So in this thesis, we will take the advantages of [OAI,](#page-13-4) and build an [USRP](#page-14-0) and [OAI](#page-13-4) based [LTE](#page-13-0) access. The system architecture of [OAI](#page-13-4) will be introduced in the next section.

### <span id="page-29-0"></span>**2.2 System Architecture of [OAI](#page-13-4)**

[OAI](#page-13-4) is an open-source platform for software/hardware development for the core network [\(EPC\)](#page-12-5) and access-network (EUTRAN) of the [3GPPP](#page-12-10) cellular network, which implements the entire [LTE](#page-13-0) protocol stack and provides all elements of the 4G [LTE](#page-13-0) system architecture [\[26\]](#page-104-0). There are mainly two directions of usage of the [OAI](#page-13-4) platform, real-time [RAN](#page-13-2) experimentation and emulation [\[36\]](#page-105-2). In this thesis, we focus on the real-time [RAN](#page-13-2) feature of [OAI.](#page-13-4)

There are some features at the Physical layer provided by [OAI](#page-13-4) in [\[26\]](#page-104-0) at the time of the publication of this paper:

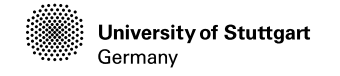

- [LTE](#page-13-0) release 8.6 compliant, with a subset of release 10;
- Frequency Domain Division [\(FDD\)](#page-12-17) and Time Domain Division [\(TDD\)](#page-14-6) configuration in 5, 10, and 20 MHz bandwidth;
- Transmission mode: 1 [\(SISO\)](#page-14-3), and 2, 4, 5, and 6 [\(MIMO\)](#page-13-1);
- Channel Quality Index [\(CQI\)](#page-12-18)/Precoding Matrix Indicator [\(PMI\)](#page-13-14) reporting ;
- All Downlink channels are supported: Primary Synchronization Signal [\(PSS\)](#page-13-15), Secondary Synchronization Signal [\(SSS\)](#page-14-7), Physical Broadcast Channel [\(PBCH\)](#page-13-16), Physical Control Format Indicator Channel [\(PCFICH\)](#page-13-17), Physical channel HybridARQ Indicator Channel [\(PHICH\)](#page-13-18), Physical Downlink Control Channel [\(PDCCH\)](#page-13-19), Physical Downlink Shared Channel [\(PDSCH\)](#page-13-20), Physical Multicast Channel [\(PMCH\)](#page-13-21);
- All Uplink channels are supported: Physical Random Access Channel [\(PRACH\)](#page-13-22), Physical Uplink Shared Channel [\(PUSCH\)](#page-13-23), Physical Uplink Control Channel [\(PUCCH\)](#page-13-24), Sounding Reference Signal [\(SRS\)](#page-14-8), Demodulation Reference Signal [\(DRS\)](#page-12-19);

At present, the [OAI](#page-13-4) has followed the [LTE](#page-13-0) release to the release 14 and provided up to 100MHz bandwidth. The new radio [\(5G\)](#page-12-1) is also implemented in the [OAI,](#page-13-4) but only for downlink transmission. In our case, we still focus on the [LTE](#page-13-0) application structure. Figure [2.5](#page-30-0) shows a schematic of the implemented [LTE](#page-13-0) protocol stack in [OAI.](#page-13-4)

<span id="page-30-0"></span>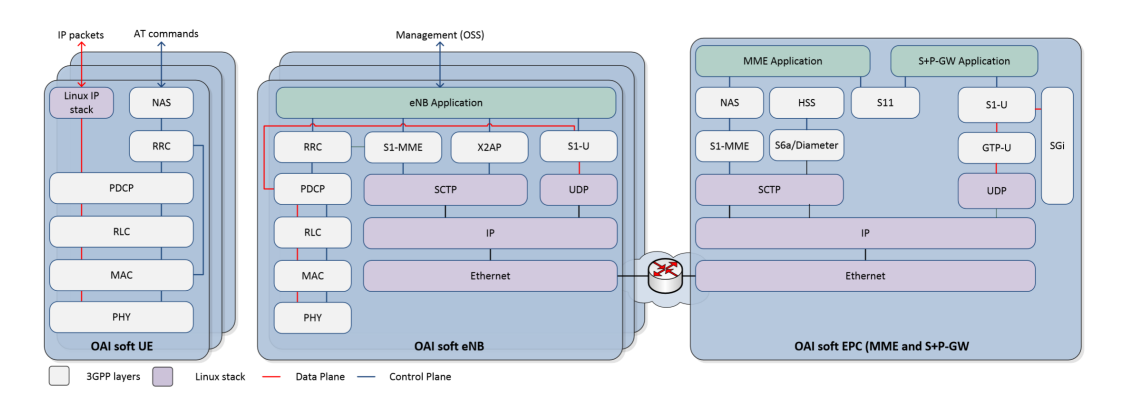

Figure 2.5: OpenAirInterface LTE software stack [\[26\]](#page-104-0)

On the right of Figure [2.5](#page-30-0) is the [EPC.](#page-12-5) It consists of 4 main parts, respectively are [MME,](#page-13-6) [HSS,](#page-12-6) Serving Gateway [\(SGW\)](#page-13-25), Public Data Network (PDN) Gateway

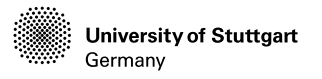

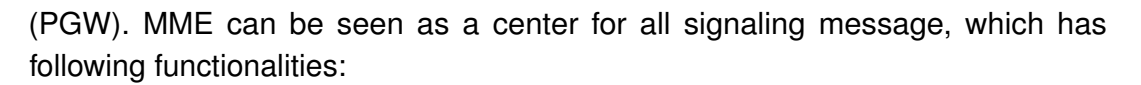

- Idle mode [UE](#page-14-1) tracking Process
- Paging Process
- Bearer activation/deactivation process
- Choosing the SGW for a UE at the initial attach
- Core Network (CN) node relocation at time of intra-LTE handover
- Authenticating the user (by interacting with the [HSS\)](#page-12-6)
- Destination of Non-Access Stratum [\(NAS\)](#page-13-27) message
- Generation and allocation of temporary identities to UEs
- Authorization of the UE to camp on the service provider's Public Land Mobile Network (PLMN)
- Enforces [UE](#page-14-1) roaming restrictions
- Termination Point for Ciphering/Integrity for [NAS](#page-13-27) signaling
- Security key management
- Lawful interception of signaling is also supported by the [MME](#page-13-6)

[HSS](#page-12-6) is a central database that contains user-related and subscription-related information. Some functionalities are listed below:

- Mobility management
- Call and session establishment support
- User authentification and access authorization

[SGW](#page-13-25) is a center for all user data (packet data), which:

- Routes and forwards user data packets
- Act as the mobility anchor for the user plane during inter[-eNB](#page-12-4) handovers
- Act as the anchor for mobility between [LTE](#page-13-0) and other [3GPPP](#page-12-10) technologies
- Terminates the downlink data path and triggers paging when downlink data arrives for the [UE](#page-14-1) when [UE](#page-14-1) is in Idle mode

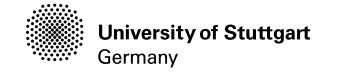

- Manages and stores UE contexts, e.g. parameters of the IP bearer service, network internal routing information
- Performs replication of the user traffic in case of lawful interception

[PGW:](#page-13-26)

- Provides connectivity from the UE to external packet data networks
- Performs policy enforcement, packet filtering for each user, charging support, lawful Interception and packet screening

In our system, the [EPC](#page-12-5) serves only as an application tool for authentication and registration of commercial [UE,](#page-14-1) so that the [UE](#page-14-1) can be searched and connected to the [LTE](#page-13-0) [RAN](#page-13-2) and then surf the internet through allocated IP from [EPC.](#page-12-5) Thus, we will only care about the configuration files of [EPC](#page-12-5) for a successful Internet connection.

On the left of Figure [2.5](#page-30-0) is the [UE](#page-14-1) part, which consists of functions of Physical layer [\(PHY\)](#page-13-28), Media Access Control Layer [\(MAC\)](#page-13-29), Radio Link Control [\(RLC\)](#page-13-30), Packet Data Convergence Protocol [\(PDCP\)](#page-13-31), Radio Resource Control Protocol [\(RRC\)](#page-13-32) and [NAS.](#page-13-27) In this thesis, we will use commercial [UE](#page-14-1) (smartphone) instead, so we will not look deep inside this [UE](#page-14-1) part structure. We will focus on the [eNB](#page-12-4) part in the middle of this image, which is also called the [RAN](#page-13-2) part. The [EPC](#page-12-5) part is also important for [UE](#page-14-1) management and IP arrangement. When we look into the system directory structure of the [OAI](#page-13-4) [RAN](#page-13-2) part in Figure [2.6,](#page-33-0) we can find that [OAI](#page-13-4) uses CMAKE tool to generate makefiles, and then compile the system. Because there are too many files in [OAI,](#page-13-4) CMAKE is a very efficient tool for compiling such a big system. Some mathematics/data structure tools are defined in the folder called common. Based on [3GPPP](#page-12-10) [LTE](#page-13-0) standards TS 36.211 [\[3\]](#page-102-1), TS 36.212 [\[2\]](#page-102-5) and TS 36.213 [\[10\]](#page-103-4), there are some functions, which are designed in the folder of openair1 [\(PHY\)](#page-13-28), openair2 (L2) and openair3 (L3) respectively. Some main files and configuration files are stored in the folder named target. At present, [OAI](#page-13-4) is managed by Git.

When we face such a big system, we should not pay attention to all the files in detail. Actually, only some parts of the source codes should be noticed. [OAI](#page-13-4) platform can be used in several different configurations involving commercial components to varying degrees:

- [OAI](#page-13-4) [EPC](#page-12-5) + [OAI](#page-13-4) [eNB](#page-12-4) + [OAI](#page-13-4) [UE](#page-14-1)
- Commercial [EPC](#page-12-5) + [OAI](#page-13-4) [eNB](#page-12-4) + [OAI](#page-13-4) [UE](#page-14-1)

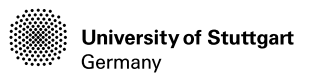

<span id="page-33-0"></span>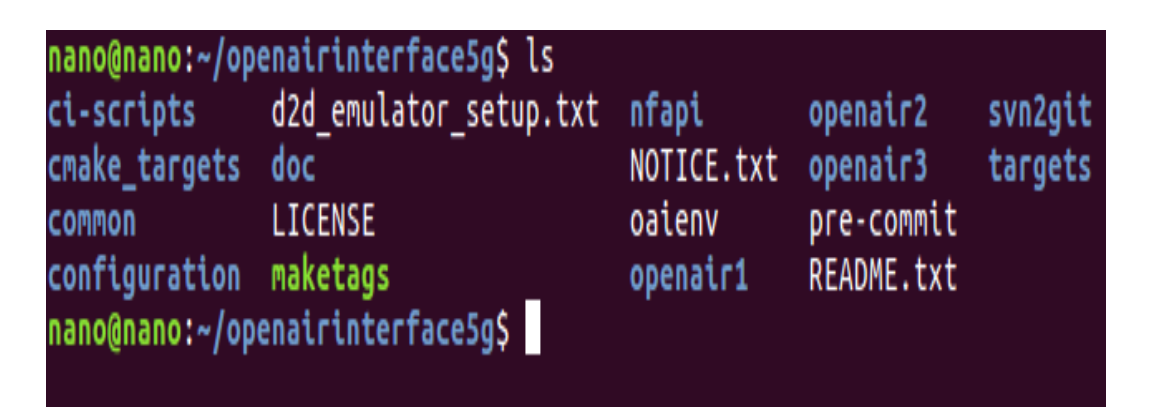

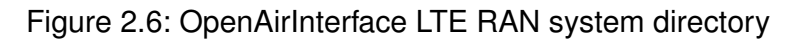

- [OAI](#page-13-4) [EPC](#page-12-5) + commercial [eNB](#page-12-4) + [OAI](#page-13-4) [UE](#page-14-1)
- Commercial [EPC](#page-12-5) + commercial [eNB](#page-12-4) + [OAI](#page-13-4) [UE](#page-14-1)
- [OAI](#page-13-4) [EPC](#page-12-5) + commercial [eNB](#page-12-4) + commercial [UE](#page-14-1)
- Commercial [EPC](#page-12-5) + [OAI](#page-13-4) [eNB](#page-12-4) + commercial [UE](#page-14-1)
- [OAI](#page-13-4) [EPC](#page-12-5) + [OAI](#page-13-4) [eNB](#page-12-4) + commercial [UE](#page-14-1)

For stable and real-time processing, [OAI](#page-13-4) [eNB](#page-12-4) and [OAI](#page-13-4) [UE](#page-14-1) should be individually installed on two powerful computers. [OAI](#page-13-4) [EPC](#page-12-5) doesn't have a high requirement of the [GPP](#page-12-2) computation power. In order to build the system as simple as possible, we have chosen the last way of configuration from the list above. That is, we build the [OAI](#page-13-4) [EPC](#page-12-5) on a mini PC for an individual core network and a flexible IP configuration. In addition, [OAI](#page-13-4) [eNB](#page-12-4) is installed on a powerful computer for real-time signal processing and network management. We use an Android Smartphone as a commercial [UE](#page-14-1) so that we can build a daily user scenario. Moreover, the use of commercial [UE](#page-14-1) can save an extra [USRP](#page-14-0) and a powerful [GPP.](#page-12-2)

Based on this setup, we will only focus on the uplink channel information. Because only the code of [OAI](#page-13-4) [eNB](#page-12-4) part can be changed and the channel measurement will also be performed on [eNB.](#page-12-4) To keep a real-time data processing, especially for the [LTE,](#page-13-0) which requires time slot alignment, it is necessary, that [OAI](#page-13-4) utilize the multi-thread processing method to improve the computation ability of the computer. There are mainly 3 threads included in the [OAI](#page-13-4) [eNB,](#page-12-4) respectively are eNB thread, eNB\_thread\_tx and eNB\_thread\_rx. The eNB\_thread is mainly responsible for managing the data interaction with the external hardware devices, such as [USRP.](#page-14-0) That is, eNB thread writes the sending data to the [USRP](#page-14-0) and transforming the

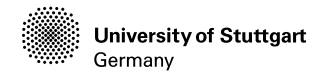

received radio frequency signal to the [GPP.](#page-12-2) Apparently, the eNB thread tx is a thread for sending data, ranging from [RRC](#page-13-32) layer to [PHY](#page-13-28) layer. Correspondingly, the eNB thread rx is designed for receiving signals.

A successful uplink channel measurement from our set up will then be used for the verification of the new proposed channel prediction algorithm empowered by artificial intelligence. In the next section, we will introduce the principle of channel estimation and channel prediction.

## <span id="page-34-0"></span>**2.3 Channel Estimation for Channel Prediction**

Nowadays, an increasing number of researches [\[18,](#page-103-1) [19,](#page-103-0) [20\]](#page-103-2) are focusing on dealing with the outdated [CSI](#page-12-7) in a fast fading channel to accurately forecast the future [CSIs](#page-12-7), which can optimize the performance of a wide variety of wireless techniques, such as antenna selection [\[38\]](#page-105-3), [MIMO](#page-13-1) [\[31\]](#page-105-4), Massive [MIMO](#page-13-1) [\[33\]](#page-105-5), cooperative relaying [\[35\]](#page-105-6), physical layer security [\[17\]](#page-103-5) and mobility management [\[32\]](#page-105-7), etc.

Channel prediction helps to improve the performance of an operation on both sides of the transceiver and receiver, such as adaptive coding and modulation, decoding, channel equalization, and beamforming. Here we take a basic [CSI](#page-12-7) prediction block diagram of a simple [MIMO](#page-13-1) system as an example, see Figure [2.7.](#page-35-0)

As we can see from the figure, the channel prediction acts as a middleware for processing the channel estimates, so that the channel can be better decoded. The core idea of channel prediction is to combine the present and past [CSIs](#page-12-7) to predict future [CSIs](#page-12-7). The channel prediction relies on a model to represent the fading channel, so after receiving the channel estimates from the channel estimation, the channel predictor can predict future [CSI](#page-12-7) with the help of the estimated channel parameters. Thus, firstly, we should know the principle of channel estimation for extracting channel estimates from the uplink channel.

#### <span id="page-34-1"></span>**2.3.1 Channel Estimation**

In all communications, the signal goes through a medium (called channel) and the signal gets distorted or various noise is added to the signal while the signal goes through the channel. To properly decode the received signal without errors

<span id="page-35-0"></span>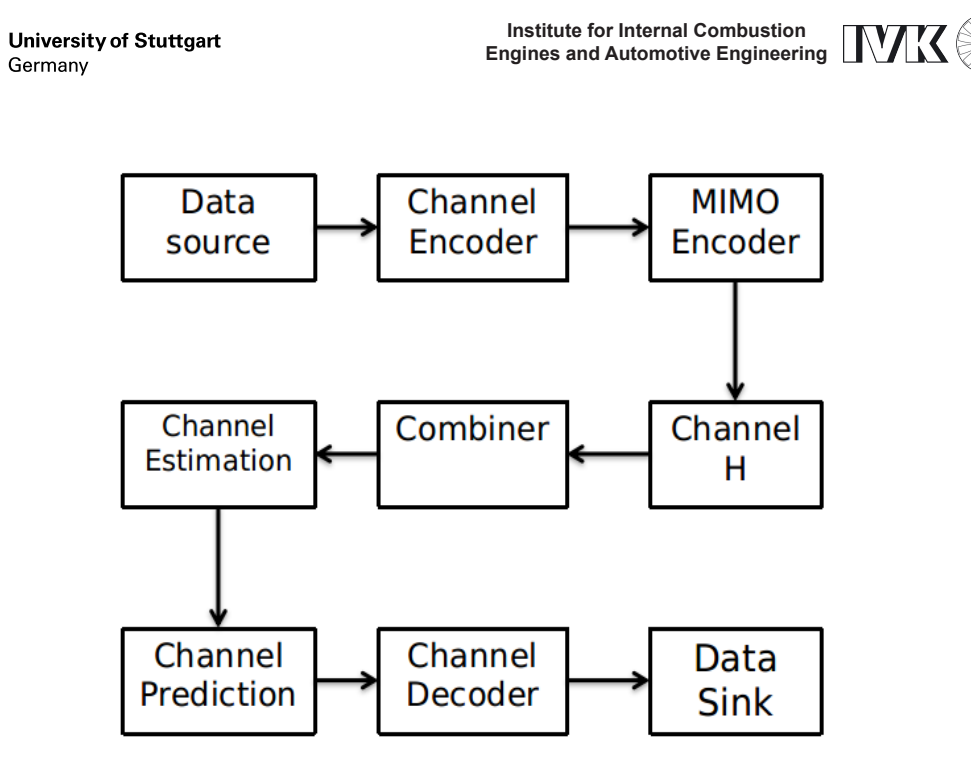

Figure 2.7: Block diagram of a simple MIMO system channel prediction

to remove the distortion and noise applied by the channel from the received signal. To do this, the first step is to figure out the characteristics of the channel that the signal has gone through. The process to characterize the channel is called channel estimation.

There are many different ways for channel estimation, but fundamental concepts are similar. The process is done as follows:

- Set a mathematical model to correlate transmitted signal and received signal using channel matrix.
- Transmit a known signal (we normally called this as reference signal or pilot signal) and detect the received signal.
- By comparing the transmitted signal and the received signal, we can figure out each elements of channel matrix.

As an example of this process, the channel estimation process in [LTE](#page-13-0) is briefly described. A general algorithm of the channel estimation is illustrated as below in a very high level view (See Figure [2.8\)](#page-36-0) [\[28\]](#page-104-4):

1. A set of predefined signal (This is called a reference signal) is embedded in both transmitted and received signals.
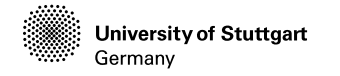

- 2. As the reference signal go through the channel  $h$ , it gets distorted (attenuated, phase-shifted, noised) along with other signals.
- 3. We detect/decode the received reference signal at the receiver.
- 4. Compare the transmitted reference signal and the received reference signal and find correlation between them.

<span id="page-36-0"></span>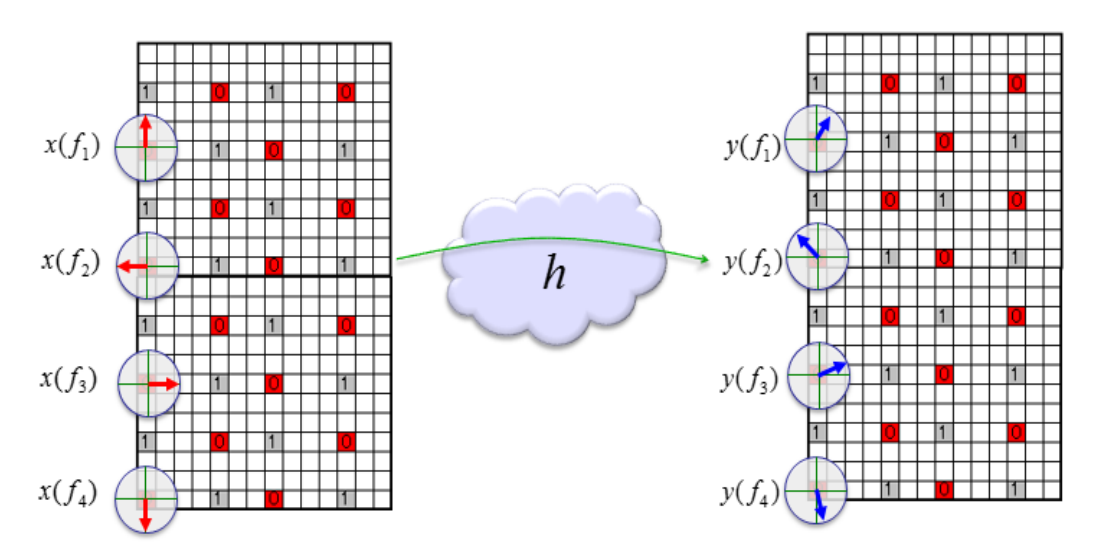

Figure 2.8: Channel estimation by comparing transmitted and received reference signal

Now let's think of the case of [LTE](#page-13-0) [SISO](#page-14-0) for the estimation of channel coefficient and noise. Reference signals are embedded onto only one antenna port. The vertical line in the downlink resource grid map in Figure [2.8](#page-36-0) represents the frequency domain. The reference signals are indexed with  $f_1$ ,  $f_2$ ,  $f_3...f_n$ . Each reference symbol can be a complex number (In-phase and Quadrature [\(I/Q\)](#page-12-0) data) that can be plotted as shown in Figure [2.8](#page-36-0) (red and blue arrows). Each complex number (Reference Symbol) on the left (transmission side) is modified (distorted) to each corresponding symbol on the right (received symbol). Channel Estimation is the process of finding a correlation between the array of complex numbers on the left and the array of complex numbers on the right. The detailed method of the channel estimation can very depending on the implementation. Since our platform will firstly use [SISO,](#page-14-0) system model for each transmitted reference signal and received reference signal can be represented as follows.  $y()$  represents the array of received reference signal,  $x()$  represents the array of the transmitted reference

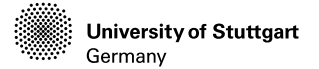

signal, and  $h()$  represents the array of channel coefficient.  $f_n$  is the indice.

$$
y(f_n) = h(f_n) \cdot x(f_n) \tag{2.1}
$$

We know what  $x()$  is because it is given from the transmitted signals. And the  $y()$  is also known, because it is measured/detected from the receiver. With this information, we can calculate the channel coefficient array as shown in equation [2.2,](#page-37-0) where  $H$  is a symbol, which represents Hermitian of a matrix.

<span id="page-37-0"></span>
$$
h(f_n) = y(f_n) \cdot x^H(f_n) \tag{2.2}
$$

Now we have all the channel coefficient for the location where reference signals are located. But we need channel coefficient at all the location including those points where there is no reference signal. It means that we need to figure out the channel coefficient for those location with no reference signal. The most common way to do this is to interpolate the measured coefficient array. Normally, we do a averaging of the channel coeffcients first and the do interpolation over the averaged channel coefficient.

After getting the channel coefficients, we can estimate the noise properties. Theoretically, the noise can be calculated as below, where  $\bar{h}()$  is the averaged channel estimate and  $n()$  is the estimated noise.

$$
n(f_n) = y(f_n) - \bar{h}(f_n) \cdot x(f_n)
$$
\n(2.3)

However, what we need is the statistical properties of the noise, not the exact noise value. we can estimate the noise using only measured channel coefficient and averaged channel as shown below in equation [2.4.](#page-37-1) (Actually exact noise value does not have much meaning because the noise value keep changes and it is of no use to use those specific noise value).

<span id="page-37-1"></span>
$$
n(f_n) = h(f_n) - \bar{h}(f_n)
$$
\n(2.4)

Through those methods above, we can preliminary calculate the channel estimates and noise estimates. Correspondingly, the estimation of uplink channel coefficient utilize the same method as above, but there are some differences, which will be introduced in the next subsection.

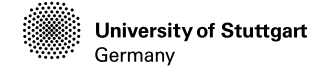

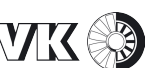

#### **2.3.2 Uplink frame structure**

While many of the requirements for the design of the [LTE](#page-13-0) uplink physical layer and multiple-access scheme are similar to those of the downlink, the uplink also poses some unique characteristics. The multiple-access scheme selected for the [LTE](#page-13-0) uplink so as to fulfill these principle characteristics is [SC-FDMA,](#page-0-0) which achieves intra-cell orthogonality even in frequency-selective channels and avoids the high level of intra-cell interference. More details about [SC-FDMA](#page-0-0) can be referred to the third part of the book [\[28\]](#page-104-0). As in the downlink, the [LTE](#page-13-0) [SC-FDMA](#page-0-0) uplink incorporates Reference Signal [\(RS\)](#page-13-1) for data demodulation and channel sounding. In this subsection, the principles behind the [RS](#page-13-1) are explained.

Firstly, the uplink frame structure looks as follows in Figure [2.9.](#page-38-0) In our case, we will use the [FDD](#page-12-1) [LTE.](#page-13-0) Figure [2.9](#page-38-0) is an [FDD](#page-12-1) frame structure that shows one frame in the time domain. It does not show any structure in the frequency domain. The time duration for one frame  $T<sub>S</sub>$  is  $10ms$ . This means that we have  $100$  radio frames per second. The number of samples in one frame is 307200 samples. So the number of samples per second is  $307200 \times 100 = 30.72M$ . There are 10 subframes in one frame, and the number of slots in one subframe is 2. This means that we have 20 slots within one frame. Thus, the duration of one subframe  $T_s$  is  $1ms$  and the duration of a slot  $T_{slot}$  is  $0.5ms$ .

<span id="page-38-0"></span>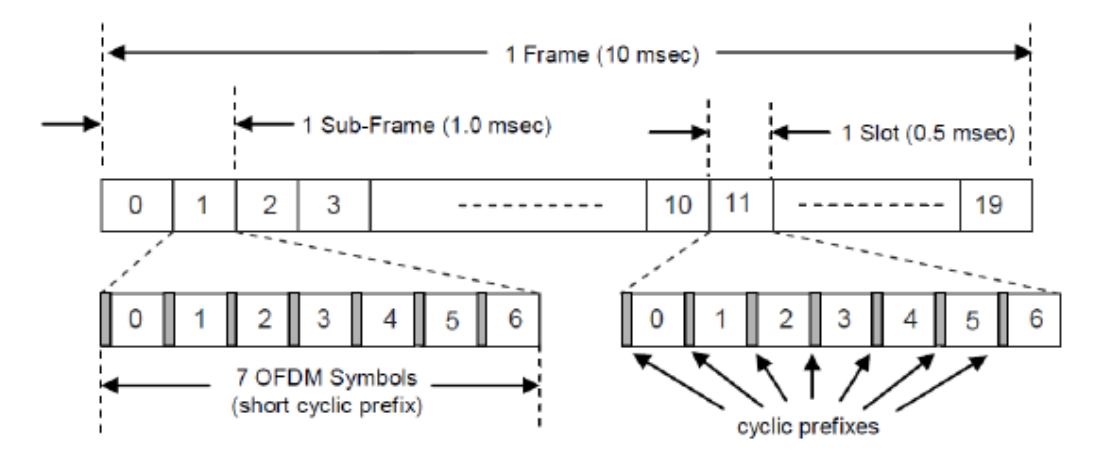

Figure 2.9: Uplink frame structure

We can see from Figure [2.9](#page-38-0) that one slot is made up of 7 small blocks called a symbol. One symbol is a certain time span of signal that carries one spot in the [I/Q](#page-12-0) constellation. And we see even smaller structures within a symbol. At the

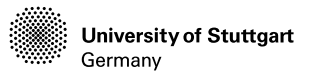

beginning of a symbol, you see a very small span called 'Cyclic Prefix' and the remaining part is the real symbol data. There are two different type of Cyclic Prefix. One is 'normal Cyclic Prefix' and the other is 'Extended Cyclic Prefix' which is longer than the 'Normal Cyclic Prefix'. Since the length of one slot is fixed and cannot be changed, if we use 'Extended Cyclic Prefix', the number of symbols that can be accommodated within a slot should be decreased. So we can have only 6 symbols if we use 'Extended Cyclic Prefix'.

<span id="page-39-0"></span>Following shows the overall subframe structure from "LTE Resource Grid" in Figure [2.10.](#page-39-0)

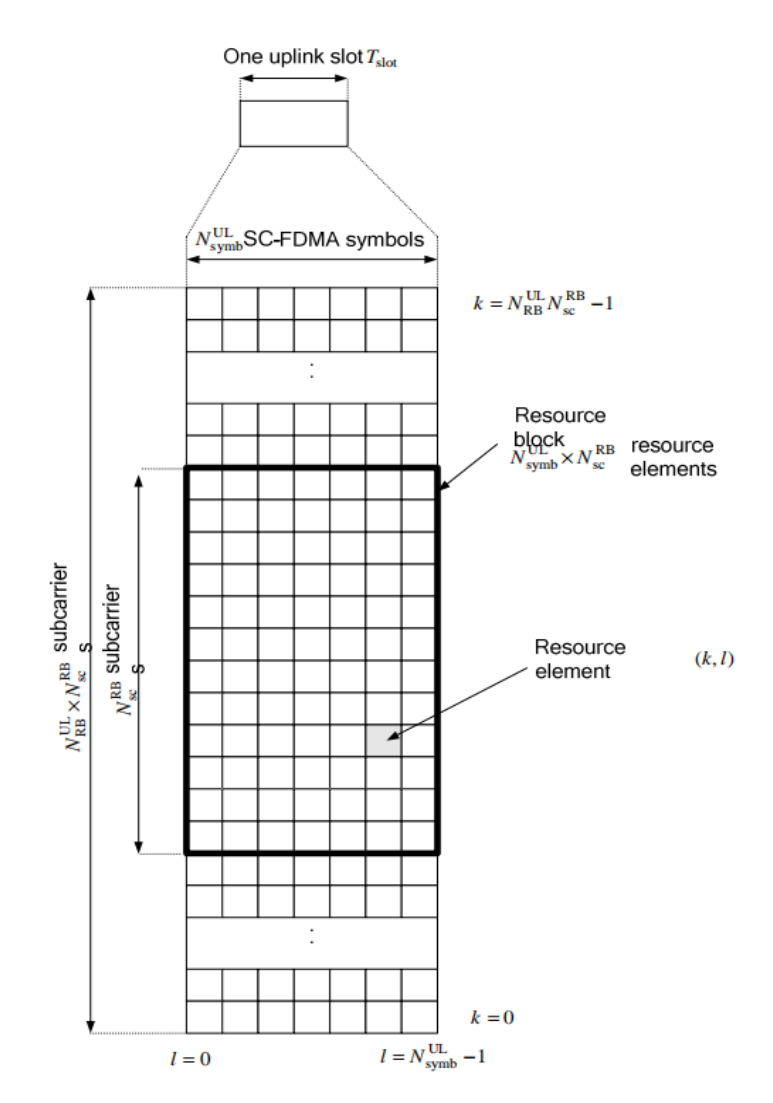

Figure 2.10: LTE uplink channel resouce grid in a slot [\[3\]](#page-102-0)

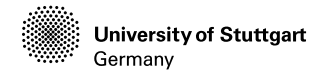

As shown in the Figure [2.10,](#page-39-0) if we expand a single slot in direction of vertical (frequency domain) and horizontal (time domain), we can get a source grid map, which consists of a lot of resource grids with the location index  $(k, l)$ , where k in the range of  $0 \leq k \leq N_{RB}^{UL} N_{SC}^{RB} - 1$  is the index of [RE](#page-0-0) in the frequency domain and  $l$  in the range of  $0\le l\le N^{UL}_{symb}-1$  is the index of [SC-FDMA](#page-0-0) symbols in the time domain. The  $N_{RB}^{UL}$  $N_{RB}^{UL}$  $N_{RB}^{UL}$  is the number of RB in the frequency domain, where  $6\leq N_{RB}^{UL}\leq110.$  The  $N_{SC}^{RB}$  is the number of subcarriers in a [RB.](#page-0-0) And the  $N_{symb}^{UL}$  is the number of [SC-FDMA](#page-0-0) symbols in an uplink slot in the time domain [\[3\]](#page-102-0).

Now we will take a single subframe with a single [RB](#page-0-0) as an example. As is shown in Figure [2.11,](#page-40-0) a few differences we would notice would be the location of each channel. Normally in the downlink case, a channel tends to lie across the whole bandwidth, but the channels in the uplink slot seem to be more localized. For example, PUCCH is located only at the lowest and highest end in the frequency domain and reference signals also localized in the time domain or both time domain and frequency domain.

<span id="page-40-0"></span>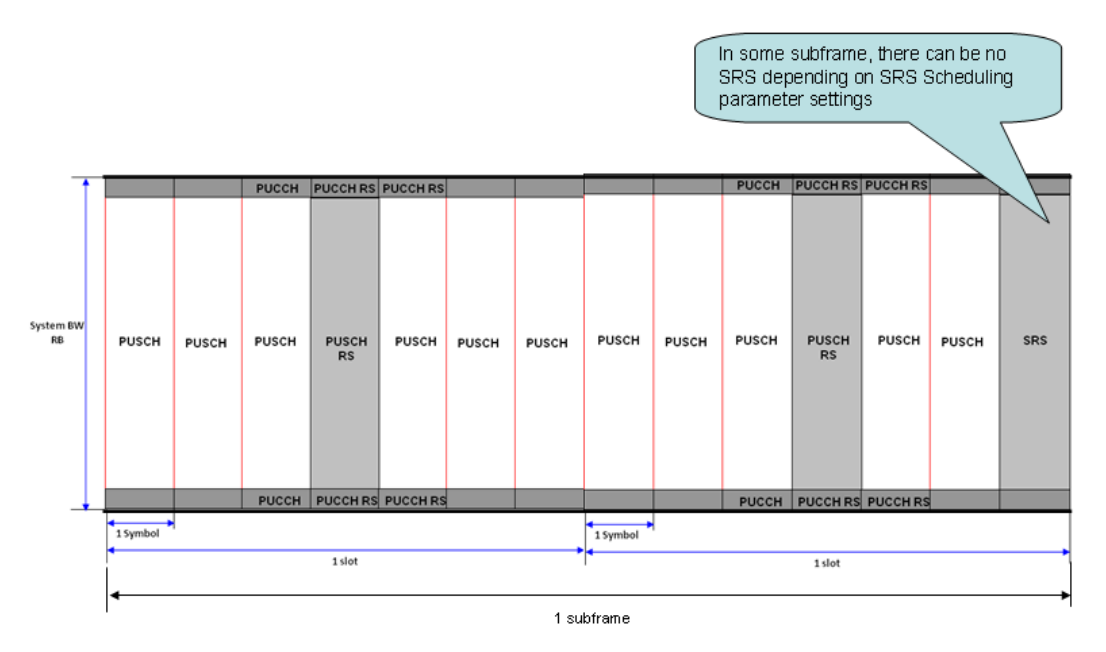

Figure 2.11: Reference signal distribution in a subframe

In this figure, we can see the [RSs](#page-13-1) that are located in the region marked with grey. The roles of the uplink [RSs](#page-13-1) include enabling channel estimation to aid coherent demodulation, channel quality estimation for uplink scheduling, power

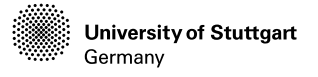

control, timing estimation and direction-of-arrival estimation to support downlink beam-forming. Two types of RS are supported on the uplink:

- **DeModulation RS** [\(DRS\)](#page-12-2), associated with transmissions of uplink data on the [PUSCH](#page-13-2) and control signalling on the [PUCCH.](#page-13-3) These [RSs](#page-13-1) are primarily used for channel estimation for coherent demodulation.
- **Sounding RS** [\(SRS\)](#page-14-1), not associated with uplink data and control transmissions, and primarily used for channel quality determination to enable frequency-selective scheduling on the uplink.

The uplink [RSs](#page-13-1) are time-multiplexed with the data symbols. The [DRSs](#page-12-2) of a given [UE](#page-14-2) occupy the same bandwidth (i.e. the same [RBs](#page-0-0)) as its [PUSCH/](#page-13-2)[PUCCH](#page-13-3) data transmission. Thus, the allocation of orthogonal (in frequency) sets of [RBs](#page-0-0) to different [UEs](#page-14-2) for data transmission automatically ensures that their [DRSs](#page-12-2) are also orthogonal to each other. The uplink reference signals in LTE are mostly based on Zadoff–Chu [\(ZC\)](#page-14-3) sequences [\[6,](#page-102-1) [30\]](#page-104-1).These sequences satisfy the desirable properties for [RS,](#page-13-1) such as ideal cyclic autocorrelation, and optimal cross-correlation. The cross-correlation property results in the impact of an interfering signal being spread evenly in the time domain after time-domain correlation of the received signal with the desired sequence, this results in more reliable detection of the significant channel taps. By comparing the received reference signal and transmitted reference signal as in equation [2.2,](#page-37-0) we can get the estimated channel coefficients. However, for a channel estimation constant in every slot, that is, forcing the uplink channel demodulation to happen every  $0.5$   $ms$ , the uplink scheduling needs to be configured.

#### **2.3.3 Uplink Data Transmission Scheduling**

There are a couple of Data Transmission Scheduling Schemes in [LTE.](#page-13-0) The most simple in terms of algorithm would be the persistent scheduling. According to Figure [2.12,](#page-43-0) in this scheduling mode, the network sends 'Grant' in Downlink Control Indicator [\(DCI\)](#page-12-3) Format 0 for every subframe. [DCI](#page-12-3) carries the information about uplink resource allocation and descriptions about downlink data transmitted to the [UE.](#page-14-2) The network sends the first data on downlink [PDSCH](#page-13-4) and [PDCCH](#page-13-5) which has [DCI](#page-12-3) format 1 for Downlink Data Decoding and [DCI](#page-12-3) format 0 for uplink Grant. If there is no downlink data to be transmitted, the network transmits only [PDCCH](#page-13-5) with [DCI](#page-12-3) format 0 without any [PDSCH](#page-13-4) data. [UE](#page-14-2) will decode the [PCFICH](#page-13-6) to figure

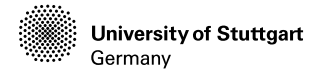

Control Format Indicator [\(CFI\)](#page-12-4) value, which tells how many OFDM symbols are used for carrying control channels at each subframe. In addition, [UE](#page-14-2) will decode the [PDCCH](#page-13-5) and gets the information on [DCI](#page-12-3) format 1. Based on [DCI](#page-12-3) format 1, [UE](#page-14-2) can decode the downlink data. Then, [UE](#page-14-2) sends Uplink Control Indicator [\(UCI\)](#page-14-4) to the network, which is carried by [PUCCH](#page-13-3) or [PUSCH.](#page-13-2) The information carried out by [UCI](#page-14-4) is mainly Scheduling Request (SR), Hybrid Automatic Repeat Request [\(HARQ\)](#page-12-5) Acknowledgement [\(ACK\)](#page-12-6)/Negative Acknowledgement [\(NAK\)](#page-13-7) and [CQI/](#page-12-7)[PMI/](#page-13-8)Rank Indicator [\(RI\)](#page-13-9). [UE](#page-14-2) transmits a certain combination of this three information depending on the situation. Sometimes it carries only Scheduling Request, or Scheduling Request and [HARQ](#page-12-5) [ACK](#page-12-6)[/NAK](#page-13-7) together, etc. There are two channels that can carry the [UCI.](#page-14-4) When [UE](#page-14-2) transmits the user data and it has to use [PUSCH.](#page-13-2) In this case, [PUCCH](#page-13-3) is not allowed to be transmitted, in this case, [PUSCH](#page-13-2) carries [UCI.](#page-14-4) When there is no user data to be transmitted, [PUCCH](#page-13-3) is transmitted carrying [UCI](#page-14-4) in it. Look back to the uplink schedule, If Grand is allowed by the [UE,](#page-14-2) the [UE](#page-14-2) then transmits the uplink data through [PUSCH.](#page-13-2) The Network will decode the [PUSCH](#page-13-2) data and send [ACK](#page-12-6)[/NAK](#page-13-7) back via [PHICH.](#page-13-10)

In the case of [SISO](#page-14-0) or [MIMO](#page-13-11) communication, to transmit data always through the channel with the best quality, the uplink channels are estimated and ranked by the receiver [eNB.](#page-12-8) The [CSI](#page-12-9) in uplink plays an important role. It is a kind of indicator of how good or bad the channel is at a specific time. The [CSI](#page-12-9) has three major components, respectively are [CQI,](#page-12-7) [PMI,](#page-13-8) [RI.](#page-13-9) Not all of these indicators are measured for every [CSI](#page-12-9) report. In many applications, including [OAI,](#page-13-12) the uplink [CQI](#page-12-7) is calculated from the Signal to Noise Ratio [\(SNR\)](#page-14-5), which is the estimated value from channel estimation in section [2.3.1.](#page-34-0) In our case, we only have a single [UE](#page-14-2) and single [eNB,](#page-12-8) after the uplink channel is estimated, the [CQI](#page-12-7) is the information that [eNB](#page-12-8) sends to the [UE.](#page-14-2) In an [LTE](#page-13-0) cell, the uplink channels will be estimated and compared by the [eNB](#page-12-8) through random access, and then the [UEs](#page-14-2) will be informed with the [CSI](#page-12-9) to transmit data in order. The final goal of designing the concept of [CQI](#page-12-7) and implementing it in such a complicated way is to achieve the least amount of error and the best possible rate of throughput. Many factors are influencing the throughput and each of the factors would have some kind of correlations with other factors. In Lab test, it is relatively easy to figure out those correlations since we can control those factors as fitting the best for analysis, but in a live network, it is not always that easy to figure out those correlations because most of those factors change dynamically. The general rule of thumb for the correlation between [CQI](#page-12-7) and throughput can be summarized as follows [\[13\]](#page-103-0).

• High throughput does not necessarily mean high [CQI.](#page-12-7)High throughput de-

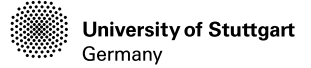

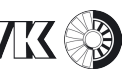

<span id="page-43-0"></span>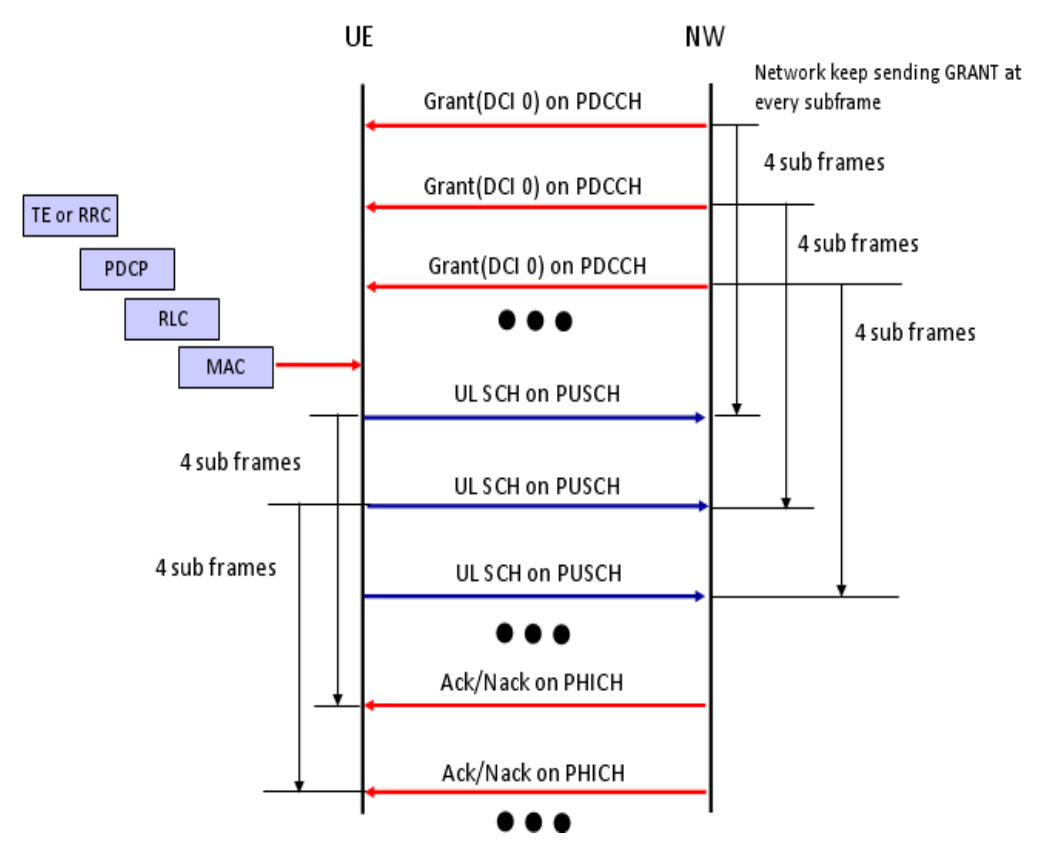

Figure 2.12: Uplink transmission under persistent scheduling

pends not only on [CQI,](#page-12-7) but also on transport block size. For example, number of [RB.](#page-0-0) Even when [CQI](#page-12-7) is high, [eNB](#page-12-8) may assign small resources due to various other factors.

- Low throughput does not necessarily mean low [CQI.](#page-12-7)
- With low [CQI,](#page-12-7) it is for sure that we cannot achieve the maximum throughput. So, it is very likely that we would see low [CQI](#page-12-7) when we see throughput drop in live network test.

Our goal is to extract the uplink channel estimates with constant Bandwidth assigned from the [eNB.](#page-12-8) Also, the uplink channel estimation must exist in every uplink subframe from a single [eNB.](#page-12-8) So, more works need to be down according to the [OAI](#page-13-12) system procedure, which will be introduced in the implementation later.

*Chapter 3*

# **Implementation of [LTE](#page-13-0) Access Platform**

In this chapter, the process of building a mini [LTE](#page-13-0) base station based on the [USRP](#page-14-6) and [OAI](#page-13-12) on two [GPPs](#page-12-10) will be introduced. As is presented in chapter [2,](#page-24-0) we have an overview of an [SDR](#page-13-13) system. In our case, we take the advantage of [OAI,](#page-13-12) which is open source and easy configurable, to build an [OAI](#page-13-12) [LTE](#page-13-0) [eNB](#page-12-8) connected with [OAI](#page-13-12) [EPC](#page-12-11) using S1 interface. Firstly, section [3.1](#page-44-0) introduces the hardware setup and IP setup of the platform. In section [3.2,](#page-46-0) the detailed process of [eNB](#page-12-8) installation will be presented. And then, the process of [EPC](#page-12-11) installation will be explained in section [3.3.](#page-49-0) The configuration of SIMCard and the [EPC](#page-12-11) database are depicted later in section [3.4.](#page-55-0) Finally, the instructions of running the system by using the [eNB](#page-12-8) configuration file, the [UE](#page-14-2) attach procedure and the system running status are shown in section [3.5](#page-59-0)

### <span id="page-44-0"></span>**3.1 Software and IP Setup**

When we get to know the [OAI](#page-13-12) for the first time, it is difficult to know how to set it up with some concrete objects. For example, the number of [GPP](#page-12-10) should be used, the connection between the [GPPs](#page-12-10) and the connection between the [GPP](#page-12-10) and [USRP.](#page-14-6) After some research on the official [OAI](#page-13-12) tutorial, we have found a suggested hardware setup. That is, there are two computers for running [OAI](#page-13-12) [eNB](#page-12-8) and [OAI](#page-13-12) [EPC](#page-12-11) respectively, the two computers are connected through an Ethernet cable and can ping to each other. The computer, which runs [OAI](#page-13-12) [EPC,](#page-12-11) should have another Ethernet port for connecting to the Ethernet switch or router. The computer, which runs [OAI](#page-13-12) [eNB,](#page-12-8) should have an USB 3.0 port for the communication with [USRP.](#page-14-6) In addition, when there is a need for the computer with [eNB](#page-12-8) installed to access the Internet, it should also have another Ethernet port available.

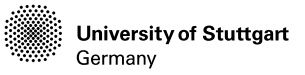

**Institute for Internal Combustion IVK® Engines and Automotive Engineering**

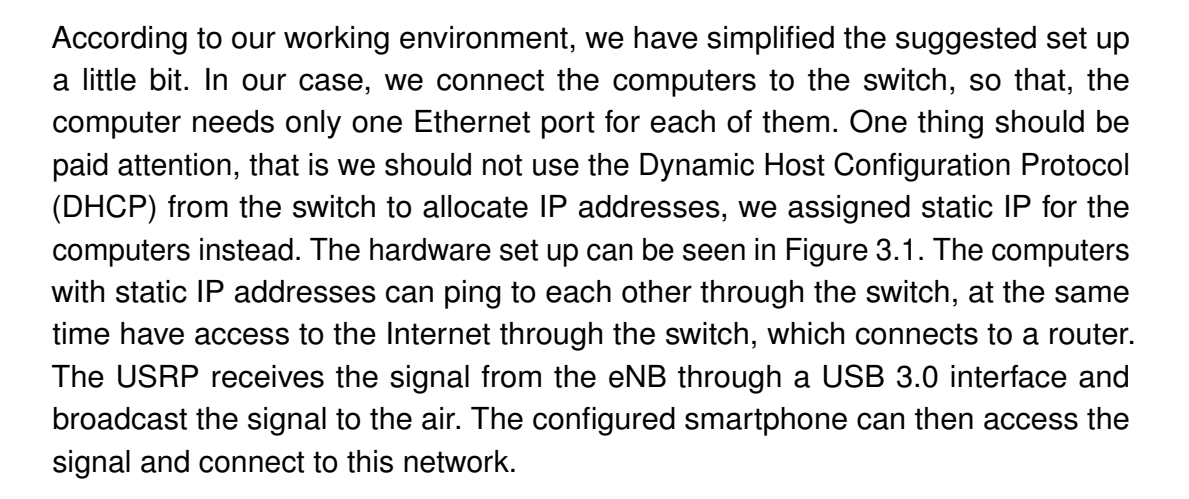

<span id="page-45-0"></span>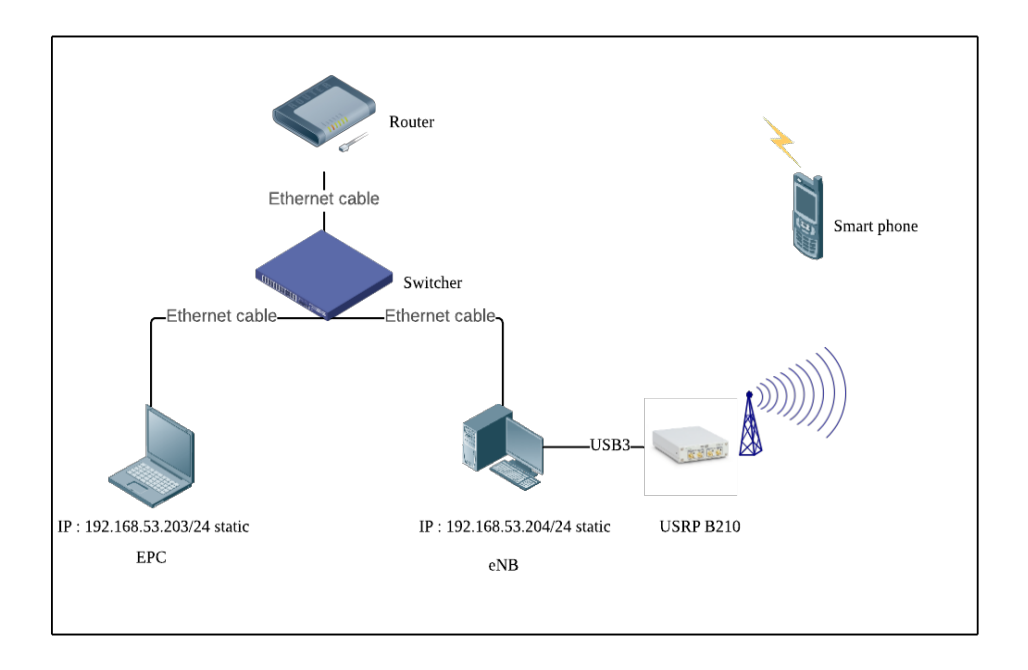

Figure 3.1: LTE platform hardware set up

Referred to the [OAI](#page-13-12) architecture, which is introduced in the last chapter, we will combine the hardware setup and the [OAI](#page-13-12) interior architecture and interfaces to assign the IP address to each interface, which will then be used in the configuration file from installation. In Figure [3.2,](#page-46-1) the IP assignments for the interfaces are depicted. There are two planes of the S1 interface between the [OAI](#page-13-12) [eNB](#page-12-8) and [OAI](#page-13-12) [EPC,](#page-12-11) respectively are S1-U and S1-C. The S1 interface in [LTE](#page-13-0) is used between [eNBs](#page-12-8) and the [EPC:](#page-12-11) specifically, the [MME](#page-13-14) and [SGW.](#page-13-15) In the user plane

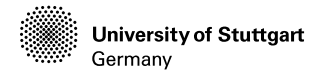

(S1-U), this interface will be based on GPRS Tunnelling Protocol [\(GTP\)](#page-12-13) User Data Tunnelling, where GPRS is the General Packet Radio Service, for the transfer of user data. In the control plane (S1-C), the interface is more similar to Radio Access Network Application Part, with some simplifications and changes due to the different functional split and mobility within Evolved Packet System (EPS). So the [MME](#page-13-14) and [SGW](#page-13-15) will share the IP address of [EPC](#page-12-11) to connect to the [eNB](#page-12-8) and then connect with each other through the S11 interface, which is based on [GTP-](#page-12-13)control with some additional functions for paging coordinating. This interface is designed from the [OAI](#page-13-12) internal default. We can also find an interface called S6a between the [MME](#page-13-14) and [HSS.](#page-12-14) The S6a used for the transfer of subscription, authentication, and authorization of users, so that the [UE](#page-14-2) can legally connect to the [EPC](#page-12-11) after a successful authentification by the [HSS.](#page-12-14) There is an interface called SGi, which is used between [PGW](#page-13-16) and the internet (also external PDN). This interface is based on the IP packet, also enabling the exchange of signaling. Both S6a and SGi interfaces are also designed in the [OAI](#page-13-12) [EPC](#page-12-11) as default.

<span id="page-46-1"></span>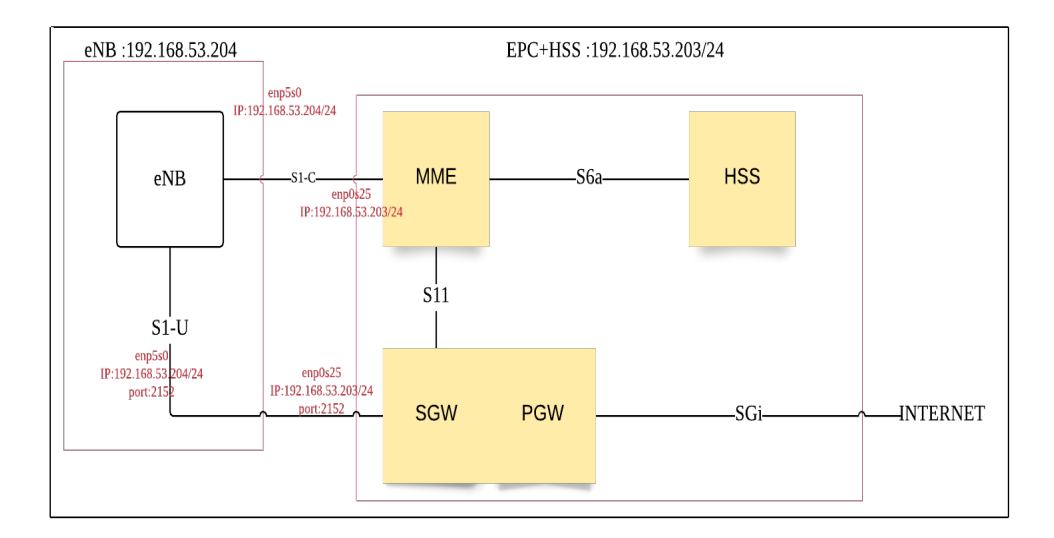

Figure 3.2: LTE platform IP set up

### <span id="page-46-0"></span>**3.2 Installation of [eNB](#page-12-8)**

Current [OAI](#page-13-12) software requires Intel architecture based PCs for the [eNB](#page-12-8) or [UE](#page-14-2) targets. This requirement is due to optimized [DSP](#page-12-15) functions which make heavy use

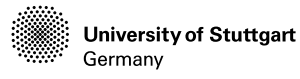

of integer Single Instruction Multiple Data [\(SIMD\)](#page-14-7) instructions [\(SSE,](#page-14-8) [SSE2](#page-14-8), [SSE3](#page-14-8), [SSE4](#page-14-8), and Advanced Vector Extensions [\(AVX\)](#page-12-16)2). The software is suggested to be tested on the following processor families:

- Generation 3/4/5/6 Intel Core i5, i7
- Generation 2/3/4 Intel Xeon
- Intel Atom Rangeley, E38xx, x5-z8300

Based on the hardware requirements, we use the PC equipped with Intel(R) Xeon(R) CPU E3-1245 v6 @ 3.70GHz. The operating system is also suggested Ubuntu 14.04 LTS or higher (64-bit). In our case, we use the Ubuntu 16.04 LTS, which is the most widely used by the researcher and developer. Before installing the [eNB,](#page-12-8) it is also necessary to care about the Kernel Setup. Firstly, we should disable the C-states from the BIOS. Secondly, make sure that the CPU frequency scaling is deactivated. Then, we can restart the operating system and install the low-latency kernel. Some Ubuntu Terminal commands are listed below.

```
1 ~$ sudo apt - get update
2 ~$ sudo apt - get install linux - image -4.4.0 -166 - lowlatency
3 ~$ sudo apt - get install linux - headers -4.4.0 -166 - lowlatency
4 ~$ shutdown -r now
```
After the system restart, check the kernel version by typing **uname -a** in the terminal. We can also use the Grub-Customizer to set the low-latency kernel as default. To ensure that the CPU runs with the highest performance, we also need to change the power management settings.

```
1 # open the grub configuration file by vim
2 ~$ sudo vim / etc / default / grub
3 # Add two lines in this file , then save and exit
4 GRUB_CMDLINE_LINUX_DEFAULT =" quiet intel_pstate = disable ";
5 GRUB_CMDLINE_LINUX_DEFAULT =" processor . max_cstate =1 intel_idle .

max_cstate =0 idle = poll ";
6
7 # Open the blacklist configuration file by vim
8 ~$ sudo vim /etc/modprobe.d/blacklist.conf
9 # Add a line at the end of this file, then save and exit
10 blacklist intel_powerclam
11 # Restart
12 ~$ shutdown -r now
```
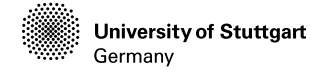

After finishing all these settings, we can type **sudo i7z** to check the C0, which has 100% occupancy on all the 4 cores. We should also check, that Hyper-Threading is OFF. A correct setup is shown by i7z can be referred to Figure [3.3.](#page-48-0) After we have

<span id="page-48-0"></span>

| Cpu speed from cpuinfo 3695.00Mhz         |                                                                                                    |           |                                     |           |         |              |
|-------------------------------------------|----------------------------------------------------------------------------------------------------|-----------|-------------------------------------|-----------|---------|--------------|
|                                           | cpuinfo might be wrong if cpufreg is enabled. To quess correctly try estimating via tsc                                                                              |           |                                     |           |         |              |
| Linux's inbuilt cpu khz code emulated now |                                                                                                    |           |                                     |           |         |              |
|                                           | True Frequency (without accounting Turbo) 3695 MHz                                                                                                    |           |                                     |           |         |              |
|                                           | CPU Multiplier 37x    Bus clock frequency (BCLK) 99.86 MHz                                                                                                    |           |                                     |           |         |              |
|                                           | Socket [0] - [physical cores=4, logical cores=4, max online cores ever=4]                                                                                            |           |                                     |           |         |              |
|                                           | TURBO ENABLED on 4 Cores, Hyper Threading OFF                                                                                                    |           |                                     |           |         |              |
|                                           | Max Frequency without considering Turbo 3794.86 MHz (99.86 x [38])                                                                                                   |           |                                     |           |         |              |
|                                           | Max TURBO Multiplier (if Enabled) with 1/2/3/4 Cores is 41x/40x/40x/39x                                                                                              |           |                                     |           |         |              |
|                                           | Real Current Frequency 3891.14 MHz [99.86 x 38.96] (Max of below)                                                                                                    |           |                                     |           |         |              |
|                                           |                                                                                                    |           |                                     |           |         | <b>MCore</b> |
|                                           | Core 1 $[0]$ : 3891.13 (38.96x) 100                                                                                                    | $\bullet$ | $\begin{matrix} 0 & 0 \end{matrix}$ |           | 43      | 1.1702       |
|                                           | Core 2 $\begin{bmatrix} 1 \end{bmatrix}$ : 3891.13 (38.96x) 100 0 0 0 0 41 1.1702<br>Core 3 $\begin{bmatrix} 2 \end{bmatrix}$ : 3891.13 (38.96x) 100 0 0 0 41 1.1702 |           |                                     |           |         |              |
|                                           |                                                                                                    |           |                                     |           |         |              |
|                                           | Core 4 [3]: 3891.14 (38.96x) 100 0 0                                                                                                    |           |                                     | $\bullet$ | 40 - 10 | 1.1702       |
|                                           |                                                                                                    |           |                                     |           |         |              |
| $CO =$ Processor running without halting  |                                                                                                    |           |                                     |           |         |              |
|                                           | C1 = Processor running with halts (States >C0 are power saver modes with cores idling)                                                                               |           |                                     |           |         |              |
|                                           | $C3 =$ Cores running with PLL turned off and core cache turned off                                                                                                   |           |                                     |           |         |              |
|                                           | C6, C7 = Everything in C3 + core state saved to last level cache, C7 is deeper than C6                                                                               |           |                                     |           |         |              |
|                                           | Above values in table are in percentage over the last 1 sec                                                                                                    |           |                                     |           |         |              |
|                                           | [core-id] refers to core-id number in /proc/cpuinfo                                                                                                    |           |                                     |           |         |              |
|                                           | 'Garbage Values' message printed when garbage values are read                                                                                                    |           |                                     |           |         |              |
| Ctrl+C to exit                            |                                                                                                    |           |                                     |           |         |              |
|                                           |                                                                                                    |           |                                     |           |         |              |
|                                           |                                                                                                    |           |                                     |           |         |              |

Figure 3.3: CPU state setup result in i7z

correctly set the operating system and CPU, we have then downloaded the source code of [OAI](#page-13-12) [eNB](#page-12-8) part by git. Before we compile the [eNB,](#page-12-8) the drive and interface of [USRP](#page-14-6) should be done. In our case, we use the [USRP](#page-14-6) B210, which is powered by a USB 3.0 cable. The USB 3.0 cable is also responsible for the baseband signal transmission. On Linux, **udev** handles USB plug and unplug events. The following commands install a **udev** rule so that non-root users may access the device. This step is only necessary for devices that use USB to connect to the host computer, such as the B200, B210, and B200mini. This setting should take effect immediately and does not require a reboot or logout/login.

```
1 ~$ cd $HOME / workarea / uhd / host / utils
2 ~$ sudo cp uhd - usrp . rules / etc / udev / rules . d/
3 ~$ sudo udevadm control -- reload - rules
4 ~$ sudo udevadm trigger
```
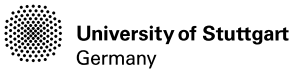

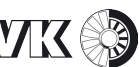

Be sure that no [USRP](#page-14-6) device is connected via USB when running these commands. Sometimes, if we only use the [UHD](#page-14-9) and the [USRP](#page-14-6) for doing development and prototyping, it is always suggested to build the [UHD](#page-14-9) from source code. However, the [OAI](#page-13-12) is developed and released only based on some specific version of the [UHD.](#page-14-9) There is already some installation API, which installs the correspond [UHD](#page-14-9) version. Then we can compile the [eNB](#page-12-8) application using CMAKE. Some relevant commands are listed below.

```
1 # Download / clone source file
2 ~$ sudo apt - get install git
3 ~$ git clone https :// gitlab . eurecom . fr / oai / openairinterface5g .
                    \mathbin{\rule{0pt}{0.5pt}}\mathbin{\rule{0pt}{0.5pt}}\mathbin{\rule{0pt}{04
5 # Compile eNB
6 ~$ cd openairinterface5g
7 ~$ source oaienv
8 ~$ cd cmake_targets
9 ~$ sudo ./ build_oai -I -w USRP
10 ~$ ./ build_oai -- eNB -c -w USRP
```
The **-I** option will automatically download and install all the relevant or essential software packages to build the [UHD](#page-14-9) for [USRP.](#page-14-6) There are also a lot of other options for compiling the [eNB](#page-12-8) project. For example, when we have other [SDR](#page-13-13) frontend hardware, we can give the corresponding hardware after the **-w** option. Now the installation of [UHD](#page-14-9) and [OAI](#page-13-12) [eNB.](#page-12-8) At this point, connect the [USRP](#page-14-6) to the host computer. Because the interface is USB. We can open a terminal window and run **lsusb**. We would see the [USRP](#page-14-6) listed on the USB bus with the VID of 2500 and PID of 0021 for B210. For testing the [UHD](#page-14-9) drive, we can run **uhd\_find\_devices** and **uhd** usrp probe. If there aren't some warnings that occur, we have a correct setup.

## <span id="page-49-0"></span>**3.3 Installation of [EPC](#page-12-11)**

In this section, we will introduce the process of installing [OAI](#page-13-12) [EPC.](#page-12-11) We have built the [OAI](#page-13-12) [EPC](#page-12-11) and [OAI](#page-13-12) [eNB](#page-12-8) on different hosts. The [OAI](#page-13-12) [EPC](#page-12-11) doesn't need a powerful processor. So we have chosen a mini PC equipped with Intel(R) i5-5300U 2.30GHz. In the same way, we have installed the [OAI](#page-13-12) [eNB](#page-12-8) on the Ubuntu 16.04 LTS. Because of a real-time requirement, we also need to change the kernel to be

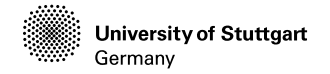

a low-latency kernel. Besides, the configuration of CPU state, power management, and hyper-threading are not necessary.

First, we have downloaded the source code using git. The [OAI](#page-13-12) [EPC](#page-12-11) has an independent repository as the [eNB.](#page-12-8) In the terminal of ubuntu, we typed:

```
1 # Install git
2 ~$ sudo apt - get update
3 ~$ sudo apt - get install subversion git
4
5 # Download source code of EPC
6 ~$ git clone https :// gitlab . eurecom . fr / oai / openair - cn . git
```
Before we compile the [OAI](#page-13-12) [EPC,](#page-12-11) we should do some configurations for server and account management. We configured fist the Fully Qualified Domain Name (FQDN), which is a domain name that specifies its exact location in the tree hierarchy of the Domain Name System (DNS) [\[25\]](#page-104-2). It specifies all domain levels, including the top-level domain and the root zone. A fully qualified domain name is distinguished by its lack of ambiguity: it can be interpreted only in one way. It usually consists of a hostname and at least one higher-level domain (label) separated by the symbol "." and always ends in the top-level domain. The correct way to change the hostname is that, we edit the host file with the defined hostname in the root environment. Commands are listed below.

```
1 # change the host name in the root environment
2 ~$ su root
3 hostname
4 vim / etc/hosts
5 # Type information like below :
6 127.0.0.1 localhost
   7 127.0.1.1 edge . openair4G . eur edge # edge is your defined
        \mathbin{\mathsf{\LARGE\sf h}}ost name
8 127.0.1.1 hss.openair4G.eur hss
9 # After editing, save and exit
```
We ran **hostname -f** to check whether we have changed the hostname. In our case, the terminal showed us **edge.openair4G.eur**.

The next step is to install the mysql-server, which is responsible for starting and closing the mysql service. Correspondingly, we also need to install the mysql-client.

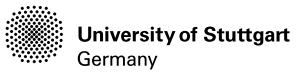

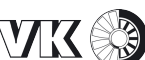

The mysql server package will install the mysql database server which we can interact with using a mysql client. We can use the mysql client to send commands to any mysql server on a remote computer or our own. The mysql server is used to persist the data and provide a query interface for it (SQL). The mysql-client's purpose is to allow us to use that query interface. The client package also comes with utilities that allow us to easily backup/restore data and administer the server.

```
1 ~$ sudo apt - get install mysql - server
2 # By installing , remember to set the user name and password , and
        \mathbin{\mathbb R}keep the password in mind. Here we set the 'root' as user
        \mathbin{\mathbb L}name and set the password the same as the ubuntu system
        \mathbin{\rule{0pt}{0.5ex}\rule{0.1pt}{0.5ex}} password .
3 ~$ sudo apt - get install mysql - client
```
Then, we install the apache2, which is a web server with two main functionalities. The first function is parsing the web language like HTML, PHP, JSP, etc. The second is receiving the request from web clients and give some response. The command is given below. After the installation, for testing the apache2, we can type **localhost** or **127.0.0.1** into the address bar of a web explorer. The explorer will show us the main page of the apache2.

<sup>1</sup> ~\$ sudo apt - get install apache2

Next, we need to install the PHP. The PHP is a general-purpose programming language originally designed for web development. Here, the PHP will be called by the Apache2 to parse the received PHP program and return a string to the client. The commands are listed below.

```
1 ~$ sudo apt - get install php7 .0
2 ~$ sudo apt - get install libapache2 - mod - php7 .0
3 ~$ sudo service apache2 restart
4 # We can test the php done as below
5 # We can create a new file
6 ~$ sudo vim / var / www / html / info . php
7 # In this file we can type :
8 <? php
9 echo "<P>Hello World!</P> "?>
10 # Save and exit .
11 # Then in the web explorer visit localhost/info.php
12 # We can see a web page with a sentence " Hello World !"
```
**University of Stuttgart** Germany

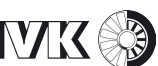

The last essential package is the phpmyadmin, which is an administration tool for mysql's web hosting service. Some commands are listed below. After the installation, if we visit the **localhost/phpmyadmin** or **127.0.0.1/phpmyadmin** in a web browser, we can see a login page of the database.

```
1 ~$ sudo apt - get install phpmyadmin
2 ~$ sudo ln -s / usr / share / phpmyadmin / var / www / html
```
All those works above are done for serving the [OAI](#page-13-12) [EPC](#page-12-11) user database management, which stores the SIM card information and operator keys for authentication. Then, we started to build the [OAI](#page-13-12) [EPC.](#page-12-11)

```
1 # firstly , We open the EPC source file path
2 ~$ cd openair - cn
3 # Secondly , we switch the EPC release version to ' develop '
4 ~$ git checkout develop
5 ~$ git pull
6 # Thirdly , we open the folder called scripts
7 ~$ cd scripts
8 # By running these three commands with option -i below , the
       \mathop{\downarrow}system will automatically download the essential packages
       \,\,\rule{0.75cm}{1.5pt}\, 4 from building the three part of EPC
9 ~$ ./build mme -i
10 ~$ ./ build_hss -i
11 ~$ ./ build_spgw -i
12 # When no error occurs, means everything ok.
```
Then, like the process of building the [OAI](#page-13-12) [eNB,](#page-12-8) we also need to configure the system files before compiling. First of all, we need to create a new folder called freeDiameter. After that, we need to copy all the configuration files of [MME,](#page-13-14) [HSS,](#page-12-14) [SGW](#page-13-15) and [PGW](#page-13-16) to the new created local user path for [OAI.](#page-13-12) Here the [SGW](#page-13-15) and [PGW](#page-13-16) are combined together into SPGW. Moreover, the [EPC](#page-12-11) system free diameter configuration files of [MME,](#page-13-14) [HSS,](#page-12-14) [SGW](#page-13-15) and [PGW](#page-13-16) will also be copied to the new created local user path for freeDiameter. The detailed commands for the copy of the files are listed below.

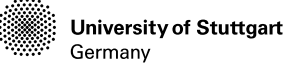

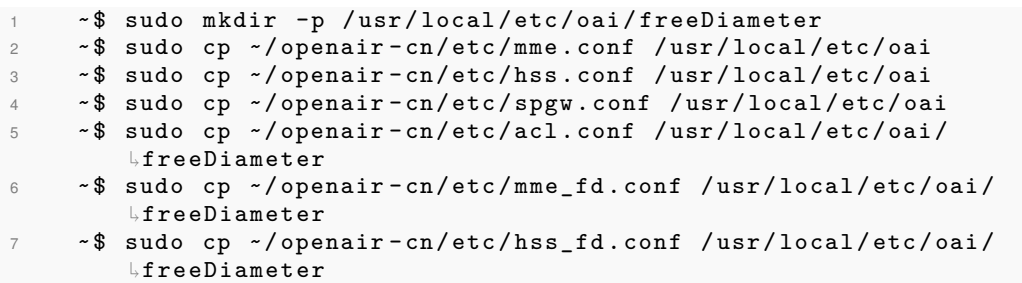

Before we altering the parameter in the configuration file, we have typed the command **ifconfig** in the terminal to check the IP configurations, which is already done and introduced in section [3.1.](#page-44-0) As is shown in Figure [3.4,](#page-53-0) we mentioned the Ethernet card name, IP address, mask and DNS, which will be used later in the configuration file.

<span id="page-53-0"></span>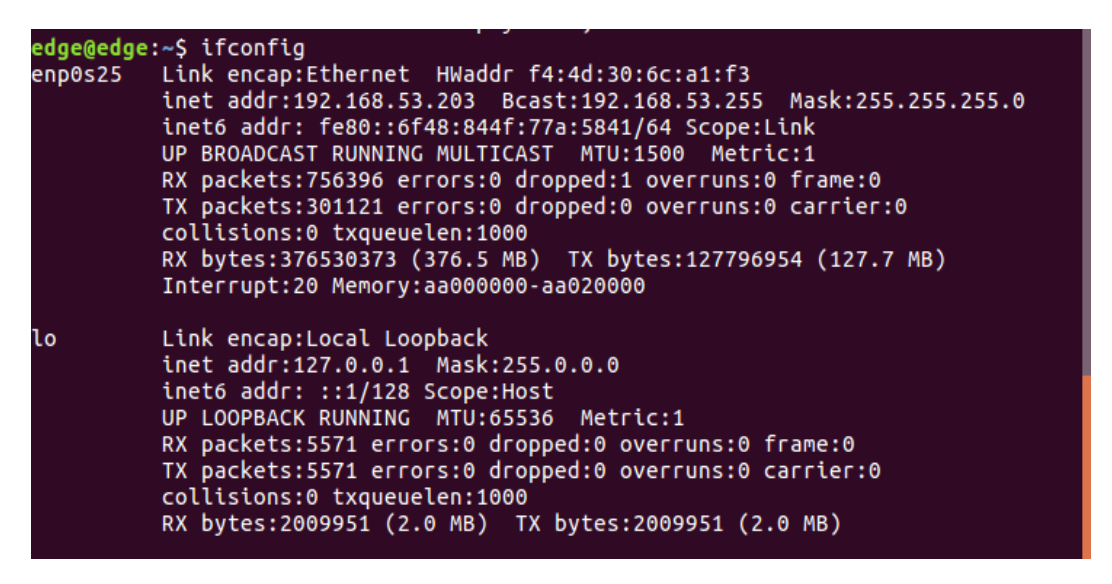

Figure 3.4: IP configuration status of computer runs EPC

Now let's configure [MME,](#page-13-14) SPGW and [HSS](#page-12-14) one by one, which is listed through the terminal operation commands below in detail.

```
1 # Configure MME
2 ~$ sudo vim / usr / local / etc / oai / mme . conf
3 # Check and change following information using our own IP

configuration information in this file
4 MME_INTERFACE_NAME_FOR_S1_MME = " enp0s25 ";
5 MME_IPV4_ADDRESS_FOR_S1_MME = "192.168.53.203/24";
```
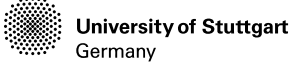

```
6
7 # Configure SPGW
8 ~$ sudo vim /usr/local/etc/oai/spgw.conf
9 # Pay attention to these lines in this file
10 SGW_INTERFACE_NAME_FOR_S1U_S12_S4_UP = " enp0s25";<br>11 SGW IPV4 ADDRESS FOR S1U S12 S4 UP = "192.168.53.203/24";
11 SGW_IPV4_ADDRESS_FOR_S1U_S12_S4_UP
12
13 PGW_INTERFACE_NAME_FOR_SGI = "enp0s25";
14 PGW_MASQUERADE_SGI = " yes "; # add this line after the line

above
15
16 # Configure HSS freeDiameter
17 ~$ sudo vim / usr / local / etc / oai / freeDiameter / hss_fd . conf
18 # Check these information :
19 Identity = "hss.openair4G.eur";
20 Realm = "openair4G.eur";
21
22 # Configure MME freeDiameter
23 ~$ sudo vim / usr / local / etc / oai / freeDiameter / mme_fd . conf
24 # Check the following information :
25 Identity = " edge . openair4G . eur "; # same as our hostname
26 Realm = " openair4G . eur ";
27 ConnectPeer= "hss.openair4G.eur" { ConnectTo = "127.0.0.1";

No_SCTP ; No_IPv6 ; Prefer_TCP ; No_TLS ; port = 3868; realm
            \overline{a} = "openair4G.eur";};
28
29 # Configure HSS
30 ~$ sudo vim / usr / local / etc / oai / hss . conf
31 # Check the informations below :
32 mysql_user = "root"; # Set by the installation of mysql<br>33 mysql_pass = "******"; # Put here the root password of mv:
33 mysql_pass = "******"; # Put here the root password of mysql

database that was provided during installation
34 OPERATOR_key = "111111111111111111111111111111111"; # OP key
            \,\,\llap{\circ} roai_db.sql, Must match to that of UE Sim card, <code>OP_Key.</code>
35
36 # Register certification
37 ~$ cd ~ / openair - cn / scripts
38 ~$ ./ check_hss_s6a_certificate / usr / local / etc / oai / freeDiameter /
            \, \overline{\triangleright} \, hss.openair4G.eur
39 ~$ ./ check_mme_s6a_certificate / usr / local / etc / oai / freeDiameter /
            \mathbin{\rule{0pt}{0.5pt}}\mathbin{\rule{0pt}{0.5pt}} edge.openair4\mathrel{\rule{0pt}{0.5pt}}\mathrel{\rule{0pt}{0.5pt}}\mathrel{\rule{0pt}{0.5pt}}\mathrel{\rule{0pt}{0.5pt}}\mathrel{\rule{0pt}{0.5pt}}\mathrel{\rule{0pt}{0.5pt}}\mathrel{\rule{0pt}{0.5pt}}\mathrel{\rule{0pt}{0.5pt}}\mathrel{\rule{0pt}{0.5pt}}\mathrel{\rule{0pt}{0.5pt}}\mathrel{\rule{0pt}{0.5pt}}\mathrel{\rule{0pt}{0.5pt}}\mathrel{\rule{0pt
```
Great attention should be paid to that information, even a small detail that we didn't notice will lead to a failure by compiling. Then, we continued to build the [HSS,](#page-12-14) [MME](#page-13-14) and SPGW one by one separately.

```
1 # Build HSS
2 ~$ cd ~ / openair - cn / scripts
3 ~$ sudo ./ build_hss -c # here the -c delete the previous

generated files from compiling
4 # run the hss for the first time and load the oai_db . sql to the

database server
```
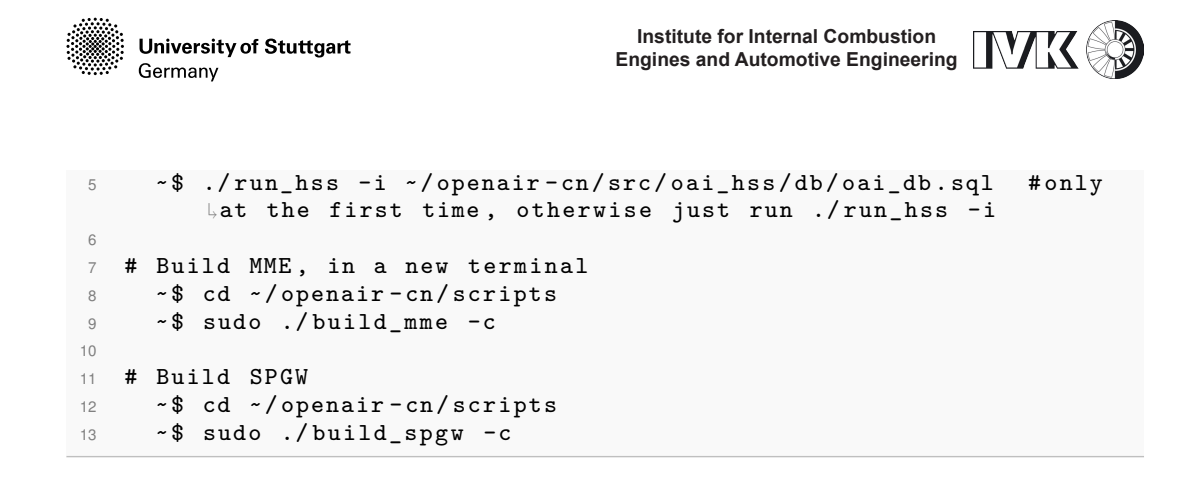

Here we didn't have any problem by compiling, then we continued to configure the [EPC](#page-12-11) database with the programmed SIM card data, which is introduced in the next section.

## <span id="page-55-0"></span>**3.4 User database configuration**

Now, the [eNB,](#page-12-8) [EPC](#page-12-11) and [HSS](#page-12-14) can work properly. We may move to the next stage. The SIM card that we used is a programmed SIM card with the original data in Table [3.1,](#page-66-0) which is programmed with the OPERATOR KEY from manufacturer Sysmocom (<http://shop.sysmocom.de/products/sysmousim-sjs1>). So, we can not use all the default information of the SIM card directly. Since we don't know the OPERATOR KEY from the manufacturer, we should use the OPERATOR KEY in the configuration file of [HSS](#page-12-14) in the last section to re-encrypt the SIM card with the default Ki value of the SIM card. We have programmed the SIM card with Mileage support using open-cells.com reader/writer. We have first compiled the Open Cells program, which can be downloaded from [https://open-cells.com/](https://open-cells.com/d5138782a8739209ec5760865b1e53b0/uicc-v1.6.tgz.) [d5138782a8739209ec5760865b1e53b0/uicc-v1.6.tgz.](https://open-cells.com/d5138782a8739209ec5760865b1e53b0/uicc-v1.6.tgz.). Then, we have inserted the SIM card into the reader/writer and used the Open Cells program to encrypt the SIM card. Here is the information we needed to program the SIM card for [OAI.](#page-13-12)

- Algorithm: Milenage
- Ki: 1854073054080694900C418F06A169DA (from Table [3.1](#page-66-0) at the end of this chapter)
- OP: 11111111111111111111111111111111 (from hss.conf)

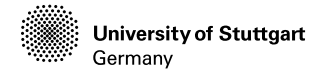

- C1:00, C2: 01, C3: 02, C4: 04, C5: 08, R1: 40, R2: 00, R3: 20, R4: 40, R5: 60 all in hex.
- SPN (service provider Name): OpenAirInterface
- Mobile Country Code (MCC): 262 (DE)
- Mobile Network Code (MNC): 70 (research)
- IMSI: 262700000008960 (MCC|MNC|id), from Table [3.1,](#page-66-0) where id is incremented. Note that here the PLMN (26270) is 5 digit, which is why the id 10 digits. Otherwise, for 6 digit PLMN, you only have 9 digit for id.

After finishing the SIM card programming, we turned to the [OAI](#page-13-12) [EPC](#page-12-11) host computer. We visited the **localhost/phpadmin** in a web browser, sign in with the username "root" and password. So, we accessed the [HSS](#page-12-14) database. We can check out the existing users in the database via phpmyadmin. However, we are not able to insert a user record on phpmyadmin, because the Key (as well as OPc) is stored as binary in the database. We used the following commands as a guide. These commands are executed in the root environment.

```
1 shell > mysql -u root -p
2 # The password is the phpmyadmin login password
3 mysql > use oai_db;
4 # show all tables
5 mysql > show tables;
6 # show all entries in mmeidentity
7 mysql > select * from mmeidentity ;
8 mysql > INSERT INTO users ('imsi', 'msisdn', 'imei', 'imei_sv',
             \vdash 'ms_ps_status', 'rau_tau_timer', 'ue_ambr_ul', 'ue_ambr_dl
             \mathord{\text{\rm l}}, 'access_restriction', 'mme_cap', '
             \mathbin{\Downarrow}mmeidentity \mathbin{\Downarrow} , \mathbin{\Downarrow} , \mathbin{\Downarrow}\frac{1}{2}', 'sqn', 'rand', 'OPc') VALUES ('262700000008960',
             ↓'88211008960', '354198065175626', '02', 'PURGED', '120',
             ↓'50000000', '100000000', '47', '0000000000', '1',

1854073054080694900 C418F06A169DA , '1' , '0' , '', 0

x00000000000000000000000000000000 , '') ;
```
There are a couple of things to note:

- msisdn: even though it is optional, we have not leaved it blank since [OAI](#page-13-12) will check its presence.
- OPc: OPc is computed from OP KEY and Ki. We have leaved it NULL, since [HSS](#page-12-14) will compute it for us.

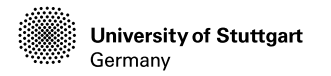

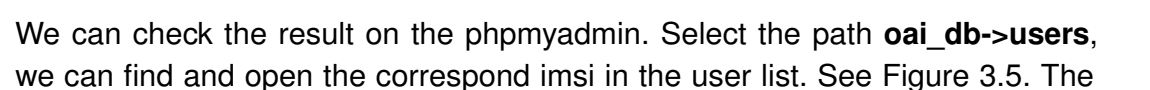

<span id="page-57-0"></span>

| <b>Structure</b><br><b>Browse</b> | 口<br><b>SQL</b><br>$\mathbb{R}$<br>Search | <b>Fi</b> Insert | Export |   | $\overline{\phantom{a}}$ Import | a Privileges              | P<br><b>Operations</b> | $2\bar{a}$<br><b>Tracking</b> |
|-----------------------------------|-------------------------------------------|------------------|--------|---|---------------------------------|---------------------------|------------------------|-------------------------------|
| Column                            | <b>Type</b>                               | <b>Function</b>  |        |   | <b>Null Value</b>               |                           |                        |                               |
| imsi                              | varchar(15)                               |                  | ᆌ      |   |                                 | 262700000008960           |                        |                               |
| msisdn                            | varchar(46)                               |                  | ᆌ      |   | 88211008960                     |                           |                        |                               |
| imei                              | varchar(15)                               |                  | ᆌ      |   |                                 | 354198065175626           |                        |                               |
| imei_sv                           | varchar(2)                                |                  | 세      |   | 02                              |                           |                        |                               |
| ms_ps_status                      | enum                                      |                  |        | u |                                 | NOT_PURGED -              |                        |                               |
| rau_tau_timer                     | int(10) unsigned                          |                  | ᆌ      |   | 120                             |                           |                        |                               |
| ue_ambr_ul                        | bigint(20) unsigned                       |                  |        |   | 50000000                        |                           |                        |                               |
| ue_ambr_dl                        | bigint(20) unsigned                       |                  | ᆌ      |   | 100000000                       |                           |                        |                               |
| access_restriction                | int(10) unsigned                          |                  | ᆌ      |   | 47                              |                           |                        |                               |
| mme_cap                           | int(10) unsigned zerofill                 |                  | ᆌ      |   | 0000000000                      |                           |                        |                               |
| mmeidentity_idmmeidentity         | int(11)                                   |                  |        |   | $\mathbf{1}$                    |                           |                        |                               |
| key.                              | varbinary(16)                             |                  | ᆌ      |   |                                 | 1854073054080694900c418fC |                        |                               |
| <b>RFSP-Index</b>                 | smallint(5) unsigned                      |                  | ᆌ      |   | $\circ$                         |                           |                        |                               |
| urrp_mme                          | tinyint(1)                                |                  | ᆌ      |   | $\circ$                         |                           |                        |                               |
| sqn                               | bigint(20) unsigned zerofill              |                  | ᆌ      |   |                                 | 00000000000000016846      |                        |                               |
| rand                              | varbinary(16)                             |                  | ᆌ      |   |                                 | e3059d69b2d00f1869e08501  |                        |                               |
| OPc                               | varbinary(16)                             |                  | ᆌ      |   |                                 | 49689cc702d56b3065dcb05c  |                        |                               |
|                                   |                                           |                  |        |   |                                 |                           |                        | Go                            |
|                                   |                                           |                  |        |   |                                 |                           |                        |                               |

Figure 3.5: SIM card Info in database

[EPC](#page-12-11) hostname is edge.openair4G.eur, so we have changed the mmehost in the mmeidentity to the hostname of [EPC,](#page-12-11) and remember the idmmeidentity. See in Figure [3.6](#page-58-0) , here the idmmeidentity is 1.

In addition, we have added a new APN under the oai db option list, which will be later used in the smartphone APN setting. See in Figure [3.7,](#page-58-1) where the id is also set to 1 with the APN name oai.ipv4.

The next step is to set the pgw in the oai db option list. Here we set the ipv4 value to be the IP of [EPC](#page-12-11) for id=3. The ipv6 is not important. As is shown in Figure [3.8.](#page-59-1) It is to be noticed, that this id is the id of pgw, not the id of mmeidentity.

The last one is the pdn in the oai\_db option list. We located the  $id=1$  of mmeidentity and pgw id=3, and then changed the users imsi with the imsi of the programmed SIM card. It can be seen in figure [3.9.](#page-59-2) After finishing the database settings, we can

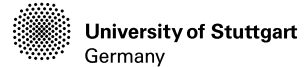

**Institute for Internal Combustion Engines and Automotive Engineering**

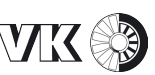

<span id="page-58-0"></span>SELECT \* FROM `mmeidentity` Show all | Number of rows: 25 | Filter rows: Search this table Sort by key: None  $\mathbf{r}$ + Options  $\leftarrow$ T $\rightarrow$ ▼ idmmeidentity mmehost **UE-Reachability** mmerealm tes whether the MME Edit 3: Copy O Delete 2 mme2.openair4G.eur openair4G.eur  $\overline{\mathbf{0}}$ □ *●* Edit 3 i Copy ● Delete 1 edge.openair4G.eur openair4G.eur  $\overline{O}$ Edit 3-i Copy O Delete 5 abeille.openair4G.eur openair4G.eur  $\bullet$ O Delete 4 yang.openair4G.eur openair4G.eur  $\bullet$ Edit 3-i Copy O Delete 3 mme3.openair4G.eur openair4G.eur  $\overline{O}$ O *D*elete 6 calisson.openair4G.eur openair4G.eur  $\overline{0}$ 1 Check all With selected: Bedit 3-i Copy O Delete B Export

Figure 3.6: Idmmeidentity of hostname

<span id="page-58-1"></span>

| $\Box$ New<br>information_schema<br>$H_{\text{max}}$ mysql             | SELECT * FROM `apn`                                                                                                    |
|------------------------------------------------------------------------|----------------------------------------------------------------------------------------------------|
| <b>All oaidb</b><br>$\equiv$ New                                       |                                                                                                    |
| <b>ELM</b> apn<br><b>FLM</b> mmeidentity<br>图 pdn<br><b>ELM</b> pgw    | Number of rows:<br>$25 -$<br>Filter rows: Search this table<br>$\Box$ Show all<br>+ Options<br>$\overline{\phantom{a}}$ id<br>$\leftarrow$ T $\rightarrow$<br>apn-name<br>pdn-type |
| terminal-info<br><b>FLM</b> users                                      | Edit 3 Copy O Delete 1<br>oai.ipv4<br>IP <sub>V</sub> 4                                                                                                    |
| <b>EL performance_schema</b><br><b>EL</b> phpmyadmin<br><b>ELO</b> sys | Check all<br>With selected: PEdit<br><mark>≩∔</mark> Copy<br><b>◎</b> Delete<br>$E$ Export                                                                                         |
|                                                                        | Number of rows:<br>$25 +$<br>Filter rows: Search this table<br>Show all<br>42030961<br>achoscin, nell'(elel-                                                                       |

Figure 3.7: APN setting

start the [OAI](#page-13-12) [EPC](#page-12-11) and [OAI](#page-13-12) [eNB](#page-12-8) separately and attach the smartphone to the [OAI](#page-13-12) [LTE](#page-13-0) network.

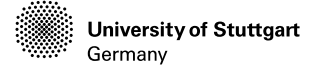

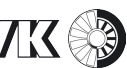

<span id="page-59-1"></span>

| $\Box$ New                                       |                                 |                          |                                                         |                                                                       |  |  |  |  |
|--------------------------------------------------|---------------------------------|--------------------------|---------------------------------------------------------|-----------------------------------------------------------------------|--|--|--|--|
| FLO information_schema<br>$H_{\text{max}}$ mysql | SELECT * FROM `pgw`             |                          |                                                         |                                                                       |  |  |  |  |
| $\Box$ oai db $\Box$<br>$\equiv$ New             |                                 |                          |                                                         |                                                                       |  |  |  |  |
| <b>ELM</b> apn<br><b>ELE mmeidentity</b>         | $\Box$ Show all                 | Number of rows:          | $25 -$                                                  | Filter rows: Search this table                                        |  |  |  |  |
| 图 pdn<br>$+1$ pgw                                | Sort by key:<br>None            |                          |                                                         |                                                                       |  |  |  |  |
| <b>ELE</b> terminal-info                         | + Options                       |                          |                                                         |                                                                       |  |  |  |  |
| <b>ELG</b> performance_schema                    | $\leftarrow$ T $\rightarrow$    |                          | $\overline{\phantom{0}}$ id ipv4                        | ipv6                                                                  |  |  |  |  |
| <b>in phpmyadmin</b>                             |                                 |                          | Edit 3 i Copy @ Delete 1 127.0.0.1                      | 0:0:0:0:0:0:0:1                                                       |  |  |  |  |
| $H_{\text{max}}$ sys                             |                                 |                          | Sedit 3 i Copy ● Delete 2 192.168.56.101                |                                                                       |  |  |  |  |
|                                                  |                                 |                          |                                                         | 2 Edit 3 Delete 3 192.168.53.203 fe80::6f48:844f:77a:5841/64          |  |  |  |  |
|                                                  |                                 |                          |                                                         | Check all With selected: Bedit 3-i Copy O Delete<br>$E$ <b>Export</b> |  |  |  |  |
|                                                  | $\Box$ Show all                 | Number of rows: $25 - 7$ |                                                         | Filter rows: Search this table                                        |  |  |  |  |
|                                                  | <b>Query results operations</b> |                          |                                                         |                                                                       |  |  |  |  |
|                                                  |                                 |                          | Print view Export In Display chart <b>R</b> Create view |                                                                       |  |  |  |  |

Figure 3.8: pgw setting

<span id="page-59-2"></span>

| $-6$ New<br><b>ELG</b> information_schema<br><b><i><u>i</u></i></b> i mysql<br>自日 oai_db @<br>$\Box$ New | SELECT * FROM "pdn" ORDER BY "1d" ASC     |                            |                 |          |          |                                |          |                                                       |                     |                |                |                         |                | Profiling [ Edit inline ] [ Edit ] [ Explain SQL ] [ Create PHP code ] [ Refresh ] |
|----------------------------------------------------------------------------------------------------|-------------------------------------------|----------------------------|-----------------|----------|----------|--------------------------------|----------|-------------------------------------------------------|---------------------|----------------|----------------|-------------------------|----------------|------------------------------------------------------------------------------------|
| <b>BLV</b> apn<br><b>ELM</b> mmeldentity                                                                 | 1 > >> Show all Number of rows: 25 +      |                            |                 |          |          | Filter rows: Search this table |          |                                                       |                     |                |                |                         |                |                                                                                    |
| <b>E-</b> pdn<br><b>B.M pgw</b><br><b>ELM</b> terminal-info                                              | Sort by key: None                         |                            |                 |          |          |                                |          |                                                       |                     |                |                |                         |                |                                                                                    |
|                                                                                                    | + Options<br>$\leftarrow$ T $\rightarrow$ | $\overline{\mathbf{v}}$ id | apn             | pdn type | pdn ipv4 | pdn ipv6                       |          | aggregate ambr ul aggregate ambr dl pgw id users imsi |                     | aci            | priority level |                         |                | LIPA-                                                                              |
| Fill performance_schema                                                                                  |                                           |                            |                 |          |          |                                |          |                                                       |                     |                |                | pre_emp_cap pre_emp_vul |                | <b>Permissions</b>                                                                 |
| Dig phpmyadmin                                                                                           |                                           |                            |                 |          |          |                                |          |                                                       |                     |                |                |                         |                |                                                                                    |
| <b>B</b> -B sys                                                                                          | <b>C</b> Edit 3: Copy @ Delete            |                            | oai.ipv4 IPv4   |          | 0.0.0.0  | 0:0:0:0:0:0:0:0:0              | 50000000 | 100000000                                             | 262700000008960     | o              |                | 15 DISABLED             | <b>ENABLED</b> | LIPA-only                                                                          |
|                                                                                                    | Edit 3 Copy @ Delete                      | $\overline{2}$             | oai.ipv4 IPv4   |          | 0.0.0.0  | 0:0:0:0:0:0:0:0                | 50000000 | 100000000                                             | 3 208930000000002 9 |                |                | 15 DISABLED             | ENABLED        | LIPA-only                                                                          |
|                                                                                                    | Edit 3 <sup>2</sup> Copy @ Delete         | 3                          | oai.ipv4 IPv4   |          | 0.0.0.0  | 0:0:0:0:0:0:0:0                | 50000000 | 100000000                                             | 3 208930000000003   | $\mathbf{Q}$   |                | 15 DISABLED             | <b>ENABLED</b> | LIPA-only                                                                          |
|                                                                                                    | Edit 3 Copy @ Delete                      |                            | 4 oai.ipv4 IPv4 |          | 0.0.0.0  | 0:0:0:0:0:0:0:0                | 50000000 | 100000000                                             | 3 208930000000004   | $\mathbf{q}$   |                | 15 DISABLED             | ENABLED        | LIPA-only                                                                          |
|                                                                                                    | Copy ● Delete                             | 5.                         | oai.jpv4 IPv4   |          | 0.0.0.0  | 0:0:0:0:0:0:0:0                | 50000000 | 100000000                                             | 3 208930000000005   | $\overline{9}$ |                | 15 DISABLED             | <b>ENABLED</b> | LIPA-only                                                                          |

Figure 3.9: pdn setting

## <span id="page-59-0"></span>**3.5 Process [OAI](#page-13-12) system startup and [UE](#page-14-2) attachment**

In this section, the startup of the [OAI](#page-13-12) [EPC](#page-12-11) and [OAI](#page-13-12) [eNB](#page-12-8) are first introduced. After the [OAI](#page-13-12) [LTE](#page-13-0) successfully works, we will configure the smartphone and attach to the [OAI](#page-13-12) [LTE](#page-13-0) network. Although we have built the [MME](#page-13-14) in section [3.4,](#page-55-0) before we run the [MME](#page-13-14) in [EPC,](#page-12-11) we have to update some information in the mme.conf like below:

```
1 # We should set the MCC , MNC and TAC the same as the programmed

SIM card
2 # Check these two lines below
3 GUMMEI_LIST = ({ MCC ="262" ; MNC ="70"; MME_GID ="4" ; MME_CODE

="1"; }) ;
\texttt{A} TAI_LIST = ({MCC="262" ; MNC="70"; TAC = "1"; });
```
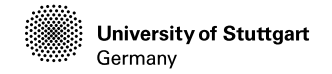

**Institute for Internal Combustion Engines and Automotive Engineering**

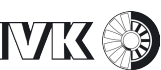

Then, we build the [MME](#page-13-14) again. We should start the [OAI](#page-13-12) [EPC](#page-12-11) in this order, that we first run the [HSS](#page-12-14) in the first Ubuntu Terminal window, we can see the output of the [HSS](#page-12-14) running status in Figure [3.10,](#page-60-0) where we can see that the S6A interface and the oai db are successfully initialized.

<span id="page-60-0"></span>

| Initializing s6a layer                  |                                                                                                    |
|-----------------------------------------|----------------------------------------------------------------------------------------------------|
| 02/10/20,10:17:19.559520<br><b>NOTI</b> | libfdproto '1.2.0' initialized.                                                                               |
| 02/10/20,10:17:19.559609<br><b>NOTI</b> | libgnutls '3.4.10' initialized.                                                                               |
| 02/10/20,10:17:19.560241<br><b>DBG</b>  | Core state: $0 \rightarrow 1$                                                                                 |
| 02/10/20,10:17:19.560257<br><b>NOTI</b> | libfdcore '1.2.0' initialized.                                                                                |
| 02/10/20,10:17:19.563053<br><b>DBG</b>  | Generating fresh Diffie-Hellman parameters of size 1024 (this takes some time)                                |
| 02/10/20,10:17:19.621491<br><b>DBG</b>  | Loading : /usr/local/lib/freeDiameter/acl wl.fdx                                                              |
| 02/10/20,10:17:19.621683<br><b>NOTI</b> | Extension ACL_wl initialized with configuration: '/usr/local/etc/oai/freeDiameter/acl.conf'                   |
| 02/10/20,10:17:19.621697<br><b>DBG</b>  | Loading : /usr/local/lib/freeDiameter/dict nas mipv6.fdx                                                      |
| <b>DBG</b><br>02/10/20,10:17:19.621797  | Dictionary Extension 'MIPv6 NAS-to-HAAA Interaction' initialized                                              |
| <b>DBG</b><br>02/10/20,10:17:19.621805  | Loading : /usr/local/lib/freeDiameter/dict s6a.fdx                                                            |
| 02/10/20,10:17:19.622896<br><b>NOTI</b> | Dictionary Extension 'S6A from 3GPP standard v.10.5' initialized                                              |
| 02/10/20,10:17:19.622906<br><b>NOTI</b> | All extensions loaded.                                                                                        |
| 02/10/20,10:17:19.622931 NOTI           | freeDiameter configuration:                                                                                   |
| 02/10/20,10:17:19.622937<br><b>NOTI</b> | Default trace level  : +1                                                                                     |
| 02/10/20,10:17:19.622943 NOTI           | Configuration file  : /usr/local/etc/oai/freeDiameter/hss_fd.conf                                             |
| 02/10/20,10:17:19.622948<br><b>NOTI</b> | Diameter Identity  : hss.openair4G.eur (l:17)                                                                 |
| 02/10/20,10:17:19.622953 NOTI           | Diameter Realm  : openair4G.eur (l:13)                                                                        |
| 02/10/20,10:17:19.622958 NOTI           | Tc Timer  : 30                                                                                                |
| 02/10/20,10:17:19.622962 NOTI           | Tw Timer  : 30                                                                                                |
| 02/10/20,10:17:19.622967<br><b>NOTI</b> | Local port  : 3868                                                                                            |
| 02/10/20,10:17:19.622971<br><b>NOTI</b> | Local secure port  : 5868                                                                                     |
|                                         |                                                                                                    |
| 02/10/20,10:17:19.622975 NOTI           | Number of SCTP streams . : 3                                                                                  |
| <b>NOTI</b><br>02/10/20,10:17:19.622980 | Number of clients thr  : 5                                                                                    |
| 02/10/20,10:17:19.622984<br><b>NOTI</b> | Number of app threads $\ldots$ : 4                                                                            |
| 02/10/20,10:17:19.622988 NOTI           | Local endpoints  : Default (use all available)                                                                |
| 02/10/20,10:17:19.622993 NOTI           | Local applications  : (none)                                                                                  |
| 02/10/20,10:17:19.622997 NOTI           | Flags : - IP  : Enabled                                                                                       |
| 02/10/20,10:17:19.623002<br><b>NOTI</b> | - IPv6  : DISABLED                                                                                            |
| 02/10/20,10:17:19.623006<br><b>NOTI</b> | - Relay app  : DISABLED                                                                                       |
| 02/10/20,10:17:19.623010<br><b>NOTI</b> | - TCP  : Enabled                                                                                              |
| 02/10/20,10:17:19.623015 NOTI           | - SCTP  : DISABLED                                                                                            |
| 02/10/20,10:17:19.623019 NOTI           | - Pref. proto  : TCP                                                                                          |
| 02/10/20,10:17:19.623023<br><b>NOTI</b> | - TLS method  : Separate port                                                                                 |
| 02/10/20,10:17:19.623028 NOTI           | - Certificate  : /usr/local/etc/oai/freeDiameter/hss.cert.pem<br>TLS :                                        |
| 02/10/20,10:17:19.623032<br><b>NOTI</b> | - Private key  : /usr/local/etc/oai/freeDiameter/hss.key.pem                                                  |
| 02/10/20,10:17:19.623037 NOTI           | - CA (trust)  : /usr/local/etc/oai/freeDiameter/hss.cacert.pem (1 certs)                                      |
| 02/10/20,10:17:19.623041<br><b>NOTI</b> | - CRL  : (none)                                                                                               |
| 02/10/20,10:17:19.623045<br><b>NOTI</b> | - Priority  : (default: 'NORMAL')                                                                             |
| 02/10/20,10:17:19.623050<br><b>NOTI</b> | - DH bits  : 1024                                                                                             |
| 02/10/20,10:17:19.623054<br><b>NOTI</b> | Origin-State-Id  : 1581326239                                                                                 |
| <b>NOTI</b><br>02/10/20,10:17:19.623062 | Loaded extensions: '/usr/local/lib/freeDiameter/acl_wl.fdx'[/usr/local/etc/oai/freeDiameter/acl.conf], loaded |
| 02/10/20,10:17:19.623067<br><b>NOTI</b> | Loaded extensions: '/usr/local/lib/freeDiameter/dict nas mipv6.fdx'[(no config file)], loaded                 |
| <b>NOTI</b><br>02/10/20,10:17:19.623071 | Loaded extensions: '/usr/local/lib/freeDiameter/dict_s6a.fdx'[(no config file)], loaded                       |
| <b>DBG</b><br>02/10/20,10:17:19.623086  | Core state: $1 \rightarrow 2$                                                                                 |
| 02/10/20,10:17:19.623505<br><b>NOTI</b> | Local server address(es): 192.168.0.220{---L-}                                                                |
| <b>DBG</b><br>02/10/20,10:17:19.623533  | Core state: $2 \rightarrow 3$                                                                                 |
| Initializing s6a laver: DONE            |                                                                                                    |

Figure 3.10: The running status of [HSS](#page-12-14)

Then we run the [MME](#page-13-14) in another Terminal window. The status of [MME](#page-13-14) is shown in Figure [3.11,](#page-61-0) in which we can see a Table, which shows the number of attached/ connected [UEs](#page-14-2) and connected [eNBs](#page-12-8). Moreover, the status of the [HSS](#page-12-14) database service is opened. And in the first Terminal window, it shows an additional status for the database service in Figure [3.12.](#page-61-1)

Last but not least, we open a Terminal to run the SPGW, which will build a bridge for the [HSS](#page-12-14) networking and allocate IP for [UE](#page-14-2) by using the GTP kernel. The S11

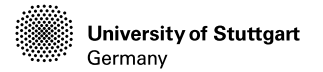

**Institute for Internal Combustion Engines and Automotive Engineering**

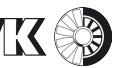

<span id="page-61-0"></span>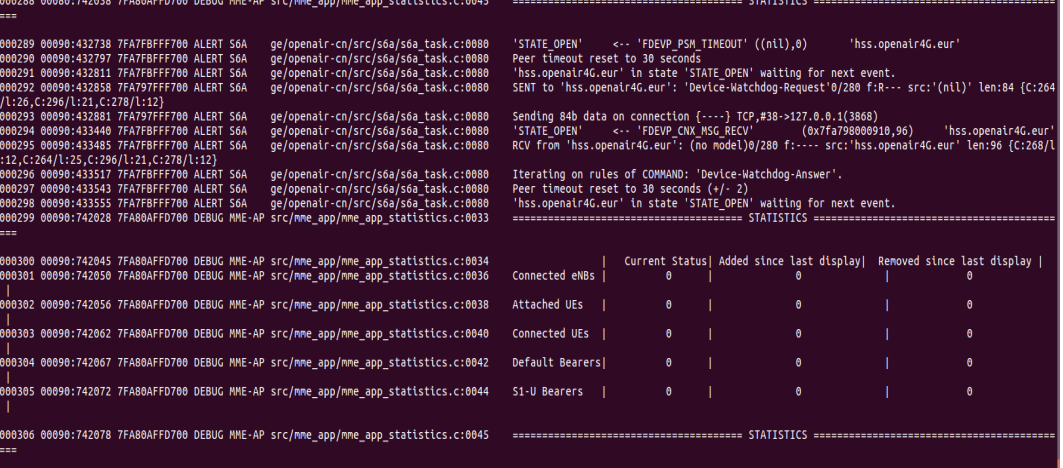

Figure 3.11: The running status of [MME](#page-13-14)

<span id="page-61-1"></span>

|                                   | Ouery: SELECT idmmeidentity FROM mmeidentity WHERE mmeidentity.mmehost='edge.openair4G.eur'                                          |
|-----------------------------------|----------------------------------------------------------------------------------------------------|
| Accepting edge.openair4G.eur peer |                                                                                                    |
| 02/10/20,10:25:34.766408          | Connected to 'edge.openair4G.eur' (TCP.soc#7), remote capabilities:<br><b>NOTI</b>                                                   |
| 02/10/20,10:25:34.766430          | 'Capabilities-Exchange-Request'<br><b>NOTI</b>                                                                                       |
| 02/10/20.10:25:34.766438          | Version: 0x01<br><b>NOTI</b>                                                                                                    |
| 02/10/20,10:25:34.766444          | <b>NOTI</b><br>Length: 200                                                                                                    |
| 02/10/20,10:25:34.766450          | $Flags: 0x80 (R--)$<br><b>NOTI</b>                                                                                                   |
| 02/10/20.10:25:34.766455          | Command Code: 257<br><b>NOTI</b>                                                                                                    |
| 02/10/20.10:25:34.766461          | ApplicationId: 0<br><b>NOTI</b>                                                                                                    |
| 02/10/20,10:25:34.766466          | Hop-by-Hop Identifier: 0x309FF15F<br><b>NOTI</b>                                                                                     |
| 02/10/20,10:25:34.766472          | End-to-End Identifier: 0x18E22029<br><b>NOTI</b>                                                                                     |
| 02/10/20,10:25:34.766479          | {internal data}: src:(nil)(0) rwb:(nil) rt:0 cb:(nil),(nil)((nil)) $qry:(nil)$ asso:1 sess:(nil)<br><b>NOTI</b>                      |
| 02/10/20,10:25:34.766486          | AVP: 'Origin-Host'(264) l=26 f=-M val="edge.openair4G.eur"<br><b>NOTI</b>                                                            |
| 02/10/20,10:25:34.766493          | AVP: 'Origin-Realm'(296) l=21 f=-M val="openair4G.eur"<br><b>NOTI</b>                                                                |
| 02/10/20,10:25:34.766499          | AVP: 'Origin-State-Id'(278) l=12 f=-M val=1581326734 (0x5e41218e)<br><b>NOTI</b>                                                     |
| 02/10/20.10:25:34.766505          | AVP: 'Host-IP-Address'(257) l=14 f=-M val=192.168.0.220<br>NOTI                                                                      |
| 02/10/20,10:25:34.766510          | AVP: 'Vendor-Id'(266) l=12 f=-M val=0 (0x0)<br><b>NOTI</b>                                                                           |
| 02/10/20,10:25:34.766516          | AVP: 'Product-Name'(269) l=20 f=-- val="freeDiameter"<br><b>NOTI</b>                                                                 |
| 02/10/20,10:25:34.766521          | AVP: 'Firmware-Revision'(267) l=12 f=-- val=10200 (0x27d8)<br><b>NOTI</b>                                                            |
| 02/10/20,10:25:34.766527          | AVP: 'Inband-Security-Id'(299) l=12 f=-M val='NO_INBAND_SECURITY' (0 (0x0))<br><b>NOTI</b>                                           |
| 02/10/20,10:25:34.766533          | AVP: 'Vendor-Specific-Application-Id'(260) l=32 f=-M val=(grouped)<br><b>NOTI</b>                                                    |
| 02/10/20.10:25:34.766541          | AVP: 'Auth-Application-Id'(258) l=12 f=-M val=16777251 (0x1000023)<br><b>NOTI</b>                                                    |
| 02/10/20,10:25:34.766547          | AVP: 'Vendor-Id'(266) l=12 f=-M val=10415 (0x28af)<br><b>NOTI</b>                                                                    |
| 02/10/20,10:25:34.766553          | AVP: 'Supported-Vendor-Id'(265) l=12 f=-M val=10415 (0x28af)<br><b>NOTI</b>                                                          |
| 02/10/20.10:25:34.766584          | SENT to 'edge.openair4G.eur': 'Capabilities-Exchange-Answer'0/257 f:---- src:'(nil)' len:200 {C:268/l:12.C:264/l:25.C <br><b>DBG</b> |
|                                   | :296/l:21.C:278/l:12.C:257/l:14.C:266/l:12.C:269/l:20.C:267/l:12.C:260/l:32.C:265/l:12}                                              |
| 02/10/20,10:25:34.766645 NOTI     | No TLS protection negotiated with peer 'edge.openair4G.eur'.                                                                         |
| 02/10/20,10:25:34.766782 NOTI     | 'STATE CLOSED' -> 'STATE OPEN' 'edge.openair4G.eur'                                                                                  |

Figure 3.12: The additional status of [HSS](#page-12-14) with connected [MME](#page-13-14)

interface is also initialized for connecting to the [MME.](#page-13-14) The output is shown in Figure [3.13.](#page-62-0) All the commands are listed below.

```
1 # First open a terminal
2 # Then locate to the HSS build file
3 ~$ cd ~ / openair - cn / scripts
4 ~$ ./ run_hss # this is the second time that we run the hss .
5
6 # Open another terminal
7 # Then locate to the MME build file
8 ~$ cd ~/openair-cn/scripts
9 # Build the MME again , bacause we have updated the mme . conf
10 -$ sudo ./build_mme -c
11 ~$ ./ run_mme
12
```
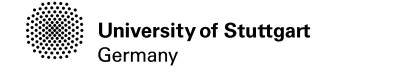

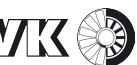

```
13 # Open another terminal
14 # Then locate to the MME build file
15 ~$ cd ~ / openair - cn / scripts
16 ~$ ./ run_spgw
```
<span id="page-62-0"></span>

|  | 000134 00000:177067 7F85C7708700 DEBUG S11 | dge/openair-cn/src/s11/s11 sqw.c:0244                                               | Tx UDP INIT IP addr 127.0.11.2                                 |
|--|--------------------------------------------|-------------------------------------------------------------------------------------|----------------------------------------------------------------|
|  | 000135 00000:177080 7F85C7708700 DEBUG S11 | dge/openair-cn/src/s11/s11 sqw.c:0301                                               | Initializing S11 interface: DONE                               |
|  |                                            | 000136 00000:177086 7F85C7708700 DEBUG SPGW-A ge/openair-cn/src/sgw/sgw task.c:0148 | Initializing SPGW-APP task interface                           |
|  |                                            | 000137 00000:177091 7F85C7708700 DEBUG GTPv1- air-cn/src/gtpv1-u/gtpv1u task.c:0096 | Initializing GTPV1U interface                                  |
|  | 000138 00000:177092 7F85C37D7700 DEBUG UDP | /src/udp/udp primitives server.c:0126                                               | Creating new listen socket on address 127.0.11.2 and port 2123 |
|  | 000139 00000:178381 7F85C37D7700 DEBUG UDP | /src/udp/udp primitives server.c:0171                                               | Inserting new descriptor for task 6, sd 31                     |
|  | 000140 00000:178431 7F85C37D7700 DEBUG UDP | /src/udp/udp primitives server.c:0187                                               | Received 1 events                                              |
|  |                                            | 000141 00000:207959 7F85C7708700 NOTIC GTPv1- -cn/src/gtpv1-u/gtp mod kernel.c:0081 | Using the GTP kernel mode (genl ID is 28)                      |
|  |                                            | 000142 00000:228528 7F85C7708700 DEBUG GTPv1- -cn/src/qtpv1-u/qtp mod kernel.c:0104 | Setting route to reach UE net 172.16.0.0 via gtp0              |
|  |                                            | 000143 00000:228879 7F85C7708700 NOTIC GTPv1- -cn/src/qtpv1-u/qtp mod kernel.c:0111 | GTP kernel configured                                          |
|  |                                            | 000144 00000:229392 7F85C7708700 DEBUG GTPv1- air-cn/src/qtpv1-u/qtpv1u task.c:0124 | Initializing GTPV1U interface: DONE                            |
|  |                                            | 000145 00000:311106 7F85C7708700 DEBUG SPGW-A ge/openair-cn/src/sgw/sgw task.c:0208 | Initializing SPGW-APP task interface: DONE                     |

Figure 3.13: The running status of SPGW

Now the [OAI](#page-13-12) [EPC](#page-12-11) is successfully booted. Then, we turn to the computer, which has [OAI](#page-13-12) [eNB](#page-12-8) installed. In section [3.2,](#page-46-0) we have installed the driver of the [USRP.](#page-14-6) For initializing the [eNB,](#page-12-8) [OAI](#page-13-12) has already provided some configuration files for different hardware platforms for software radio, different wireless communication bands and various bandwidths. In our implementation, we take the configuration file of the [USRP](#page-14-6) b210 with 25 [RBs](#page-0-0) in the frequency domain of band 7. The configuration file can be found in this path: /openairinterface5g/targets/PROJECTS/GENERIC-LTE-EPC/CONF/enb.band7.tm1.25PRB.usrpb210.conf. We have changed some information in the configuration referred to our system's setup, which is listed below:

```
1 # Open the configuration file
2 ~$ sudo vim ~ / openairinterface5g / targets / PROJECTS / GENERIC - LTE -

EPC / CONF / enb . band7 . tm1 .50 PRB . usrpb210 . conf
3 # Change some information from these lines below
4 tracking_area_code =
5 mobile_country_code = "262";
6 mobile_network_code = "70";
7 mme_ip_address = ( { ipv4 = "192.168.53.203";
8
9
10 ENB_INTERFACE_NAME_FOR_S1_MME = "enp5s0";
11 ENB_IPV4_ADDRESS_FOR_S1_MME = "192.168.53.204/24";
12
13
14 ENB_INTERFACE_NAME_FOR_S1U = " enp5s0 ";
15 ENB_IPV4_ADDRESS_FOR_S1U = "192.168.53.204/24";
16
17 parallel_config = " PARALLEL_SINGLE_THREAD ";
```
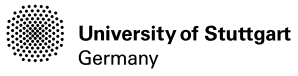

where mme ip address is the IP address of our [EPC,](#page-12-11) and the last four lines about ENB\_INTERFACE is our [eNB](#page-12-8) related network interface information. We have also built the [OAI](#page-13-12) [eNB](#page-12-8) in section [3.2.](#page-46-0) The [OAI](#page-13-12) [eNB](#page-12-8) will generate a application binary file called lte-softmodem, which is a main function for the [eNB.](#page-12-8) There are also many tools that can be compiled at the same time when the [eNB](#page-12-8) is built. For example, the T tracer, which is sort of a framework to debug and monitor the softmodem and made of two main parts. One part is an events' collector integrated into real-time processing. Another part is a separate set of programs to receive, record, display and analyze the events sent by the collector. In order to visualize the softmodem, we should start the lte-softmodem with additional command **T\_stdout 0**, and after the [eNB](#page-12-8) is initialized, it will wait for a tracer to connect to it before processing, which brings convenience for the work of channel measurement later. Then, we can go into the directory of the T tracer to start it. All those processes are listed below.

 # Open a Terminal for running the eNB #  $Go$  into the directory of lte-softmodem, which is generated  $\,\,\vdash$ after the compilation ~\$ cd openairinterface5g / cmake\_targets / lte\_build\_lte / build # run the lte - softmodem with visualization option ~\$ sudo -E ./ lte - softmodem -O \$OPENAIR\_DIR / targets / PROJECTS /  $\,\mathbin{\downarrow}\,$ GENERIC-LTE-EPC/CONF/nb.band7.tm1.25PRB.usrpb210.conf -- T\_stdout 0 # The system will start to initialization and waiting for the T  $\mathbf{\mathsf{L}}$ tracer 7 # Open another Terminal for running T tracer # Go into the directory of T tracer ~\$ cd openairinterface5g / common / utils /T/ tracer ~\$ ./ enb -d ../ T\_messages . txt

After having executed those command above, two GUI windows will pop up. One is the main softmodem monitor, the other is the selector of the event options. We can see the softmodem monitor like in Figure [3.14,](#page-64-0) means that, we have successfully started the [OAI](#page-13-12) [eNB,](#page-12-8) which broadcasts the [LTE](#page-13-0) network signal.

In the next step, we will insert the programmed SIM card to the smartphone. In our experiment, we use the LG-D802 with the Android operating system. We type the hidden code \*#\*#4636#\*#\* on the Dial Pad of the phone, we can open the interface of the phone information setting. Here we find the option of network and select LTE\_ONLY. Actually, the different smartphone has a different way of settings.

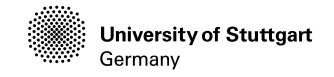

<span id="page-64-0"></span>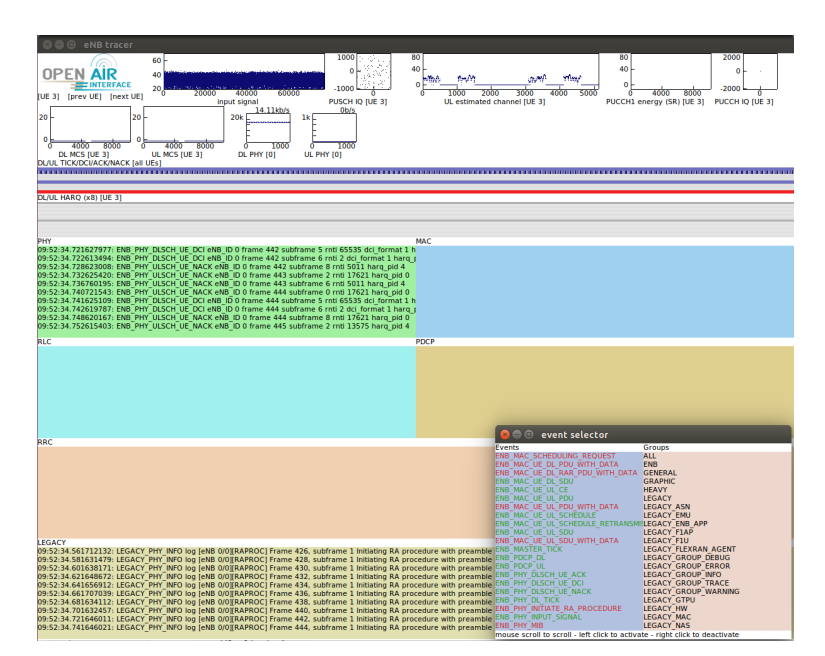

Figure 3.14: LTE softmodem monitor and event selector without UE connected

Then, we need to reboot the phone and find the Network settings page and do something like the following steps:

- Add a new APN, name is at will. And the APN is oai.ipv4, the same as in the database. Others can be blank.
- Open data roaming
- Change the option of automatic selecting in the Carrier option to manual selecting. After few seconds, we can see a network called 26270, then we can select and register onto this network.

After we have connected the smartphone to the network, we can see more information shown on the monitor of the lte-softmodem, see Figure [3.15.](#page-65-0) So we have successfully built an [LTE](#page-13-0) network by using the [OAI](#page-13-12) [EPC](#page-12-11) and [eNB.](#page-12-8) Moreover, we have connected the smartphone to this [LTE](#page-13-0) network, which can surf the internet for uploading/downloading without any problem [3.16.](#page-65-1) Based on the stable wireless communication network, we can perform further channel measurements with the help of the [eNB](#page-12-8) source code, which will be introduced in the next section.

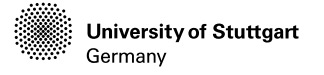

<span id="page-65-0"></span>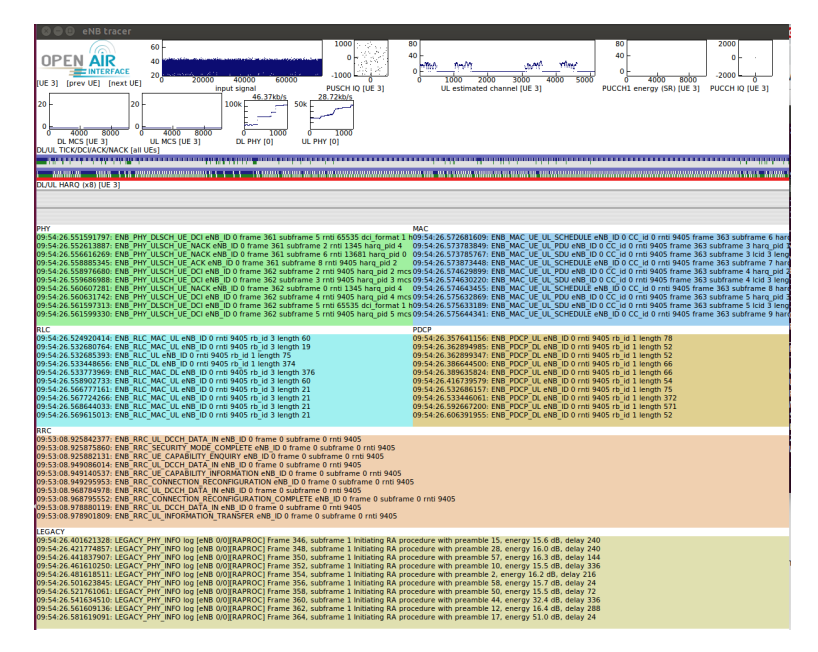

Figure 3.15: LTE softmodem monitor with UE connected

<span id="page-65-1"></span>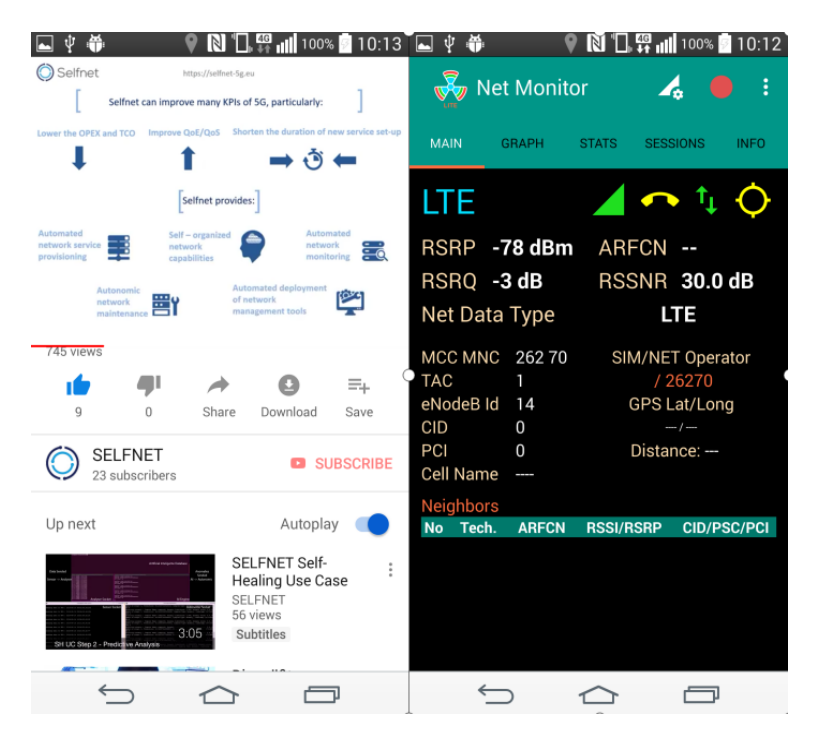

Figure 3.16: The screenshots for displaying the LTE connection status

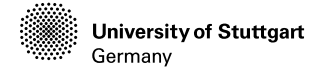

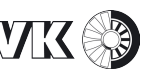

<span id="page-66-0"></span>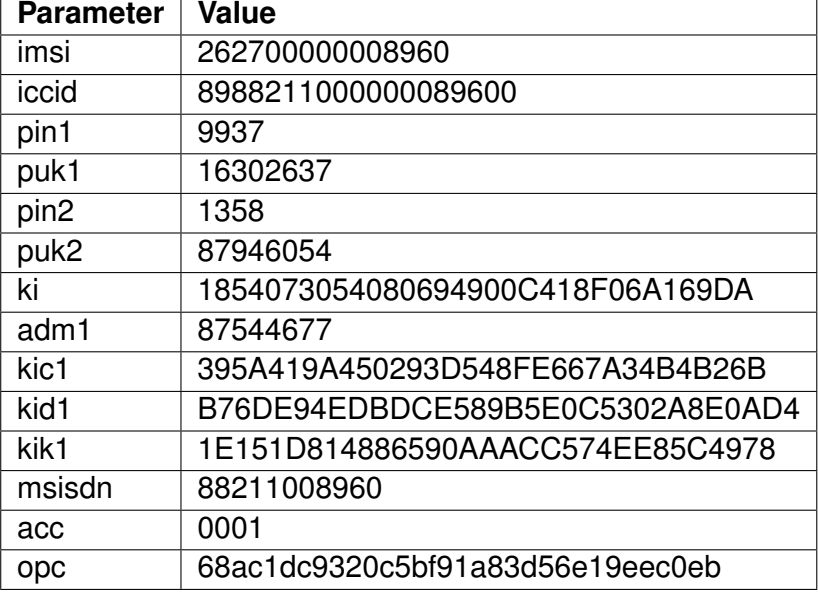

Table 3.1: Key parameters of SIM card

*Chapter 4*

# **Implementation of Channel Measurement**

In the previous sections, we have introduced the fundamental concepts of our [SDR](#page-13-13) platform, the channel estimation and the scheduling of the [OAI](#page-13-12) [LTE](#page-13-0) uplink channel. We have also implemented an [SDR](#page-13-13) platform based [LTE](#page-13-0) access and successfully connected the smartphone to this network with a programmed SIM card. The network is proved to be very stable by watching some online videos and taking video phone calls. Based on the steady [LTE](#page-13-0) communication between the [OAI](#page-13-12) [eNB](#page-12-8) and smartphone, we can perform uplink channel measurement on the uplink channel receiving side. In our case is the [eNB](#page-12-8) side. With a specific purpose, we mainly focus on the part of uplink physical transmission and procedure.

In this chapter, we will present the method we have taken to achieve a bandwidthstable channel estimation in every time slots of every uplink subframes. In the section [4.1,](#page-68-0) we will first analyse the source codes of [OAI](#page-13-12) [eNB.](#page-12-8) Some special methods for computing in the channel estimation part are depicted in section [4.2.](#page-73-0) Methods for rapid data read and output is also introduced in this section. The implemented C code for data formatting and the deficient channel estimates are shown in section [4.3.](#page-80-0) For solving the problem of the deficient channel estimates, we will change the uplink channel scheduling, so that we can get the right output as we expect. Those works and better output of channel estimates will be presented in section [4.4.](#page-84-0)

#### <span id="page-68-0"></span>**4.1 [OAI](#page-13-12) [eNB](#page-12-8) source code analysis**

As is introduced in section [2.2,](#page-29-0) the functionalities are hierarchically designed in the three folders of [OAI](#page-13-12) referred to the [LTE](#page-13-0) standards. We have directly located the physical layer functions in the folder called OpenAir1. In this folder, the functions

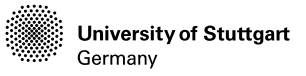

for baseband signal processing and some physical layer functional modules, like OFDM, modulation/demodulation, coding/decoding, channel estimation are fully implemented for both uplink and downlink channel in the folder called PHY. Besides, some physical layer scheduling functions for controlling the procedures are also provided in folders named with SCHED. When we look into the PHY folder, we can see the files defined as in Figure [4.1.](#page-69-0) In the folder called CODING, the turbo decoder, the convolution coding/decoding and the cyclic redundancy check (cyc) code generations are designed. The parameter initialization and memory allocation are included in the INIT. Most of our concerns are the LTE\_ESTIMATION, LTE\_REFSIG, LTE\_TRANSPORT, and MODULATION, where the timing, reference signals, channel estimation, channel compensation, and channel modulation/demodulation are implemented.

<span id="page-69-0"></span>

| nano@nano:~/openairinterface5g/openair1S cd PHY         |
|---------------------------------------------------------|
| nano@nano:~/openairinterface5q/openair1/PHY\$ tree -L 1 |
|                                                         |
| <b>CODING</b>                                           |
| defs common.h                                           |
| defs eNB.h                                              |
| defs L1 NB IoT.h                                        |
| defs UE.h                                               |
| impl defs lte.h                                         |
| impl defs_lte_NB_IoT.h                                  |
| impl defs top.h                                         |
| impl defs top NB IoT.h                                  |
| <b>INIT</b>                                             |
|                                                         |
| <b>LTE ESTIMATION</b><br><b>LTE REFSIG</b>              |
|                                                         |
| <b>LTE TRANSPORT</b>                                    |
| LTE UE TRANSPORT                                        |
| <b>MODULATION</b>                                       |
| <b>NBIOT TRANSPORT</b>                                  |
| <b>NR REFSIG</b>                                        |
| <b>NR TRANSPORT</b>                                     |
| <b>NR UE TRANSPORT</b>                                  |
| phy extern.h                                            |
| phy extern ue.h                                         |
| phy_vars.h                                              |
| phy vars ue.h                                           |
| sse intrin.h                                            |
| <b>TOOLS</b>                                            |
| types.h                                                 |
| types NB IoT.h                                          |
|                                                         |
| 12 directories, 15 files                                |

Figure 4.1: PHY folder catalogue structure

We have already introduced the principle of uplink channel estimation with the help of embedded demodulation reference signals and sounding reference signals. We can find the C code program file lte ul ref.c for the generation of the uplink reference signal for both transceiver and receiver. Here we focus on the code snippet for the receiver, because the [eNB](#page-12-8) in the uplink channel works as a receiver.

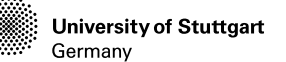

```
2 ......
3 // These are the complex conjugated Zadoff - Chu sequences
        \,\,\downarrowquantized to QPSK stored in repeated format (for RB 3-100)
4 for ( Msc_RS =2; Msc_RS <34; Msc_RS ++) {
5 for (u=0; u<30; u++) {
6 for (v=0; v<2; v++) {
7 qbar = ref_primes [ Msc_RS ] * ( u +1) /( double ) 31;
8 ul_ref_sigs_rx [ u ][ v ][ Msc_RS ] = ( int16_t *) malloc16 (2*
              \uplus \texttt{sizeof}(int16_t)*dftsizes[Msc_RS]);
Q10 if (((int) floor(2*qbar))&1) == 0)11 q = (int) (floor(qbar+.5)) - v;12 else
13 q = (int) (floor(qbar+.5)) + v;14
15 ......
16 for (n=0; n < dftsizes[Mac_RS]; n++) {
17 m=n% ref_primes [Msc_RS];
18 phase = (double)q*m*(m+1)/ref_primes [Msc_RS];
19 ul_ref\_sigs\_rx [u] [v] [Msc\_RS] [n<<1] =(int16_t)(floor

(32767* cos ( M_PI * phase ))) ;
20 ul_ref\_sigs\_rx [u] [v] [Msc\_RS] [1+(n<<1)] =-(int16 t)(

floor (32767* sin ( M_PI * phase ))) ; }
21 .....
22
23 }
24 }<br>25 }
25 }
26 }
```
In this code, the complex conjugated [ZC](#page-14-3) sequence are mentioned, which has the following properties [\[28\]](#page-104-0):

- A [ZC](#page-14-3) sequence has constant amplitude, and its root index point DFT also has constant amplitude. The constant amplitude property limits the Peakto-Average Power Ratio (PAPR) and generates bounded and time-flat interference to other users. It also simplifies the implementation as only phases need to be computed and stored, not amplitudes.
- [ZC](#page-14-3) sequence of any length have ideal cyclic autocorrelation. This property is of major interest when the received signal is correlated with a reference sequence and the received reference sequences are misaligned.
- The absolute value of the cyclic cross-correlation function between any two [ZC](#page-14-3) sequences is constant and equal to  $1/$ ،ı⊽<br>ّ  $\overline{N_{ZC}}$ , if  $\left|q_{1}-q_{2}\right|$  (where  $q_{1}$  and  $q_2$  are the sequence indices and  $N_{ZC}$  is the sequence length) is relatively prime with respect to  $N_{ZC}$  (a condition that can be easily guaranteed if  $N_{ZC}$

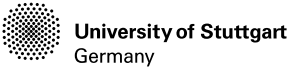

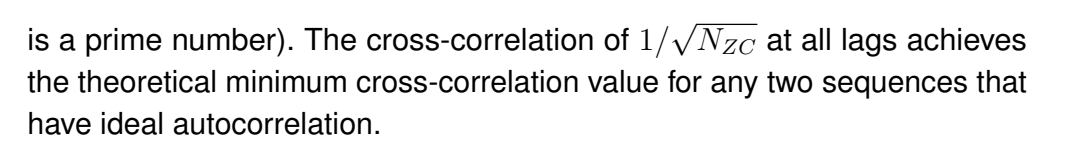

Referred to the [3GPPP](#page-12-17) TS 36.211 [\[3\]](#page-102-0), the reference signal sequence are divided in groups, where  $u \in \{0, 1, ..., 29\}$  is the group number and v is the base sequence number within the group. The space of memory is firstly reserved through malloc16. Some reference tables are already defined in this file according to the TS 36.211 so that the root index  $q$  can be assigned and calculated with the number of [RB](#page-0-0) in a reference sequence  $m$  and the ref primes value at the index of sequence length  $M_{\textit{sc}}^{\textit{RS}}$  so that we can return the phase of [ZC.](#page-14-3) A phase can then be split into a real part and an imaginary part through trigonometric function. The developer of this code has additionally multiply 32767 for the real and imaginary part to avoid loss of data.

The variable of reference signal defined in the C code above is then called in the C code file for uplink shared channel demodulation and estimation. We can find the demodulation file for the uplink shared channel in the folder LTE\_TRANSPORT. The main function of the ulsch\_demodulation.c is called rx\_ulsch, which has also invoked the function for extracting the data in the [RBs](#page-0-0) in the received signal. The function for uplink channel estimation is also invoked after the received data extraction.

```
1
2 void rx_ulsch ( PHY_VARS_eNB * eNB ,
3 L1_rxtx_proc_t * proc ,
4 uint8_t UE_id) {
5
6 \qquad \ldots \ldots7 for (1=0; 1 <(frame_parms ->symbols_per_tti-ulsch [UE_id]->

harq_processes [ harq_pid ]- > srs_active ); l ++) {
8 if(LOG_DEBUGFLAG(DEBUG_ULSCH)) {
9 LOG_I (PHY, "rx_ulsch : symbol %d (first_rb %d, nb_rb %d),

rxdataF %p, rxdataF_ext %p\n",l ,
10 ulsch [UE_id]->harq_processes [harq_pid]->first_rb,
11 ulsch [ UE_id ] -> harq_processes [ harq_pid ] -> nb_rb,
12 common_vars -> rxdataF,
13 pusch_vars -> rxdataF_ext);
1415
16 ulsch_extract_rbs_single ( common_vars -> rxdataF ,
17 pusch_vars -> rxdataF_ext,
18 ulsch [UE_id]->harq_processes [harq_pid]
                               \downarrow]->first_rb,
19 ulsch [ UE_id ] -> harq_processes [ harq_pid
                               \downarrow]->nb_rb,
20 l%(frame_parms -> symbols_per_tti/2),
```
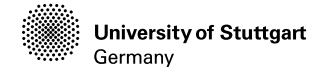

21 **1/(frame\_parms -> symbols\_per\_tti/2)**, 22 frame\_parms); 23 <sup>24</sup> lte\_ul\_channel\_estimation ( eNB , proc ,  $25$  UE\_id , 26 **l** % (frame\_parms -> symbols\_per\_tti /2), 27 **l** /(frame\_parms ->symbols\_per\_tti /2) ); 28 <sup>29</sup> ...... <sup>30</sup> } <sup>31</sup> }

The input of the demodulation function is the pointer of the [eNB](#page-12-0) variables, the pointer of the time process variables and the ID of [UE.](#page-14-0) As time goes forward, the data on every symbol of the time shaft are extracted. The extracted data on the location of the reference signal will be further calculated with the locally generated reference signal for the channel estimation. The location of the reference signal is already shown in Figure [2.11,](#page-40-0) normally the reference signal of uplink shared channel exists at the fourth symbol of a slot. But if there are cyclic prefixes in the slots, then we can find the reference signal at the third symbol position. We can notice that the two invoked functions have two same input parameters, which are related to the  $l. l$  is the index of the a symbol. So we can deduce that the division operation returns the index of time slots in a subframe, and the modulus operation returns the index of symbol in one of the time slot in a subframe. Moreover, the [HARQ](#page-12-1) process will also decide the span in the frequency domain, here is instructed by the number of [RBs](#page-0-0).

With the knowledge of how the reference signal is generated and how we calculated the channel estimates using the generated reference signal and received a reference signal, we can now analyze further the source code for the channel estimation, which is implemented in the lte\_ul\_channel\_estimation.c in the folder LTE\_ESTIMATION. Now in the program of channel estimation, the parameter  $l$ represents the index of a symbol in the slot, ranges from  $0$  to  $6$ . By using this if sentence if  $(1 == (3 - frame) \narms-Ncp)$ , the symbol with reference signal will be then calculated, where the Ncp is 0 or 1 represents without or with cyclic prefix respectively.

The calculation channel estimates is implemented for x86/64 and the arm platform with the [SSE](#page-14-1) method, which has obviously speed up the calculation and meet the real-time requirement. We will introduce the [SSE](#page-14-1) in the next section.

**University of Stuttgart** Germany

## **4.2 [SSE](#page-14-1) intrinsics and output data storage**

Micheal Flynn has firstly classified the computer system structure according to the controller instructions and the data stream. Respectively are SISD, SIMD, MISD and MIMD.

<span id="page-73-0"></span>SISD, is Single Instruction Single Data, the traditional von Neumann architecture is included in this structure. The architecture is shown in Figure [4.2.](#page-73-0)

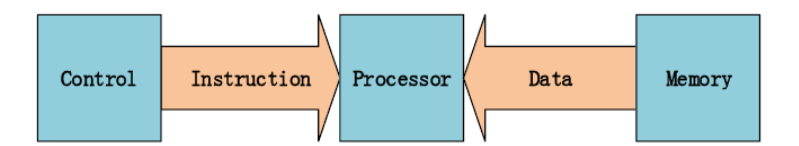

Figure 4.2: Single Instruction Single Data structure

<span id="page-73-1"></span>MISD, is Mutiple Instruction Single Data, which process a single data stream with multiple different instructions. It is suitable for classification tasks. The structure can be seen in Figure [4.3.](#page-73-1)

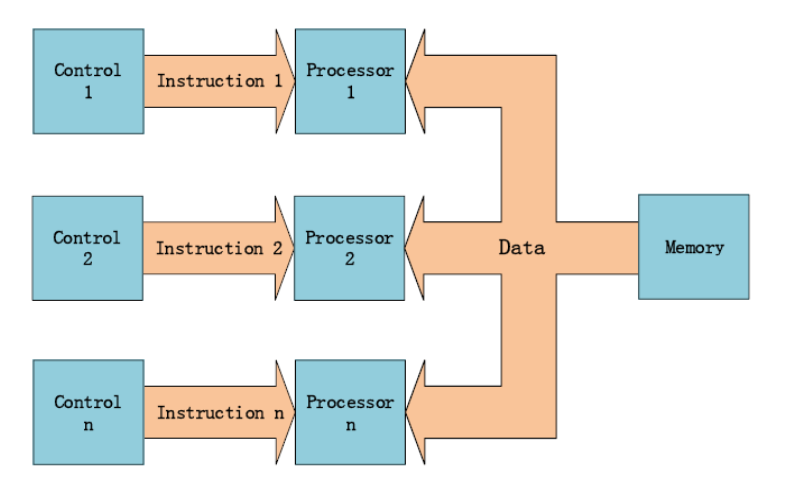

Figure 4.3: Mutiple Instruction Single Data structure

SIMD, is Single Instruction Multiple Data. In this structure, multiple different groups of data stream are processed with the same instruction. It is suitable for implementation of parallel algorithm, and is also widely used in the voice and image signal processing. The structure is depicted in Figure [4.4](#page-74-0) below.

<span id="page-74-0"></span>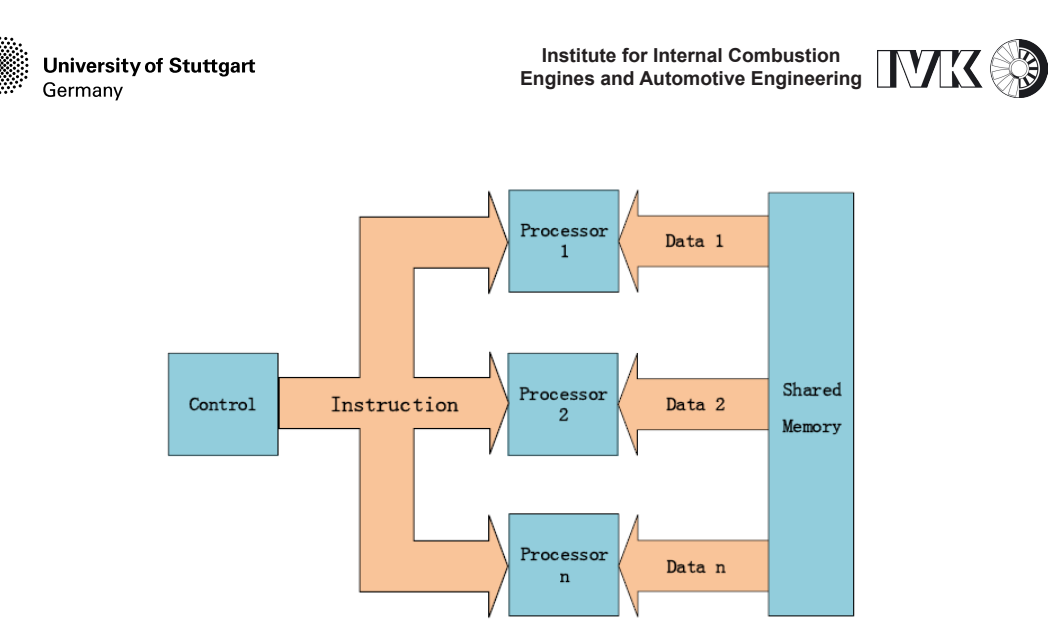

Figure 4.4: Single Instruction Multiple Data structure

MIMD, is Multiple Instruction Multiple Data, which process multiple different data streams from shared memory with different instructions. It can asynchronously execute different operations. MIMD is the most powerful structure, which is also difficult to be designed and implemented. The architecture is shown in Figure [4.5.](#page-74-1)

<span id="page-74-1"></span>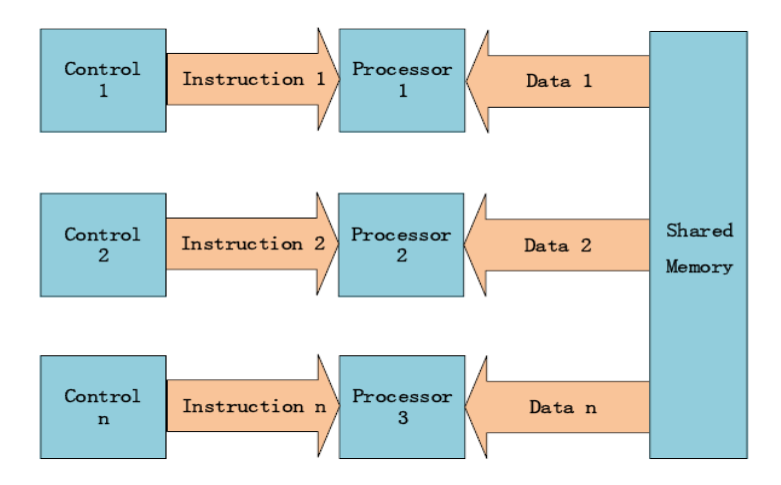

Figure 4.5: Multiple Instruction Multiple Data structure

[SSE](#page-14-1) instruction is an extended instruction for [SIMD](#page-14-2) provided by Intel. [SSE](#page-14-1) has some following advantages:

- Functions for image browsing and processing with higher resolution.
- Occupy less CPU resources.

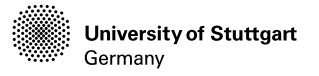

• Higher accuracy and quicker response speed.

To my understanding, the [SIMD](#page-14-2) will enable the CPU to get an instruction from the memory to the instruction register, then read the data stream from the memory to the [SIMD](#page-14-2) register. And the CPU will use this instruction parallel process this group of structure. The new version after [SSE2](#page-14-1) can process 128-bit data every time of operation. The possible storage format may be 16\*8 bit, 8\*16 bit, 4\*32 bit, 2\*64 bit and 1\*128 bit. This can be referred to Figure [4.6](#page-75-0)

<span id="page-75-0"></span>

| 8   | 8 | 8  | 8 | 8  | 8 | 8  | 8 | 8  | 8  | 8  | 8 | 8  | 8 | 8  | 8 |  |
|-----|---|----|---|----|---|----|---|----|----|----|---|----|---|----|---|--|
| 16  |   | 16 |   | 16 |   | 16 |   | 16 |    | 16 |   | 16 |   | 16 |   |  |
| 32  |   |    |   | 32 |   |    |   | 32 |    |    |   | 32 |   |    |   |  |
| 64  |   |    |   |    |   |    |   |    | 64 |    |   |    |   |    |   |  |
| 128 |   |    |   |    |   |    |   |    |    |    |   |    |   |    |   |  |

Figure 4.6: Storage format of 128 bit data stream

The intrinsic functions of [SSE](#page-14-1) can be referred in [https://software.intel.](https://software.intel.com/sites/landingpage/IntrinsicsGuide/#expand=0) [com/sites/landingpage/IntrinsicsGuide/#expand=0](https://software.intel.com/sites/landingpage/IntrinsicsGuide/#expand=0), which is an interactive tool for intrinsic functions. A common usage of the [SSE](#page-14-1) is the complex value multiplication. In the c file of channel estimation, the channel estimates are so calculated that the complex conjugate of the received signal at the symbol with reference signals will be multiplied by the from the receiver generated reference signal. The related C codes are listed here.

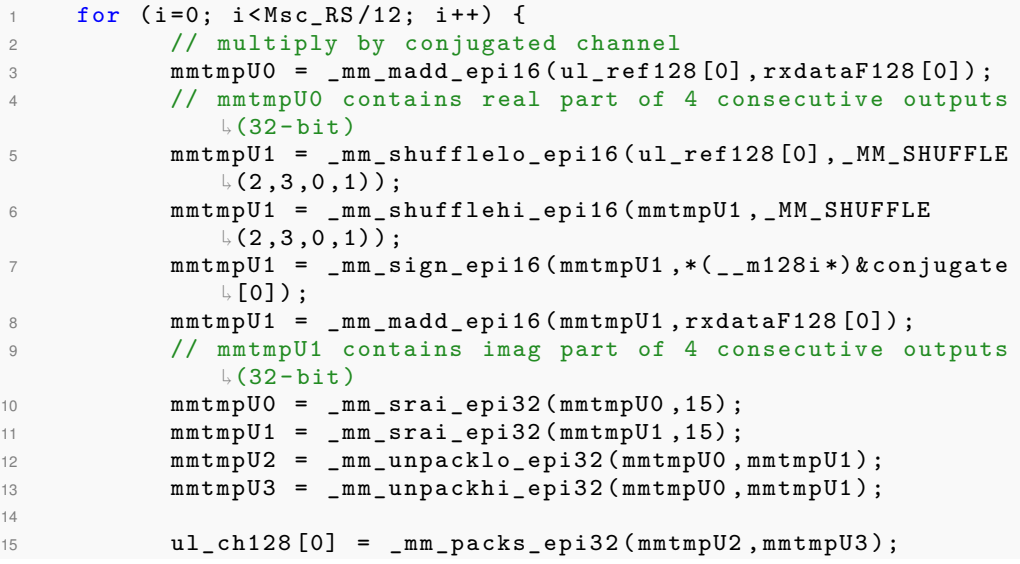

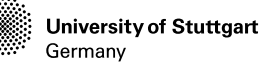

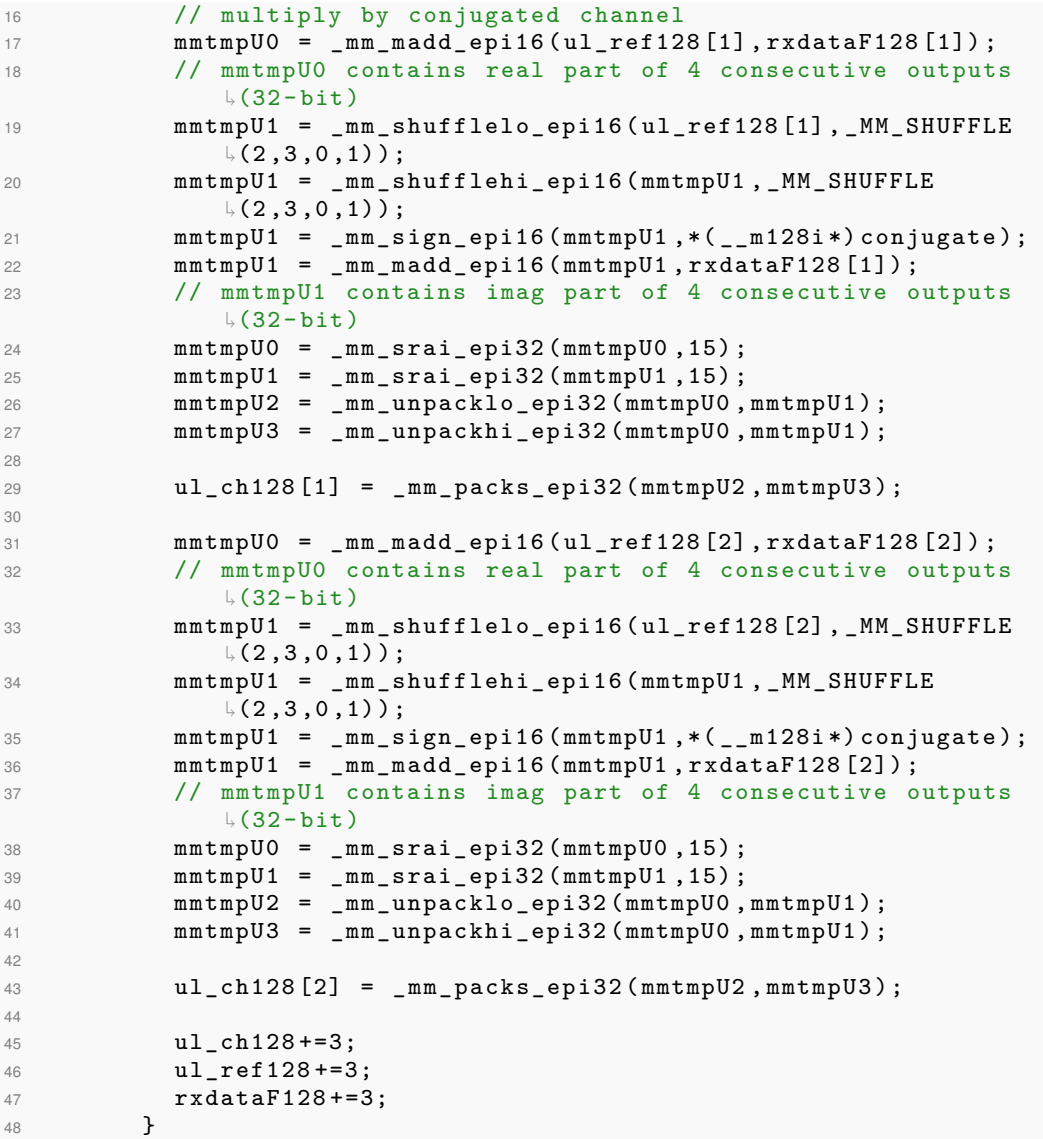

As is introduced in the frame structure, there are 12 resource elements [\(RE\)](#page-0-0) in a resource block [RB,](#page-0-0) so the for-loop is indexed with the [RB,](#page-0-0) where the total number of resource elements in a symbol is represented with Msc\_RS. The data of reference signals are stored in the format of 16\*8 bit, where each real or imaginary part of the complex value are stored in 16-bit containers. So, each 128-bit data stream contains 4 complex values with the real and imaginary parts. Thus, for every time computation of the channel estimates in a [RB,](#page-0-0) it needs 3 parts of complex value multiplication. Here the outputs ul\_ch128[0], ul\_ch128[1],

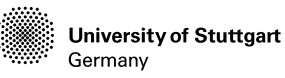

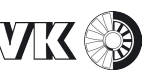

ul ch128<sup>[2]</sup> have 128-bit data size, which are the results of original channel estimates at the position of reference signal without any channel compensation. Each output contains 8 values with 16-bit data size, respectively are the 4 complex values' real and imaginary parts. Along with the for-loop of [RBs](#page-0-0), the for-loop of symbols and the input frame /subframe indices, we can calculate and read the value of channel estimates, as long as the channel demodulation happens on a subframe.

After we have located the output of the complex-valued channel estimates. We can start to read and store the data for further researches. Because of the initialization of the [eNB](#page-12-0) configuration, that we have set the parellel\_single\_thread, which means that all the TX and RX frames are transmitted in a single thread. This initialization will alleviate the pressure of the processor for operation but have a high restriction on real-time processing. For getting the channel estimates continuously on every resource element of every symbol of every subframe, there is a huge data size of output channel estimates within every  $0.5$  ms.

Here we have first tried a method that directly prints the data to a local text file. That is, after each for-loop of [RB,](#page-0-0) we will read the 12 complex values (24 integers of real and imaginary value) and print it to a line of the text file. The problems are that:

- 1. The estimation functions are called every slot  $(0.5 \, ms)$ . So the duration of the file open and close on a hard disk will have a negative impact on the real-time processing. Then the [eNB](#page-12-0) will get crashed.
- 2. Attempts are also taken, that we have defined a new variable in the variable header file of [eNB](#page-12-0) def eNB.h for the file name pointer and moved the file open/close function into the demodulation function or function in higher level. So that the file open/close will not be called so frequently. However, because of the exists of the buffer zone of the fprintf in the memory, if the buffer size reaches the default size (1024 bytes), then the data in the buffer will be flashed to the TXT file, which is stored in the hard disk. The duration of writing the data onto the hard disk will lead to a crash of the system.
- 3. Then the method is further improved, that we have manually set the buffer size to be 0 so that we can actively flush the buffer zone by using  $fflush$  $\mathbin{\uplus}$  (stdout). This method helps a lot to some extent if the [UE](#page-14-0) only has some download tasks and the uplink channel serves only for downlink requests and slight uplink transmissions. Because, under this situation,

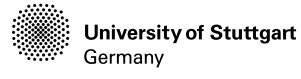

**Institute for Internal Combustion Engines and Automotive Engineering**

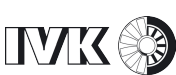

the channel demodulation and estimation on the side of [eNB](#page-12-0) don't happen in every subframe, and the resource elements are not occupied completely on each symbol. However, for a continuous uplink channel estimation, we should upload files with big data size, then the quantities of generated channel estimates will be much more than before. In our case of [SISO](#page-14-3) communication, the uplink channel will be fully reserved for the single [UE.](#page-14-0) Due to the [eNB](#page-12-0) initialization, we have set a bandwidth with 25 [RBs](#page-0-0). Thus, the [PUSCH](#page-13-0) reserves 20 [RBs](#page-0-0) for the demodulation reference signal. So, after channel estimation on a symbol, we should write  $12 \times 2 \times 20 = 480$ 16 bit integers in  $0.5ms \times 6/7 \approx 0.4ms$  before the next channel estimation executes. There are still some symbols of latency warnings displayed on the Terminal window. Because of those warnings, there are also errors that appear on the corresponding uplink shared channel subframes reported from the LEGACY.

We would say that the I/O between the hard disk and processor is not quick enough for the read of real-time generated channel estimates. Faced to those problems, we have reviewed the relevant codes of the [OAI](#page-13-1) [eNB,](#page-12-0) and have found that the [OAI](#page-13-1) has also used some printf in the functions like below in the code of channel estimation:

```
1 LOG_E ( PHY ," lte_ul_channel_estimation : index for Msc_RS =%d not
             \frac{1}{2}found \ln", Msc_RS);
     LOG_D (PHY, "subframe %d, Ns %d, 1 %d, Msc_RS = %d, Msc_RS_idx =
             \frac{1}{3}d, u \frac{2}{3}d, v \frac{2}{3}d, cyclic_shift \frac{2}{3}d\n",subframe,Ns,1,Msc_RS,
             \,\,\stackrel{\text{{\bf L}}}{\text{{\bf M}}}sc_R\,\mathrm{S}\,_idx ,<code>u</code> ,<code>v</code> , <code>cyclic_shift</code> );
 3 LOG_M (" drs_seq0 .m"," drsseq0 ", ul_ref_sigs_rx [u ][ v ][ Msc_RS_idx

] ,2* Msc_RS ,2 ,1) ;
```
In those LOG functions, the inputs will then be printed to the monitor of the softmodem. All those data transmissions are between the processor and memory, which has a nano-second level I/O speed so that it can display various system status information without any impact on the real-time computation.

We have then tried to directly display the channel estimates onto the Terminal window since the printf function will flash the data at the end of every line because of the line breaks. All those operations are executed on memory, which doesn't have any problem with the speed. In order to keep a clean Terminal

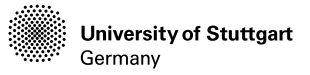

Window for purely displaying the output of channel estimates, all the other system statuses, which are shown additionally on the Terminal are deactivated.

According to the experiments done in the previous steps, we have concluded, that the occupied [RBs](#page-0-0) will be up to 2 if the uplink channel doesn't transmit much data. If there is a mass of data transmission, then there will be 20 [RBs](#page-0-0) occupied. In order to filter some useless output, we have also added a if function to get the channel estimates only if the occupied [RBs](#page-0-0) is more than 18, and only take 100 frames for testing. Some codes are listed below.

```
1 if (1 == (3 - frame_parms ->Ncp)) {
2 symbol_offset = frame_parms -> N_RB_UL *12*( l +((7 - frame_parms ->

Ncp ) *( Ns &1) ));
\beta for (aa=0; aa<nb_antennas_rx; aa++) {
4 ......
5
6 for ( i= symbol_offset ; i < symbol_offset + Msc_RS ; i ++) {
7 ul_ch_estimates_re = (( int16_t *) ul_ch_estimates [ aa ]) [i

< <1];
8 ul_ch_estimates_im = ((int16_t*) ul_ch_estimates [aa]) [(i
                 \overline{1}, <<1) +1];
9 if(N_rb_alloc >18 && frame >900 && frame <1000 && i<

symbol_offset +12) {
10 printf (" frame %d subframe %d, slot %d, re %d, im %d\n",
                   \mathbin{\llcorner} frame, \mathbin{\mathsf{subframe}} , \mathbin{\llcorner} . \mathbin{\llcorner} . \mathbin{\llcorner} .

ul_ch_estimates_im );
11 \qquad \qquad }
12 }<br>13 }
13 }
14 }
```
Where the N\_rb\_alloc in this code is the allocated [RBs](#page-0-0) for the symbol of the reference signal. The variable aa is the index of antenna for receiving the uplink data. The symbol of fset represents the start position of the reference signal on the uplink frame structure. Because there are always 24 values in a [RB,](#page-0-0) so we can convert the output format by brutally simplifying the code like below. The code is executed directly after each loop of the channel estimates computation in a [RB.](#page-0-0) So that we don't need other several loops for the [RB](#page-0-0) and symbol indices. We can also display all the 24 values in a line on the Terminal window, which will take benefits for the data formatting later. After having investigated some efforts, we can finally read the channel estimates on continuous subframes.

1 <sup>2</sup> ......

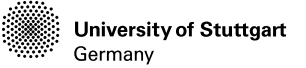

```
3
4 mmtmpU0 = _mm_srai_epi32 ( mmtmpU0 ,15) ;
5 mmtmpU1 = mm_srai_epi32(mmtmpU1,15);
6 mmtmpU2 = _mm_unpacklo_epi32 ( mmtmpU0 , mmtmpU1 );
7 mmtmpU3 = _mm_unpackhi_epi32 ( mmtmpU0 , mmtmpU1 );
8
9 ul_ch128 [2] = _mm_packs_epi32 (mmtmpU2,mmtmpU3);
10
11 if( N_rb_alloc >18 && frame >700 && frame <801) {
12 printf ("f \%d s \%d i \%d ch:
13 %d %d %d
14 %d %d %d %d
15 %d %d %d %d
16 %d %d %d %d
17 %d %d %d %d
18 %d %d %d %d %d\n",
19 frame, subframe, i,
20 ((int16_t*)ul_ch128) [0],((int16_t*)ul_ch128) [1],((int16_t*)
ul_ch128 ) [2] ,(( int16_t *) ul_ch128 ) [3] ,
21 ((int16_t*)ul_ch128) [4],((int16_t*)ul_ch128) [4],((int16_t*)ul_ch128) [5],((int16_t*)
ul_ch128 ) [6] ,(( int16_t *) ul_ch128 ) [7] , (( int16_t *) ul_ch128

) [8] ,(( int16_t *) ul_ch128 ) [9] ,(( int16_t *) ul_ch128 ) [10] ,((

int16_t *) ul_ch128 ) [11] ,
22 (( int16_t *) ul_ch128 ) [12] ,(( int16_t *) ul_ch128 ) [13] ,(( int16_t *)

ul_ch128 ) [14] ,(( int16_t *) ul_ch128 ) [15] , (( int16_t *)

ul_ch128 ) [16] ,(( int16_t *) ul_ch128 ) [17] ,(( int16_t *)

ul_ch128 ) [18] ,(( int16_t *) ul_ch128 ) [19] ,
23 (( int16_t *) ul_ch128 ) [20] ,(( int16_t *) ul_ch128 ) [21] ,(( int16_t *)

ul_ch128 ) [22] ,(( int16_t *) ul_ch128 ) [23]) ;
24 }
```
#### **4.3 Channel estimates formatting and visualizing**

In order to format the data to be readable from MATLAB, we need to convert the data of massive integers to be like the complex values that are stored in the frame structure. The output data stored in a TXT file is formed like in Figure [4.7.](#page-82-0) The measurement for 100 frames will generate  $100 \times 10 \times 2 \times 20 = 40000$  lines of channel estimates outputs. The channel estimates in a single [RB](#page-0-0) are displayed in a line.

A C code program is written for reading and converting the outputs to our expected form. As listed below, we have first defined an array to be the final expected form, which has the data format of  $complexint$ , that is complex int  $\mathbin{\uplus}$ sub<code>frame\_ch\_est[][]</code> , where the first index of the array is the total number

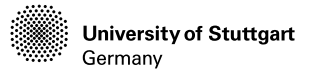

of resource elements in the frequency domain and the second index is the number of slots in the time domain. We have used the  $fgets()$ , and  $sscant()$  to get and read the data line by line. Those for data processing useless symbols will be discarded by "\*s", all the useful data are read by the "s" as a string and later must be converted into integers through atoi(). The correspondent integers of real and imaginary parts combined to be a complex value, in which the integers of the imaginary part are multiplied by an imaginary symbol i.

```
1 while (fgets(line, sizeof(line), file)){
2 sscanf (line,
3 "%*s %*s %*s %*s %*s %*s %*s
4 %s %s %s %s %s %s %s %s %s %s %s %s
5 %s %s %s %s %s %s %s %s %s %s %s %s",
6 re0, im0, re1, im1, re2, im2, re3, im3, re4, im4, re5, im5,
\tau re6, im6, re7, im7, re8, im8, re9, im9, re10, im10, re11,
          \overline{\ } im11);
8 //string to int
9 re_int0 = atoi(re0); re_int1 = atoi(re1);
10 re_int2 = atoi(re2); re_int3 = atoi(re3);
11 re_int4 = atoi(re4); re_int5 = atoi(re5);
12 re_int6 = atoi(re6); re_int7 = atoi(re7);
r = int8 = atoi (re8); re(int9 = atoi (re9);14 re_int10 = atoi(re10); re_int11 = atoi(re11);
15 im_int0 = atoi(im0); im_int1 = atoi(im1);
16 im_int2 = atoi(im2); im_int3 = atoi(im3);
17 im_int4 = atoi(im4); im_int5 = atoi(im5);
18 im_int6 = atoi(im6); im_int7 = atoi(im7);
19 im_int8 = atoi(im8); im_int9 = atoi(im9);
20 im_int10 = atoi(im10); im_int11 = atoi(im11);
21
22 if (re == 36)23 {
24 re = re - 36;
25 coloumn ++;
26 }
27 subframe_ch_est [re+0] [coloumn]=re_int0 + im_int0 * _Complex_I;
28 subframe_ch_est [ re +1][ coloumn ]= re_int1 + im_int1 * _Complex_I ;
29 subframe_ch_est [ re +2][ coloumn ]= re_int2 + im_int2 * _Complex_I ;
30 subframe_ch_est [ re +3][ coloumn ]= re_int3 + im_int3 * _Complex_I ;
31 subframe_ch_est [ re +4][ coloumn ]= re_int4 + im_int4 * _Complex_I ;
32 subframe_ch_est [ re +5][ coloumn ]= re_int5 + im_int5 * _Complex_I ;
33 subframe_ch_est [ re +6][ coloumn ]= re_int6 + im_int6 * _Complex_I ;
34 subframe_ch_est [ re +7][ coloumn ]= re_int7 + im_int7 * _Complex_I ;
35 subframe_ch_est [ re +8][ coloumn ]= re_int8 + im_int8 * _Complex_I ;
36 subframe_ch_est [ re +9][ coloumn ]= re_int9 + im_int9 * _Complex_I ;
37 subframe_ch_est [ re +10][ coloumn ]= re_int10 + im_int10 *
          \overline{\ } _Complex_I;
38 subframe_ch_est [ re +11][ coloumn ]= re_int11 + im_int11 *
          \overline{\ } _Complex_I;
39 // printf ("% d %d %d\n",row , re_int , im_int ); // check the value
40 re = re + 12;41 }
```
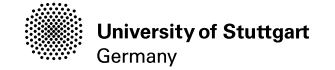

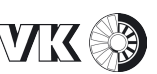

<span id="page-82-0"></span>

| 1021 s 7 i 0 ch: -70 1763 -264 -1722 479 1611 -729 -1511 864 1356 -1073 -1242 1387 1058 -1472 -843 1581 504 -1572 -288 1798 46 -1647 170                                                                                       |  |
|----------------------------------------------------------------------------------------------------|--|
| f 1021 s 7 i 1 ch: 1633 -477 -1463 860 1406 -920 -1138 1161 1036 -1279 -761 1504 517 -1469 -217 1720 -125 -1697 310 1734 -505 -1665 752 1463                                                                                   |  |
| f 1021 s 7 i 2 ch: -952 -1422 1142 1135 -1353 -990 1516 769 -1600 -524 1630 340 -1639 82 1744 -161 -1645 474 1503 -752 -1418 922 1281 -1112                                                                                    |  |
| 626- 1529 980-1523 1859 1970 1980 1991 1992 1709 160-1574 1595 1789 1799 1792 1722 1723 1890 1890- 1890 1890- 1591- 1723 1739 1890- 1523 1747 1759 1890- 1523 1747 1759 1890- 1523 1790 1890 1523 1724 17359 1890 1523 1724 17 |  |
| f 1021 s 7 i 4 ch: 1590 564 -1737 -144 1737 38 -1772 363 1600 -583 -1553 846 1364 -1042 -1270 1330 1083 -1390 -778 1512 517 -1649 -293 1678                                                                                    |  |
| f 1021 s 7 i 5 ch: -63 -1722 225 1665 -586 -1626 814 1474 -1016 -1418 1202 1338 -1367 -911 1456 703 -1670 -455 1684 297 -1723 54 1738 -282                                                                                     |  |
| 1416- 1696 1697 -1907 1-808 1697 -1914 1698 1698 1699 1698 1699 1698 1698 1699 1698 1699 1698 1699 1698 1699 16                                                                                                    |  |
| f 1021 s 7 i 7 ch: 1185 1405 -1185 -1199 1354 1097 -1576 -711 1716 470 -1668 -107 1795 -70 -1675 374 1567 - <u>462 -1430 825 1402 -1086 -1188 1260</u>                                                                         |  |
| f 1021 s 7 i 8 ch: 953 -1525 -750 1463 514 -1635 -155 1631 -66 -1574 196 1611 -466 -1466 859 1484 -1106 -1246 1238 1026 -1323 -975 1458 716                                                                                    |  |
| f 1021 s 7 i 9 ch: -1602 -359 1634 188 -1651 94 1487 -332 -1521 628 1395 -899 -1344 1041 1041 -1168 -988 1398 647 -1699 -409 1615 218 -1614                                                                                    |  |
| f 1021 s 7 i 10 ch: 144 1633 -308 -1762 714 1596 -784 -1438 1084 1388 -1255 -1022 1381 786 -1472 -704 1620 413 -1522 -172 1713 -159 -1603 382                                                                                  |  |
| f 1021 s 7 i 11 ch: 1601 -470 -1482 825 1296 -1028 -1124 1301 816 -1328 -212 1501 208 -1310 -263 1529 -73 -1596 303 1540 -664 -1600 795 1459                                                                                   |  |
| f 1021 s 7 i 12 ch: -1124 -1355 1224 1149 -1417 -839 1487 542 -1672 -329 1723 52 -1608 226 1606 -413 -1600 542 1469 -863 -1306 961 1108 -1329                                                                                  |  |
| f 1021 s 7 i 13 ch: -907 1385 566 -1548 -312 1756 96 -1767 278 1680 -554 -1695 721 1551 -874 -1554 1056 1299 -1405 -1013 1465 990 -1610 -471                                                                                   |  |
| f 1021 s 7 i 14 ch: 1668 380 -1788 -42 1706 -166 -1586 416 1608 -631 -1460 737 1306 -1117 -931 1320 785 -1325 -565 1562 400 -1645 18 1720                                                                                      |  |
| f 1021 s 7 i 15 ch: -109 -1775 514 1612 -603 -1540 785 1482 -1142 -1275 1394 1073 -1464 -770 1671 562 -1708 -432 1666 99 -1680 1 1688 -500                                                                                     |  |
| f 1021 s 7 i 16 ch: -1536 715 1422 -1083 -1393 1091 1099 -1342 -753 1389 578 -1555 -382 1586 107 -1658 68 1610 -565 -1651 744 1424 -871 -1349                                                                                  |  |
| f 1021 s 7 i 17 ch: 1037 1262 -1327 -1047 1453 808 -1645 -593 1582 198 -1535 -53 1705 -145 -1685 422 1551 -700 -1482 861 1184 -1195 -945 1337                                                                                  |  |
| f 1021 s 7 i 18 ch: 746 -1452 -519 1506 378 -1608 -50 1646 -333 -1555 486 1556 -667 -1543 921 1376 -1179 -1134 1378 1063 -1577 -736 1580 604                                                                                   |  |
| f 1021 s 7 i 19 ch: -1700 -402 1632 80 -1563 250 1521 -523 -1495 755 1394 -915 -1200 1215 963 -1318 -688 1437 536 -1524 -196 1579 -14 -1632                                                                                    |  |
| f 1021 s 7 i 0 ch: -106 1707 70 1734 512 1635 632 1561 893 1502 1048 1192 1340 1105 1420 765 1581 620 1577 360 1777 108 1774 -318                                                                                              |  |
| 1610- 980 1540- 1272 624. 1881 1891. 1011 1040- 1042 1047 1042 1644. 1575 1684. 1687 16<br>130 - 1675<br>-127 -1667 -440 -1574                                                                                                 |  |

Figure 4.7: Outputs of channel estimates

The converted data will be read and visualized in MATLAB so that we can macroscopically observe the time-frequency spectrum and check whether we have extract the channel estimates correctly. Figure [4.8](#page-83-0) has shown some samples of the spectrum from our measurement. We can notice that the channel on the same symbol of a different frequency is at the same magnitude level. So we can randomly pick one subcarrier and plot it on the X-Z axis view.

Like in Figure [4.9,](#page-83-1) we have picked the first subcarrier, normalized and plotted the estimated channel magnitude of the first 200 time samples. We can find an apparent problem from this plot. Between the red ellipse marked waveform and the green ellipse marked waveform, there should not be cliff-like changes like these that exist. As expected, all the estimated channel magnitude should have a thread like the green ellipse marked waveform on all the time samples. We notice that, there are many envelopes that are continuous near zero, which won't exist in a normal continuous wireless transmission environment. Assumptions are that, that the channel estimation is executed continuously on every time slot, but only the noises are received instead of information. The uplink channel will automatically allocate the bandwidth for an upload task, but because of the fairness of the [UE](#page-14-0) uplink channel quality competition, there might be some missing or "waiting for retransmission" instructions of the uplink signal, which will lead to the receiver falsely estimate only the noise in the channel. Another reason might be the high bandwidth on a single time sample. The computer should compute massive data in around  $0.07$   $ms$ , thus, there might be some latency for continuous demodulation,

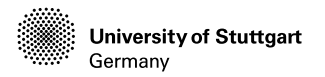

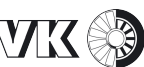

<span id="page-83-0"></span>which causes the false transmission of channel quality information. So we have further analyzed the [OAI](#page-13-1) source code and focused on the uplink scheduling part.

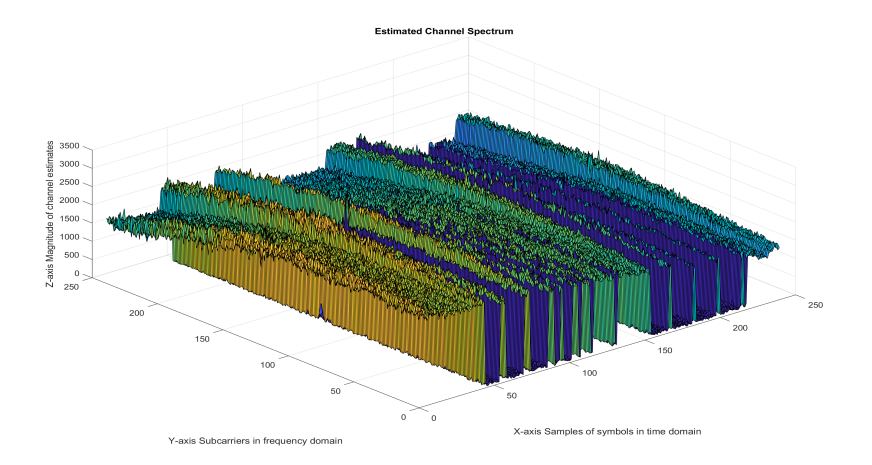

Figure 4.8: Estimated channel spectrum

<span id="page-83-1"></span>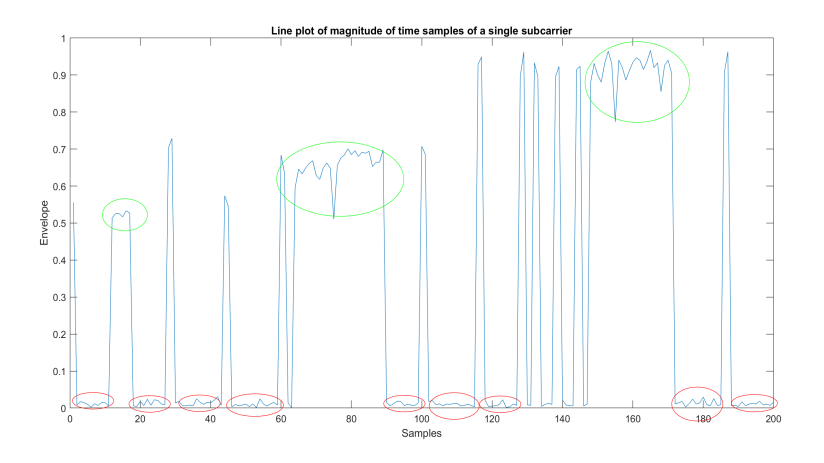

Figure 4.9: Estimated channel spectrum of a single subcarrier

University of Stuttgart Germany

**Institute for Internal Combustion Engines and Automotive Engineering**

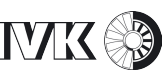

## **4.4 Changes of uplink Scheduling**

We have already introduced some concepts and procedures of downlink and uplink transmission in section [2.3.3.](#page-41-0) In a random access network, in order to dynamically and flexibly arrange the best channel for active [UEs](#page-14-0), the uplink channels are estimated and ranked by the receiver [eNB.](#page-12-0) Commonly, the signal-noise ratio is converted to be the channel quality index, and the ranked channel qualities are referenced from the scheduler so that the bandwidth in the frequency domain and the subframes in the time domain can be allocated for a certain uplink channel demodulation. [OAI](#page-13-1) has implemented the procedure in the phy\_procedures\_lte\_eNb  $\mathbin{\mathsf{L}}$  .  $\mathsf c$  in the file path opena $\operatorname{irinterface5g/openair1/SCHED}$ . As the  $\operatorname{codes}$ of the pusch\_procedures() are listed below, where some conditions are prejudged before the execution of channel demodulation function  $rx$  ulsch(eNB,  $\mathord{\mathop{\cup_{\mathrm{proc}}}}$ i).

```
1 void pusch_procedures ( PHY_VARS_eNB * eNB , L1_rxtx_proc_t * proc ){
2 ......
3 ......
4 if ((ulsch) &&
5 ( ulsch -> rnti >0) &&
6 ( ulsch_harq - > status == ACTIVE ) &&
7 ( ulsch_harq - > frame == frame ) &&
8 ( ulsch_harq - > subframe == subframe ) &&
9 (ulsch_harg - >handed == 0)) {
10 ......
11 ......
12 start_meas (& eNB -> ulsch_demodulation_stats );
13 rx_ulsch (eNB, proc, i);
14 stop meas (& eNB -> ulsch demodulation stats);
15 start_meas (& eNB -> ulsch_decoding_stats );
16 ret = ulsch_decoding (eNB, proc,
17 i,
18 0, // control only flag
19 ulsch_harq -> V_UL_DAI,
20 \mu ulsch harg -> nb rb > 20 ? 1 : 0) ;
21 stop_meas (& eNB -> ulsch_decoding_stats);
22 .....
23 ......
24 }
25 }
```
For example here the conditions ulsch and ulsch->rnti>0. When there is an uplink shared channel, that is allowed to work, then the ulsch has the value 1, otherwise, it will be assigned to be 0. The rnti stands for the Radio Network

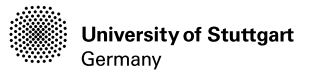

Temporary Identifier, which is a kind of [UE](#page-14-0) ID for the traffic between [UE](#page-14-0) and [eNB](#page-12-0) lower layer. It would be more accurate to think of it as  $[UE ID] + UCI Type$  $\,\,\vdash\,$  ID since each of [UCI](#page-14-4) message is scrambled by a specific RNTI value. As is introduced in section [2.3.3,](#page-41-0) the [CQI](#page-12-2) is an important part of the [UCI,](#page-14-4) which is calculated by the value of [SNR.](#page-14-5) In this file phy\_procedures\_lte\_eNb.c, the [CQI](#page-12-2) is calculated under different application environment. Some related codes are listed below.

```
1 ......
2 void fill_rx_indication ( PHY_VARS_eNB * eNB ,
3 int UE_id,
4 int frame ,
5 int subframe) {
6 ......
7 // estimate UL_CQI for MAC ( from antenna port 0 only )
8 int SNRtimes10 = dB_fixed_times10 (eNB->pusch_vars [UE_id]->

ulsch_power [0]) - 10 * eNB - > measurements .
           \mathbin{\cup} n0_subband_power_dB [0] [0];
9
10 if (SNRtimes10 < -640)
11 pdu -> rx_indication_rel8.ul_cqi = 0;
12 else if ( SNRtimes10 > 635)
13 pdu - > rx_indication_rel8.ul_cqi = 255;
14 else
15 pdu - \gammarx_indication_rel8.ul_cqi = (640 + SNRtimes10) / 5;
16 }
17
18 ......
19
20 void fill_uci_harq_indication ( PHY_VARS_eNB * eNB , LTE_eNB_UCI *
        \frac{1}{2}uci, int frame, int subframe, uint8\_t *\texttt{hard\_ack}, uint8\_t

tdd_mapping_mode , uint16_t tdd_multiplexing_mask )
21 \{22 ......
23 // estimate UL_CQI for MAC ( from antenna port 0 only )
24 pdu->ul_cqi_information.tl.tag = NFAPI_UL_CQI_INFORMATION_TAG;
25 int SNRtimes10 = dB_fixed_times10(uci->stat) - 10 * eNB->
           \,\mathbin{\rule{0pt}{0.5pt}}\mathbin{\rule{0pt}{0.5pt}} measurements \,\mathbin{\rule{0pt}{0.5pt}}\mathbin{\rule{0pt}{0.5pt}}\mathbin{\rule{0pt}{0.5pt}}\mathbin{\rule{0pt}{0.5pt}}\mathbin{\rule{0pt}{0.5pt}}\mathbin{\rule{0pt}{0.5pt}}\mathbin{\rule{0pt}{0.5pt}}\mathbin{\rule{0pt}{0.5pt}}\mathbin{\rule{0pt}{0.5pt}}\mathbin{\rule{0pt}{0.5pt}}\mathbin{\rule{0pt}{0.5pt}}\mathbin{\rule{0pt}{0.5pt}}\mathbin{\rule{26
27 if (SNRtimes10 < -100)
28 LOG_I (PHY, "uci->stat %d \n", uci->stat);
2930 if (SNRtimes10 < -640)
31 pdu - > ul_cqi_information . ul_cqi = 0;
32 else if ( SNRtimes10 > 635)
33 pdu ->ul_cqi_information.ul_cqi = 255;
34 else
35 pdu - > ul_cqi_information . ul_cqi = (640 + SNRtimes10 ) / 5;
36
37 pdu - > ul_cqi_information.channel = 0;
38 }
```
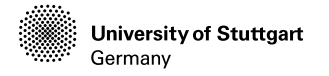

**Institute for Internal Combustion Engines and Automotive Engineering**

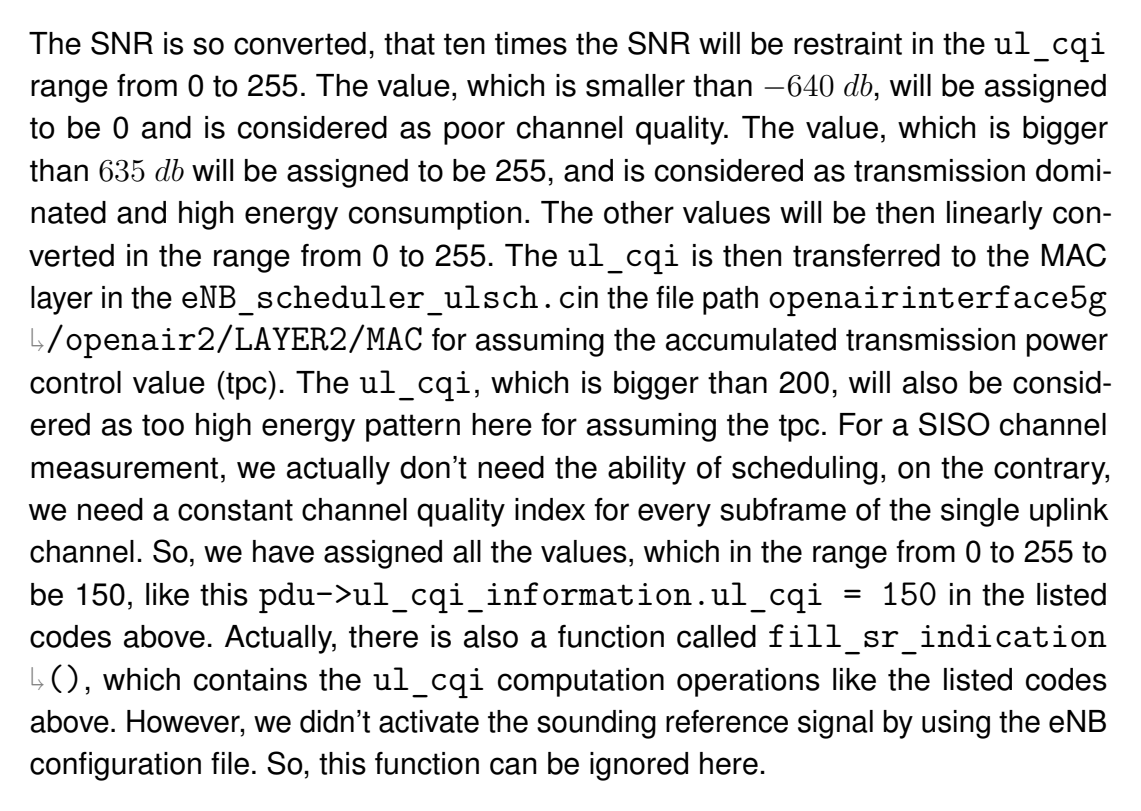

Then we have rebuilt the [eNB,](#page-12-0) and reboot the system. We have used the same method for extracting the uplink channel estimates and visualized it in MATLAB, which can be found in Figure [4.10.](#page-87-0) In this measurement, the allocated bandwidth of the uplink channel is constrained to 3 [RBs](#page-0-0), which are 36 subcarriers. So, there is much less pressure for the processor to calculate channel estimates in a time symbol. We have chosen 240 symbols of the hole measurement and visualized, we can see that the channel is now much better than the previous one in Figure [4.8.](#page-83-0) With a more narrower bandwidth, for achieving the same transmission speed as the wide-bandwidth channel, the powers or envelopes on each resource element will have higher magnitude level.

Identically, we have chosen a random subcarrier of the frequency domain and plot the magnitude of channel estimates from 200 symbols in the time domain, we can see the output in Figure [4.11.](#page-87-1) Now the magnitude of each channel estimates are not continuously near to zero and the cliff-like changes in Figure [4.9](#page-83-1) has disappeared. Empirically, we have extracted the correct channel estimates initially. More tests should still be performed. Here we will check these measurements in a channel prediction algorithm, to check whether the algorithms can well perform on the real data from channel measurement. These works will be illustrated in the next chapter.

<span id="page-87-0"></span>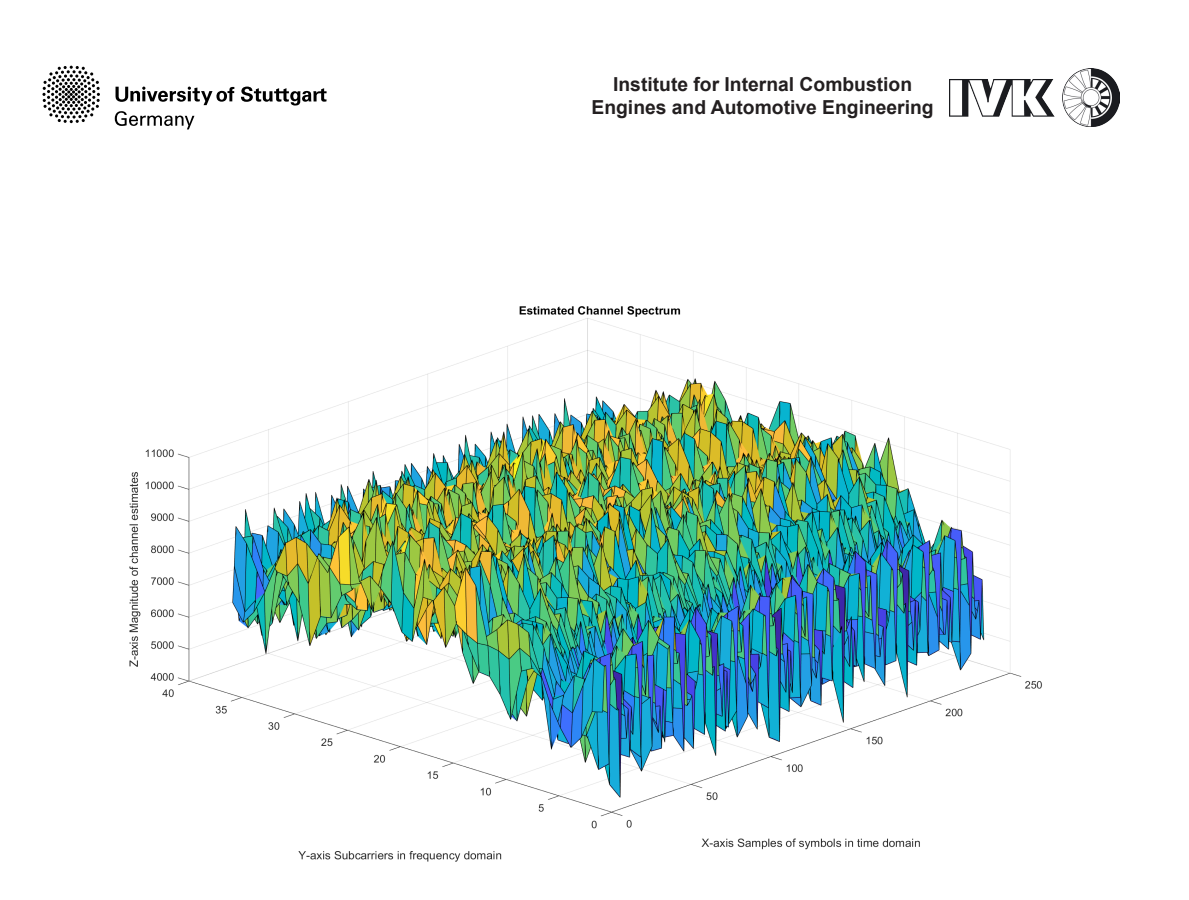

Figure 4.10: Estimated channel spectrum after having changed the scheduling

<span id="page-87-1"></span>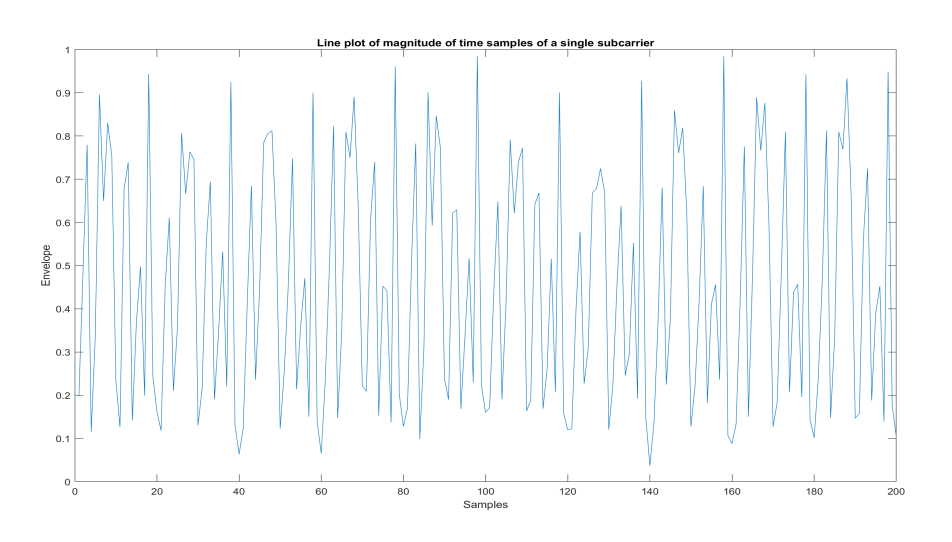

Figure 4.11: Estimated channel spectrum of a single subcarrier after having changed the scheduling

*Chapter 5*

# <span id="page-88-0"></span>**Verification of Channel Prediction Algorithm**

The main motivation of this thesis is to provide a real [LTE](#page-13-2) communication platform so that some new proposed artificial intelligent next-generation wireless algorithms can be tested on the real channel parameters. One of the algorithms is [RNN](#page-13-3) based channel prediction [\[19,](#page-103-0) [18,](#page-103-1) [20\]](#page-103-2). Outdated [CSI](#page-12-3) between the transmitter and receiver can badly deteriorate the performance of a wireless communication system. The channel prediction provides an efficient approach by improving the quality of [CSI](#page-12-3) directly without spending extra wireless resources, and therefore attracts much attention from researchers [\[9\]](#page-103-3). The wireless community started to apply the techniques of AI to solve communication problems a long time ago. Taking advantage of the functionality of time-series prediction of Neural Network [\(NN\)](#page-13-4), a predictor for narrow-band channel [\[24\]](#page-104-0) and its extensions for the [MIMO](#page-13-5) channel [\[8\]](#page-102-0) have been proposed. The main reason for using the [NN](#page-13-4) structure for channel prediction is that it is analogous to a time-varying infinite impulse response (IIR) filter, which well suits the nonlinearity of the fading channel. Without any prior knowledge or assumptions, only a number of past channel states can train a [NN-](#page-13-4)based predictor, which in turn eliminates the gap between modeling and reality.

In the rest of this chapter, we will first discuss the [RNN](#page-13-3) in section [5.1](#page-89-0) to find the superiority of [RNN](#page-13-3) on the channel prediction. In section [5](#page-88-0) we will briefly introduce the [RNN](#page-13-3) structure for channel prediction. In section [5.3](#page-93-0) we will finally test the algorithm on the data from the measurement on our implemented platform, and some comparisons and evaluations will then depicted.

**University of Stuttgart** Germany

**Institute for Internal Combustion Engines and Automotive Engineering**

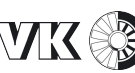

#### <span id="page-89-0"></span>**5.1 RNN**

A recurrent neural network [\(RNN\)](#page-13-3) is a class of artificial intelligent neural networks where connections between nodes form a directed graph along a temporal sequence. This allows it to exhibit temporal dynamic behavior. Derived from feedforward neural networks, [RNNs](#page-13-3) can use their internal state (memory) to process variable-length sequences of inputs. This makes them applicable to tasks such as unsegmented, connected handwriting recognition or speech recognition. The term "recurrent neural network" is used indiscriminately to refer to two broad classes of networks with a similar general structure, where one is finite impulse and the other is infinite impulse. Both classes of networks exhibit temporal dynamic behavior. A finite impulse recurrent network is a directed acyclic graph that can be unrolled and replaced with a strictly feedforward neural network, while an infinite impulse recurrent network is a directed cyclic graph that can not be unrolled. Both finite impulse and infinite impulse recurrent networks can have additional stored states, and the storage can be under direct control by the neural network. The storage can also be replaced by another network or graph if that incorporates time delays or has feedback loops. Such controlled states are referred to as gated state or gated memory and are part of long short-term memory networks and gated recurrent units. This is also called Feedback Neural Network.

[RNNs](#page-13-3) come in many variants. Basic [RNNs](#page-13-3) are a network of neuron-like nodes organized successive "layers." Each node in a given layer is connected with a directed (one-way) connection to every other node in the next successive layer. Each node (neuron) has a time-varying real-valued activation. Each connection (synapse) has a modifiable real-valued weight. Nodes are either input nodes (receiving data from outside the network), output nodes (yielding results), or hidden nodes (that modify the data en route from input to output).

For supervised learning in discrete time settings, sequences of real-valued input vectors arrive at the input nodes, one vector at a time. At any given time step, each non-input unit computes its current activation (result) as a nonlinear function of the weighted sum of the activations of all units that connect to it. Supervisor-given target activations can be supplied for some output units at certain time steps. For example, if the input sequence is a speech signal corresponding to a spoken digit, the final target output at the end of the sequence may be a label classifying the digit.

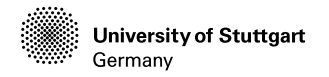

In reinforcement learning settings, no teacher provides target signals. Instead, a fitness function or reward function is occasionally used to evaluate the RNN's performance, which influences its input stream through output units connected to actuators that affect the environment. This might be used to play a game in which progress is measured with the number of points won.

Each sequence produces an error as the sum of the deviations of all target signals from the corresponding activations computed by the network. For a training set of numerous sequences, the total error is the sum of the errors of all individual sequences.

The most important part of building an efficient deep learning architecture if the parameter tuning in the training process. Gradient descent is a first-order iterative optimization algorithm for finding the minimum of a function. In neural networks, it can be used to minimize the error term by changing each weight in proportion to the derivative of the error with respect to that weight, provided the non-linear activation functions are differentiable. A major problem with gradient descent for standard [RNN](#page-13-3) architectures is that error gradients vanish exponentially quickly with the size of the time lag between important events.[\[14,](#page-103-4) [15\]](#page-103-5). Long short-term memory (LSTM) combined with backpropagation through time (BPTT)/real-time recurrent learning (RTRL) hybrid learning method attempts to overcome these problems. [\[16\]](#page-103-6) This problem is also solved in the independently recurrent neural network (IndRNN)[\[23\]](#page-104-1) by reducing the context of a neuron to its own past state and the cross-neuron information can then be explored in the following layers. Memories of the different range including long-term memory can be learned without the gradient vanishing and exploding problem.

Training the weights in a neural network can be modeled as a non-linear global optimization problem. A target function can be formed to evaluate the fitness or error of a particular weight vector as follows: First, the weights in the network are set according to the weight vector. Next, the network is evaluated against the training sequence. Typically, the sum-squared-difference between the predictions and the target values specified in the training sequence is used to represent the error of the current weight vector. Arbitrary global optimization techniques may then be used to minimize this target function.

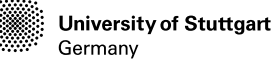

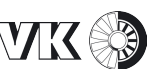

#### **5.2 [RNN](#page-13-3) for Channel Prediction**

[RNN](#page-13-3) is a popular machine learning technique that has shown great potential in time-series prediction tasks. The authors of these papers [\[24,](#page-104-0) [8\]](#page-102-0) have proposed to use a [RNN](#page-13-3) to build a predictor for narrow-band and wide-band wireless communication channels. In [\[19,](#page-103-0) [18,](#page-103-1) [20\]](#page-103-2), the authors of this paper proposed to apply a real-valued [RNN](#page-13-3) to implement a multi-step [MIMO](#page-13-5) channel predictor and further illustrated its achievable performance in a multi-antenna system. All those papers has proved the outstanding performance of the proposed algorithms on simulated communication data. However, none of them has tested the algorithms on a real communication platform.

We will verify the algorithm proposed in [\[19\]](#page-103-0) first as an ending of this thesis. As is shown in Figure [5.1,](#page-92-0) the [RNN](#page-13-3) consists of three layers: a hidden layer with  $N_L$  neurons, an output layer having  $N_o$  outputs, which is represented by a vector  $y_o~=~[y_1,...,y_{No}]^T$ , and an input layer with  $N$  neurons including  $N_I$ external inputs  $x_e\,=\,[x_1,...,x_{N_I}]^T$  and  $N_o$  feedback inputs  $y(t+1)\,=\,[y_1(t+1)]$  $(1),...,y_{N_o}(t+1)]$ . At the time instant of t, the external inputs are represented by the vector  $x_e = [x_1(t),...,x_{N_I}(t)]^T.$  So the total input vector can be combined by the external input vector and delayed feedback vector  $y(t)$ , which is written as  $X=[x_1(t),...x_{N_I}(t),y_1(t),...,y_{N_o}(t)].$  Every connection between the neurons are assigned with weights, which can determine the behaviour of a [RNN.](#page-13-3) Here the  $w_{l,n}$ denotes the real-valued weight connecting the  $l^{th}$  hidden neuron and the  $n^{th}$ input, while  $c_{m,l}$  is the weight for connecting output m and hidden neuron l.

The transfer function typically falls into one of three categories: linear, threshold and sigmoid. To deal with the nonlinearity of a fading channel, the sigmoid function is chosen in each hidden neuron, which is given by:

$$
S(x) = \frac{1}{1 + e^{-x}}
$$
 (5.1)

Then we can get the output of the  $l^{th}$  hidden neurons:

$$
\gamma_l(t) = S(w_l \cdot X) = S(\sum_{n=1}^{N_I} w_{l,n} x_n(t) + \sum_{n=N_I+1}^{N} w_{l,n} y_{(n-N_I)}(t)), \qquad (5.2)
$$

where  $w_l\cdot X$  is the dot product of the input vector  $X$  and the  $l^{th}$  weight vector  $w_l = [w_{l,1}, w_{l,2}, ..., w_{l,N}]$ . Given the output neuron with a linear transfer function,

<span id="page-92-0"></span>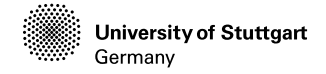

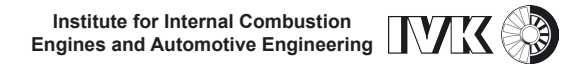

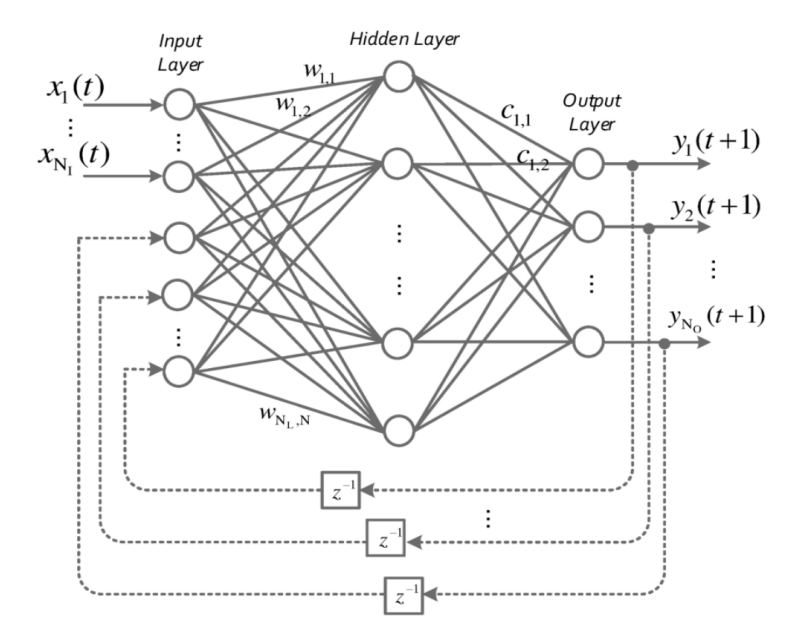

Figure 5.1: Schematic diagram of a recurrent neural network [\[19\]](#page-103-0)

the  $m^{th}$  predicted output can be expressed as

$$
y_m(t+1) = \sum_{l=1}^{N_L} c_{n,l} \gamma_l(t).
$$
 (5.3)

Based on the [RNN](#page-13-3) structure, the channel prediction can be applied. In a [MIMO](#page-13-5) channel with  $N_t$  transmit antennas and  $N_r$  receiver antennas, the channel can be modeled as

$$
\mathbf{r}(t) = \mathbf{H}(t)\mathbf{s}(t) + \mathbf{n}(t),\tag{5.4}
$$

where  $\mathbf{r}(t)$  represents the  $N_r \times 1$  received vector at time t,  $\mathbf{s}(t)$  is the  $N_t \times 1$  transmit symbol vector,  $\mathbf{n}(t)$  stands for the vector of noise and **H** is the matrix of time-varying channel coefficients. Here we take the channel estimates as the coefficients, which is represented by a complex-valued variable  $h_{n_rn_t}.$  Owing to the processing and feedback delay, the [CSI](#page-12-3) at the time of selecting transmission parameters may substantially differ from the [CSI](#page-12-3) at the instant of using the selected parameters to transmit, i.e.,  $H(t) \neq H(t + \tau)$  where  $\tau$  denotes the delay. The outdated [CSI](#page-12-3) imposes a severely negative impact on a wide variety of wireless techniques. The task of channel prediction is to predict a channel state  $\hat{H}(t + \tau)$  that is as close as possible to the actual upcoming state  $H(t + \tau)$ .

In the paper [\[19\]](#page-103-0), the author has firstly used the single-antenna case to shed

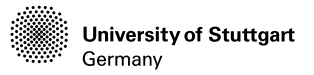

light on how the [RNN](#page-13-3) predicts envelope and real/imaginary parts of the channel estimates, and at last, has extended to forecast the channel state multiple steps ahead. In our implementation, we can also provide the same form of data, so that the algorithm can first be trained and then tested on the rest data.

If we predict the envelope of a channel, in the time  $t$ , the channel envelope is already known, while a number of d past values  $|h(t-1)|, |h(t-2)|, ..., |h(t-d)|$ can be kept through a tapped delay line. So the external input  $x_e(t)$  will be the vector  $|h(t)|, |h(t-1)|, |h(t-2)|, ..., |h(t-d)|$ . Additionally, the delayed feedback  $|h(t)|$  will help the prediction of channel envelope  $|h(t + 1)|$ .

If we predict the complex-valued channel coefficients, the channel coefficient  $h(t)$ can be written as

$$
h(t) = h^r(t) + ih^i(t),
$$
\n(5.5)

where  $h^r$  and  $h^i$  are the real and imaginary parts. In this case, the external inputs can be written as  $x_e(t)=[h^r(t), h^i(t), ..., h^r(t-d), h^i(t-d)].$  By combining the predicted real and imaginary parts, the channel coefficient for the next time instant can be obtained as  $\hat{h}(t+1) = \hat{h}^r(t+1) + i\hat{h}^i(t+1).$ 

For a multi-step prediction, the output of the channel prediction at time  $t$  is changed from  $\hat{h}(t+1)$  to  $\hat{h}(t+D)$ , where D stands for the number of steps being predicted ahead.

#### <span id="page-93-0"></span>**5.3 Numerical results and evaluations**

Now we can test the algorithm on our measured channel estimates. First of all, the data should be normalized. In the field of machine learning, different evaluation indicators (the different features in the feature vector are the different evaluation indicators described) often have different dimensions and dimensional units. This situation will affect the results of data analysis. To eliminate indicators' dimensional impact, we need to standardize the data to solve the comparability between data indicators. After the standardization of the original data, all indicators are in the same order of magnitude, which is suitable for comprehensive comparative evaluation. Among them, the most typical is the normalization of data. In short, the purpose of normalization is to limit the preprocessed data to a certain range, thereby eliminating the adverse effects caused by the singular sample data.

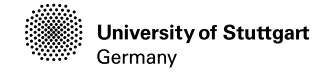

Some common normalization methods are

- **Min-Max Normalization**: maps the value in the range of [0, 1], the transformation function is  $x' = \frac{x - min(x)}{max(x) - min(x)}$  $\frac{x - min(x)}{max(x) - min(x)}$ . This normalization method is more suitable for situations where the values are relatively concentrated. If max and min are unstable, it is easy to make the normalization result unstable and make the subsequent use effect unstable. In practice, empirical constants can be used instead of max and min.
- **Z-score**: Processed data conforms to standard normal distribution. The transformation function is  $x^* = \frac{x-\mu}{\sigma}$  $\frac{-\mu}{\sigma}$ , where  $\mu$  is the mean value of the data and  $\sigma$  is the standard deviation. This method requires that the distribution of the original data can be approximated as a Gaussian distribution, otherwise the effect of normalization will become very bad.
- **Nonlinear normalization**: The method includes logarithmic, tangent, etc., and needs to determine the curve of the non-linear function according to the data distribution. This normalization method is often used in scenarios where data differentiation is relatively large. It maps the original values with some mathematical functions.

In [\[19\]](#page-103-0), the author has normalized the envelope and the real part of the complex value of the channel estimates using Z-score normalization because the channel is assumed to be a flat-fading Rayleigh channel with an average power gain of  $0dB$ , where the channel coefficient h is zero-mean circularly-symmetric complex Gaussian random variable with the variance of 1, i.e.,  $h \sim \mathcal{CN}(0, 1)$ . The results of this paper have shown a great performance of the channel prediction algorithm. For example in Figure [5.2,](#page-96-0) the channel prediction algorithm has predicted the channel envelope marked by red dots quite match the actual values denoted by a curve with high accuracy of Mean Square Error [\(MSE\)](#page-13-6)  $\sigma^2 = 4.97 \times 10^{-6}$ . Some other extensions like the real/imaginary part prediction, multi-antenna channel prediction, multi-step channel prediction also have shown great results. In our case, we have extracted the complex-valued channel estimates not on every symbol, but on every symbol position of the reference signal. So we can predict the channel estimates with an interval of 7 symbols. The channel estimates are normalized into the range of  $[0, 1]$ . After we have performed the channel prediction algorithm, the outputs can be seen in Figure [5.3,](#page-96-1) which has a accuracy of Mean Square Error (MSE)  $\sigma^2 = 0.0023$ . Although the result is much worse than the prediction accuracy on simulated data, the accuracy of the prediction has verified that the

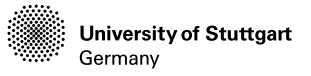

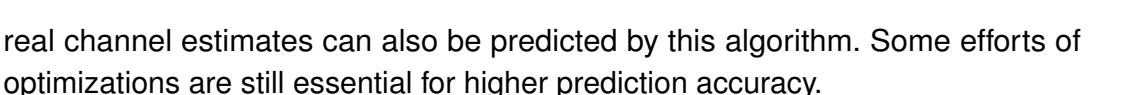

Since the author of [\[19\]](#page-103-0) has utilized the Levenberg-Marquardt [\[11\]](#page-103-7) backpropagation algorithm, the number of neurons in the hidden layer can be increased from 10 to 100, which increase the prediction accuracy to  $\sigma^2 = 0.0131$ . The new release of the MATLAB deep learning toolbox has provided various useful solver of neural networks.

In this thesis, we have additionally tried the 'adam' solver in the deep learning toolbox, which helps the neural network training progress by flexibly setting the number of learning epochs, iteration numbers, learning rate and the number of neurons. Referred to the monitoring of the training progress like in Figure [5.4,](#page-97-0) we can learn how the training is progressing. For example, we can determine if and how quickly the network accuracy is improving, and whether the network is starting to overfit the training data. By analyzing the curve of training progress, we can alter the parameters of the neural network, mainly the number of epochs and the learning rate.

After some tries, we have achieved an accuracy of the channel prediction with [MSE](#page-13-6)  $\sigma^2=0.0023$ , by setting 500 learning epochs, the first 450 epochs with learning rate  $\eta = 0.005$  and the last 50 epochs with learning rate  $\eta = 0.001$ . The channel prediction result is shown in Figure [5.5.](#page-97-1) In order to better visualize the fluctuation trend, we have drawn the line-dot-line for depicting the predicted value. So, we can see that the marked predicted value can already match the actual measured value well with acceptable [MSE.](#page-13-6) This sample prediction is equivalent to the 7 symbols ahead prediction, which has a considerable accuracy compared to the 5 symbols ahead prediction in [\[19\]](#page-103-0). All those outputs have verified that our experimentation platform can be used for channel measurements and the measured channel estimates can be predicted by this channel prediction algorithm. Now, we have finally finished all the tasks of this thesis.

<span id="page-96-0"></span>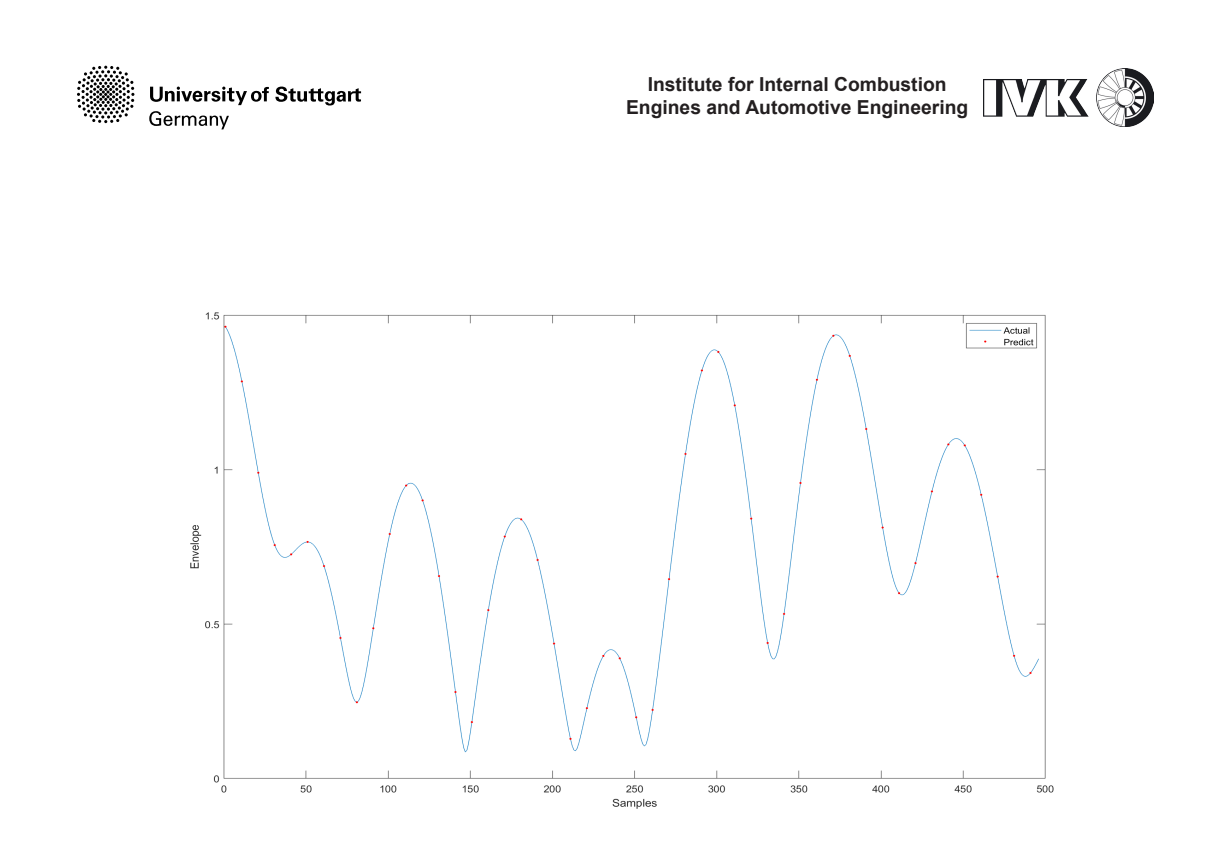

Figure 5.2: Channel prediction on the symbol continuous envelope of simulated channel estimates[\[19\]](#page-103-0)

<span id="page-96-1"></span>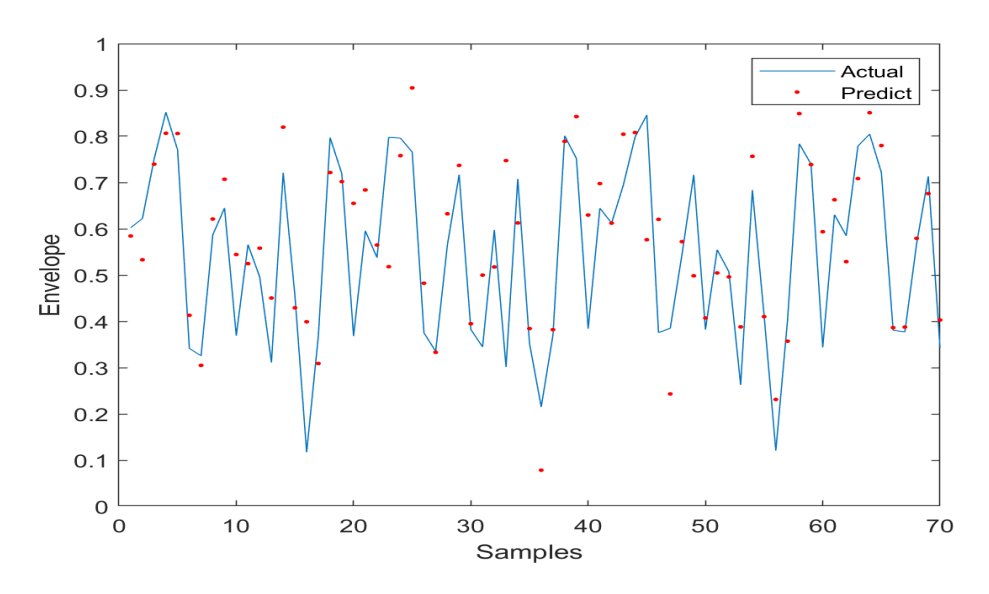

Figure 5.3: Channel prediction on the envelope of measured channel estimates

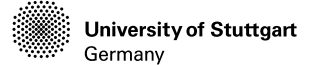

**Institute for Internal Combustion Engines and Automotive Engineering**

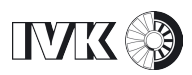

<span id="page-97-0"></span>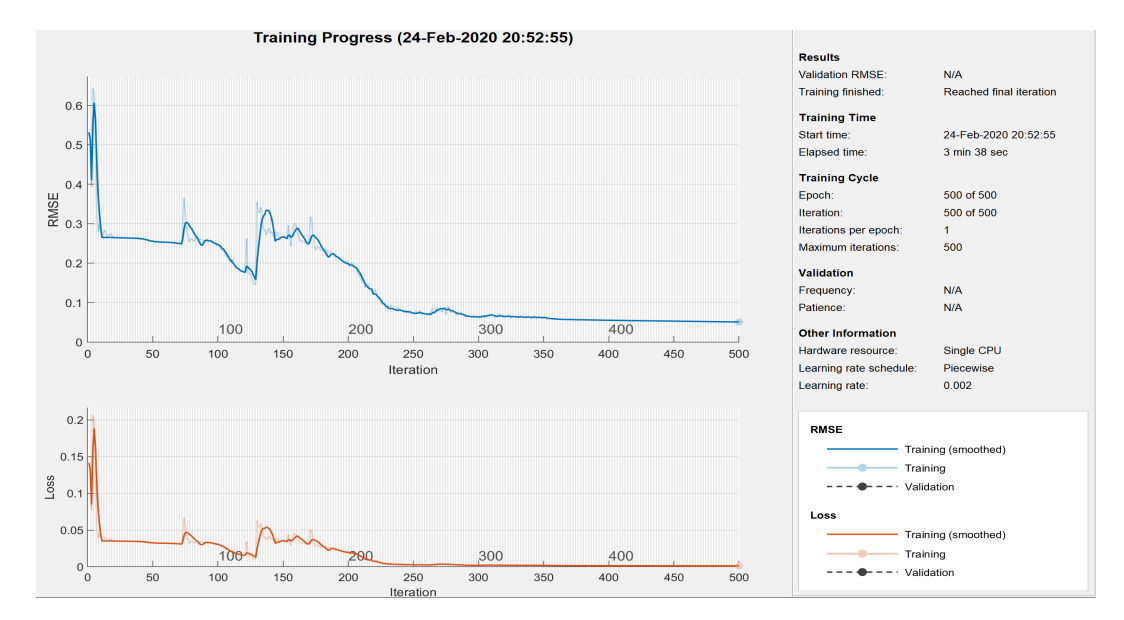

Figure 5.4: Channel prediction algorithm training progress

<span id="page-97-1"></span>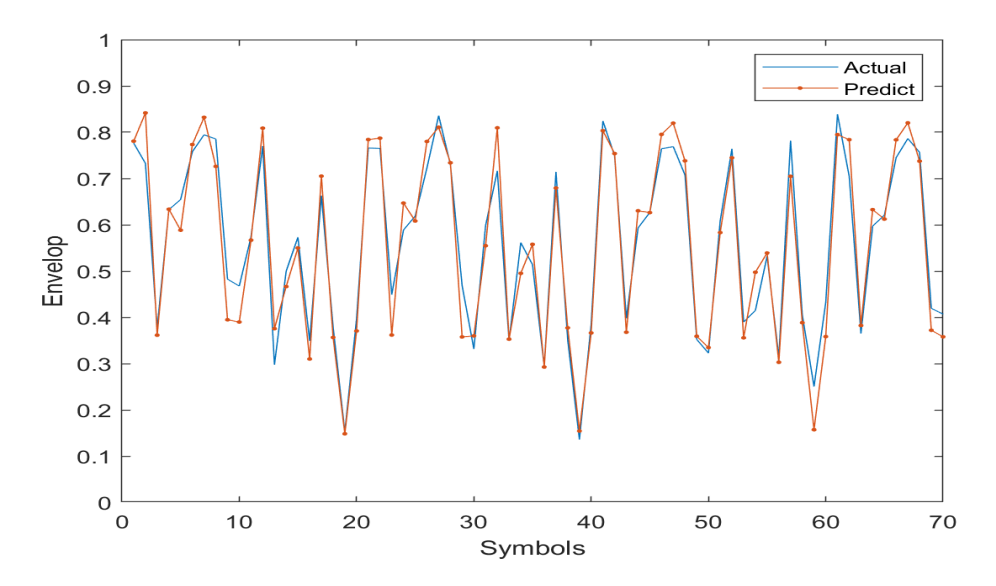

Figure 5.5: Channel prediction on the envelope of measured channel estimated using adam solver

*Chapter 6*

### **Conclusion and Future Works**

#### **6.1 Conclusion**

Our thesis has aimed to build a real [LTE-](#page-13-2)access experimentation platform for performing the channel measurement, so that we can verify the [AI-](#page-12-4)based nextgeneration wireless transmission algorithms. All the set tasks have been perfectly met. The [OAI](#page-13-1) [EPC](#page-12-5) and [eNB](#page-12-0) are successfully installed on two independent [GPPs](#page-12-6). The driver of [USRP](#page-14-6) is configured on the [GPP,](#page-12-6) which runs the [OAI](#page-13-1) [eNB.](#page-12-0) With a correct configuration file, the [eNB](#page-12-0) can successfully build the communication with [USRP](#page-14-6) and transfer the baseband signal to it for broadcasting. A for research purpose configured SIM card is new encrypted for the commercial [UE](#page-14-0) (smartphone). After some configuration works of the [EPC](#page-12-5) serving database and smartphone network, the smartphone ID can be successfully authenticated by the [EPC](#page-12-5) serving database and can get the [LTE](#page-13-2) access, which is broadcast by the [USRP-](#page-14-6)based [eNB.](#page-12-0) Employing the routing bridge implemented in [EPC,](#page-12-5) the smartphone can surf the internet without any problem.

Motivated by the performance of the channel prediction algorithms on the channel response collected on the simulated wireless channel, we have firstly oriented our direction on real-timely measuring the channel estimates based on the [LTE](#page-13-2) signal transmission. In consideration of our platform setup, we have chosen the uplink channel for research. That is, we got the channel estimates on the receiver side of the uplink channel, in our case is the [eNB](#page-12-0) side. After some theoretical researches on the uplink frame structure, uplink shared channel and uplink channel scheduling by having referred the [3GPPP](#page-12-7) standards and the [LTE](#page-13-2) principles, we have known the functionalities of the reference signal, which can be used for channel response estimation and signal demodulation. By changing the uplink channel scheduling,

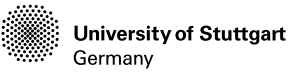

**Institute for Internal Combustion Engines and Automotive Engineering**

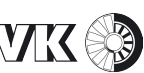

the bandwidth of the uplink channel can be restrained and made constant. In our implementation, channel estimation on a relative narrower bandwidth will relieve the computation pressure of the processor, which computes the channel estimates real-timely on the symbol positions of reference signals. Because the reference signals only exist on one symbol of each time slot, so we can real-timely get the complex values of channel estimated of all the allocated subcarriers in the frequency domain on every 7 symbols in the time domain without any latency problem.

The extracted channel estimates will be formed as the time-frequency format. Then we have normalized the channel estimates into the range of  $[0, 1]$  for solving the comparability between data indicators, which is appropriate for comprehensive comparative evaluation. The normalized data was been directly tested on the algorithm in [\[19\]](#page-103-0), which has shown an acceptable accuracy on channel prediction, but the performance has weakened itself a lot compared to the performance on the simulated data. So we have further optimized the algorithm with more hidden neurons and tried other solvers for the network training progress. Moreover, the learning rate and the number of epochs are set regarding the [MSE](#page-13-6) curve of training progress for algorithm optimization. Through our efforts, we have improved the prediction accuracy by the factor of 10 on the real measured channel estimates. More importantly, the proposed predictor has the flexibility of conducting multi-step prediction and is more robust against interpolation errors.

In conclusion, the [SDR](#page-13-7) platform is a really powerful solution for wireless transmission algorithm verification, which offers extensive advantages and features for individual research purposes. With the aid of open-source code, we can easily change the code for a certain task. Our implemented [OAI](#page-13-1) and [USRP-](#page-14-6)based experimentation platform has been proved to be powerful enough for some research and verification purposes, which can also be extended for other tasks. That will be introduced in the next section.

#### **6.2 Future Works**

Concerning this work, some following approaches are possible in the future. Because the time is limited, we have only build a [SISO](#page-14-3) communication for testing the algorithm. We have utilized this [SDR](#page-13-7) platform for the verification of [SISO](#page-14-3) channel

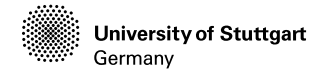

prediction. In [\[19\]](#page-103-0), the channel prediction algorithm has also shown great performance on the [MIMO](#page-13-5) communication channel. [OAI](#page-13-1) provides also the multi-antenna ability, which needs another [USRP](#page-14-6) connected to another [GPP](#page-12-6) installed with [OAI](#page-13-1) [UE](#page-14-0) instead of commercial [UE.](#page-14-0)

Later, we will build a [USRP-](#page-14-6)based [OAI](#page-13-1) [UE](#page-14-0) for connecting the [USRP-](#page-14-6)based [OAI](#page-13-1) [eNB.](#page-12-0) A single [USRP](#page-14-6) device can provide 2 input and 2 output antenna ports. So two [USRPs](#page-14-6) on the [eNB](#page-12-0) and [UE](#page-14-0) sides can consist of a  $2 \times 2$  [MIMO](#page-13-5) communication. If more [USRPs](#page-14-6) are put into use, the [OAI](#page-13-1) at present can support up to  $16 \times 16$ [MIMO](#page-13-5) communication. Besides, [OAI](#page-13-1) [NR](#page-13-8) has been developed, which can provide the [5G](#page-12-8) full network connection. Faced with such a wide-band channel, we have to take deep researches on how to measure the channel estimates on a wide-band channel, since we have only achieved a narrow-band channel measurement.

The improvements of the channel prediction accuracy on the real data have motivated us to continue the research of this algorithm for a much preciser prediction result. Other advanced [AI](#page-12-4) techniques may provide a greater potential in channel prediction, which is worth taking efforts to explore in the next step. It would be also meaningful, that we transplant and embed this prediction algorithm in the source code of the [OAI](#page-13-1) platform to enhance communication efficiency, which is also a contribution to the [OAI](#page-13-1) developer community.

Another aspect is given, that we will not only focus on the proposed research achievement on the physical layer but also look beyond on other algorithms like the network management [\[21\]](#page-104-2), time-sensitive networking on other communication layers in the future works. Most of our works in this thesis are irrelevant to the other [OAI](#page-13-1) implemented communication layers out of the physical layer. The test-bed experimented with in this thesis should make it possible to extend the solution to those. Different types of setup can also be tried in the future.

## **Bibliography**

- [1] ABIDI, Asad A.: The path to the software-defined radio receiver. In: *IEEE Journal of solid-state circuits* 42 (2007), Nr. 5, S. 954–966
- [2] ACCESS, Evolved Universal Terrestrial R.: *Multiplexing and Channel Coding (Release 10), 3GPP TS 36.212 V10. 1.0*. 2009
- [3] ACCESS, Evolved Universal Terrestrial R.: Physical channels and modulation, 3GPP TS 36.211. In: *V10* 2 (2009)
- [4] BHUSHAN, Naga ; LI, Junyi ; MALLADI, Durga ; GILMORE, Rob ; BRENNER, Dean ; DAMNJANOVIC, Aleksandar ; SUKHAVASI, Ravi T. ; PATEL, Chirag ; GEIRHOFER, Stefan: Network densification: the dominant theme for wireless evolution into 5G. In: *IEEE Communications Magazine* 52 (2014), Nr. 2, S. 82–89
- [5] CHIN, Woon H. ; FAN, Zhong ; HAINES, Russell: Emerging technologies and research challenges for 5G wireless networks. In: *IEEE Wireless Communications* 21 (2014), Nr. 2, S. 106–112
- [6] CHU, David: Polyphase codes with good periodic correlation properties (corresp.). In: *IEEE Transactions on information theory* 18 (1972), Nr. 4, S. 531–532
- [7] DARDAILLON, Mickaël ; MARQUET, Kevin ; MARTIN, Jérôme ; RISSET, Tanguy ; CHARLES, Henri-Pierre: Cognitive radio programming: Existing solutions and open issues. (2013)
- <span id="page-102-0"></span>[8] DING, Tianben ; HIROSE, Akira: Fading channel prediction based on combination of complex-valued neural networks and chirp Z-transform. In: *IEEE Transactions on Neural Networks and Learning Systems* 25 (2014), Nr. 9, S. 1686–1695

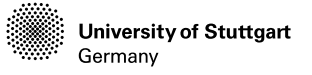

<span id="page-103-3"></span>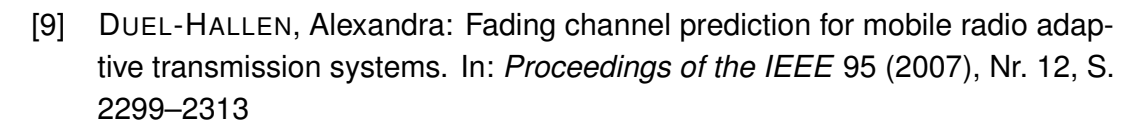

- [10] ETSI, TS: Physical layer procedures, 3GPP TS 36.213 version 11.3. 0 Release 11. In: *LTE.,(Jul. 2013)* 178 (2013)
- <span id="page-103-7"></span>[11] FU, Xingang ; LI, Shuhui ; FAIRBANK, Michael ; WUNSCH, Donald C. ; ALONSO, Eduardo: Training recurrent neural networks with the Levenberg–Marquardt algorithm for optimal control of a grid-connected converter. In: *IEEE transactions on neural networks and learning systems* 26 (2014), Nr. 9, S. 1900–1912
- [12] HAMPTON, Jerry R.: *Introduction to MIMO communications*. Cambridge university press, 2013
- [13] HANDBOOK, LTE: Share Technote. In: *first published on or about Jul* 13 (2012)
- <span id="page-103-4"></span>[14] HOCHREITER, Sepp: Untersuchungen zu dynamischen neuronalen Netzen. In: *Diploma, Technische Universität München* 91 (1991), Nr. 1
- <span id="page-103-5"></span>[15] HOCHREITER, Sepp ; BENGIO, Yoshua ; FRASCONI, Paolo ; SCHMIDHUBER, Jürgen u. a.: *Gradient flow in recurrent nets: the difficulty of learning long-term dependencies*. 2001
- <span id="page-103-6"></span>[16] HOCHREITER, Sepp ; SCHMIDHUBER, Jürgen: Long short-term memory. In: *Neural computation* 9 (1997), Nr. 8, S. 1735–1780
- [17] HYADI, Amal ; REZKI, Zouheir ; ALOUINI, Mohamed-Slim: An overview of physical layer security in wireless communication systems with CSIT uncertainty. In: *IEEE Access* 4 (2016), S. 6121–6132
- <span id="page-103-1"></span>[18] JIANG, Wei ; SCHOTTEN, Hans D.: Recurrent neural network-based frequencydomain channel prediction for wideband communications. In: *2019 IEEE 89th Vehicular Technology Conference (VTC2019-Spring)* IEEE, 2019, S. 1–6
- <span id="page-103-0"></span>[19] JIANG, Wei ; SCHOTTEN, Hans D.: Multi-antenna fading channel prediction empowered by artificial intelligence. In: *2018 IEEE 88th Vehicular Technology Conference (VTC-Fall)* IEEE, 2018, S. 1–6
- <span id="page-103-2"></span>[20] JIANG, Wei ; SCHOTTEN, Hans D.: A comparison of wireless channel predictors: Artificial Intelligence versus Kalman filter. In: *ICC 2019-2019 IEEE International Conference on Communications (ICC)* IEEE, 2019, S. 1–6

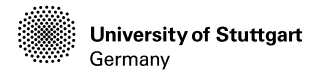

- <span id="page-104-2"></span>[21] JIANG, Wei ; STRUFE, Mathias ; SCHOTTEN, Hans D.: Intelligent network management for 5G systems: The SELFNET approach. In: *2017 European Conference on Networks and Communications (EuCNC)* IEEE, 2017, S. 1–5
- [22] LARSSON, Erik G. ; EDFORS, Ove ; TUFVESSON, Fredrik ; MARZETTA, Thomas L.: Massive MIMO for next generation wireless systems. In: *IEEE communications magazine* 52 (2014), Nr. 2, S. 186–195
- <span id="page-104-1"></span>[23] LI, Shuai ; LI, Wanqing ; COOK, Chris ; ZHU, Ce ; GAO, Yanbo: Independently recurrent neural network (indrnn): Building a longer and deeper rnn. In: *Proceedings of the IEEE conference on computer vision and pattern recognition*, 2018, S. 5457–5466
- <span id="page-104-0"></span>[24] LIU, Wei ; YANG, Lie-Liang ; HANZO, Lajos: Recurrent neural network based narrowband channel prediction. In: *2006 IEEE 63rd Vehicular Technology Conference* Bd. 5 IEEE, 2006, S. 2173–2177
- [25] MOCKAPETRIS, Paul u. a.: Domain names-implementation and specification. (1987)
- [26] NIKAEIN, Navid; KNOPP, Raymond; KALTENBERGER, Florian; GAUTHIER, Lionel ; BONNET, Christian ; NUSSBAUM, Dominique ; GHADDAB, Riadh: OpenAirInterface: an open LTE network in a PC. In: *Proceedings of the 20th annual international conference on Mobile computing and networking*, 2014, S. 305–308
- [27] NIKAEIN, Navid ; MARINA, Mahesh K. ; MANICKAM, Saravana ; DAWSON, Alex ; KNOPP, Raymond ; BONNET, Christian: OpenAirInterface: A flexible platform for 5G research. In: *ACM SIGCOMM Computer Communication Review* 44 (2014), Nr. 5, S. 33–38
- [28] PARADISI, Alberto ; YACOUB, Michel D. ; FIGUEIREDO, Fabrício Lira ; TRONCO, Tania: *Long Term Evolution: 4G and Beyond*. Springer, 2015
- [29] PAWELCZAK, Przemyslaw ; NOLAN, Keith ; DOYLE, Linda ; OH, Ser W. ; CABRIC, Danijela: Cognitive radio: Ten years of experimentation and development. In: *IEEE Communications Magazine* 49 (2011), Nr. 3, S. 90–100
- [30] POPOVIC, Branislav M.: Generalized chirp-like polyphase sequences with optimum correlation properties. In: *IEEE Transactions on Information Theory* 38 (1992), Nr. 4, S. 1406–1409

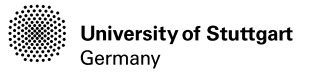

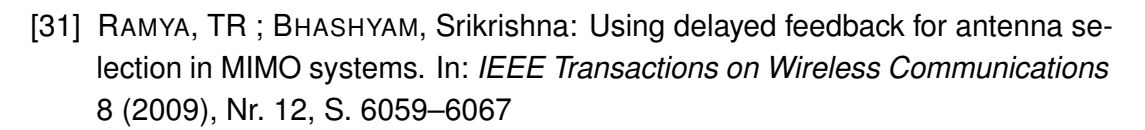

- [32] TENG, Yinglei ; LIU, Mengting ; SONG, Mei: Effect of outdated CSI on handover decisions in dense networks. In: *IEEE Communications Letters* 21 (2017), Nr. 10, S. 2238–2241
- [33] TRUONG, Kien T. ; HEATH, Robert W.: Effects of channel aging in massive MIMO systems. In: *Journal of Communications and Networks* 15 (2013), Nr. 4, S. 338–351
- [34] ULVERSOY, Tore: Software defined radio: Challenges and opportunities. In: *IEEE Communications Surveys & Tutorials* 12 (2010), Nr. 4, S. 531–550
- [35] VICARIO, Jose L. ; BEL, Albert ; LOPEZ-SALCEDO, Jose A. ; SECO, Gonzalo: Opportunistic relay selection with outdated CSI: outage probability and diversity analysis. In: *IEEE Transactions on Wireless Communications* 8 (2009), Nr. 6, S. 2872–2876
- [36] WANG, Renyuan ; PENG, Yuexing ; QU, Huan ; LI, Wenfang ; ZHAO, Hui ; WU, Bin: OpenAirInterface-An effective emulation platform for LTE and LTE-Advanced. In: *2014 Sixth International Conference on Ubiquitous and Future Networks (ICUFN)* IEEE, 2014, S. 127–132
- [37] XIONG, Xiong ; XIANG, Wei ; ZHENG, Kan ; SHEN, Hengyang ; WEI, Xingguang: An open source SDR-based NOMA system for 5G networks. In: *IEEE Wireless Communications* 22 (2015), Nr. 6, S. 24–32
- [38] YU, Xiangbin ; XU, Weiye ; LEUNG, Shu-Hung ; WANG, Jiang: Unified performance analysis of transmit antenna selection with OSTBC and imperfect CSI over Nakagami-m fading channels. In: *IEEE Transactions on Vehicular Technology* 67 (2017), Nr. 1, S. 494–508